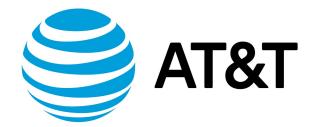

# Basic System Configuration Guide, 17.2.0

# Contents

| About This Guide                                         | 17   |
|----------------------------------------------------------|------|
| Jsing the CLI                                            | 18   |
| CLI features                                             | 18   |
| Command modes                                            | 18   |
| Vyatta CLI and system shell                              | 19   |
| Accessing the CLI                                        | 19   |
| The predefined user account                              | 19   |
| User privilege levels                                    | 19   |
| Command prompts                                          | 20   |
| Using special characters in commands                     | . 21 |
| Command completion                                       | 22   |
| Command history                                          | 23   |
| Command editing                                          | 24   |
| Filtering command output                                 | 25   |
| Operational commands                                     | 26   |
| Running operational commands                             | 26   |
| Running an operational command in configuration mode     | 26   |
| Basic commands for using the CLI                         | 27   |
| copy file <from-file> to <to-file></to-file></from-file> | 27   |

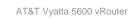

| delete file <file></file>                   |  |
|---------------------------------------------|--|
| exit (operational)                          |  |
| run                                         |  |
| show file <file></file>                     |  |
| Working with configuration                  |  |
| Configuration basics                        |  |
| Terminology                                 |  |
| Location of configuration information       |  |
| Configuration hierarchy                     |  |
| Entering and exiting configuration mode     |  |
| Navigating in configuration mode            |  |
| Viewing configuration                       |  |
| Viewing configuration from operational mode |  |
| Changing configuration information          |  |
| Adding or modifying configuration           |  |
| Deleting configuration                      |  |
| Committing configuration changes            |  |
| Discarding configuration changes            |  |
| Managing system configuration               |  |
| Saving the running configuration            |  |
| Loading a saved configuration               |  |

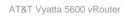

| Booting from a saved configuration file                           |    |
|-------------------------------------------------------------------|----|
| Merging saved and running configurations                          |    |
| Rolling Back to a Previous Version                                |    |
| Archiving configuration versions on commit                        |    |
| Comparing configuration versions                                  |    |
| Cloning configuration across system images                        |    |
| Performing file operations on configuration files and directories | 41 |
| Commands for working with configuration                           |    |
| clone system config                                               |    |
| commit                                                            |    |
| commit-confirm <minutes></minutes>                                |    |
| compare                                                           |    |
| configure                                                         |    |
| confirm                                                           |    |
| delete                                                            |    |
| discard                                                           |    |
| edit                                                              |    |
| exit                                                              |    |
| load                                                              |    |
| merge                                                             | 51 |
| monitor command                                                   |    |
| rollback                                                          |    |

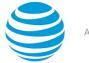

| save                                             |  |
|--------------------------------------------------|--|
| set                                              |  |
| show                                             |  |
| show configuration                               |  |
| show system commit                               |  |
| show system commit diff                          |  |
| show system commit file                          |  |
| system config-management commit-archive location |  |
| system config-management commit-revisions        |  |
| top                                              |  |
| up                                               |  |
| System management                                |  |
| Basic system configuration                       |  |
| Configuring host information                     |  |
| Configuring DNS                                  |  |
| Configuring date and time                        |  |
| Configuring CPU affinity                         |  |
| Configuring CPU affinity on a default data plane |  |
| Monitoring system information                    |  |
| Showing host information                         |  |

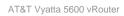

| Showing the date and time               |  |
|-----------------------------------------|--|
| System management commands              |  |
| clear console                           |  |
| clear interfaces counters               |  |
| delete session-table                    |  |
| delete session-table conn-id            |  |
| delete session-table destination        |  |
| delete session-table destination source |  |
| delete session-table source             |  |
| delete session-table source destination |  |
| monitor interfaces                      |  |
| poweroff                                |  |
| reboot                                  |  |
| reset ip arp address                    |  |
| reset ip arp interface                  |  |
| set date                                |  |
| set terminal                            |  |
| show arp                                |  |
| show date                               |  |
| show hardware cpu                       |  |
| show hardware dmi                       |  |
| show hardware mem                       |  |

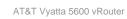

| show hardware pci           | 81 |
|-----------------------------|----|
| show history                | 81 |
| show host                   | 82 |
| show ip groups              | 83 |
| show interfaces             | 84 |
| show interfaces extensive   | 85 |
| show license                |    |
| show ntp                    | 87 |
| show ntp packets            | 87 |
| show ntp status             | 88 |
| show ntp information        | 88 |
| show session-table          | 89 |
| show reboot                 |    |
| show system boot-messages   | 91 |
| show system connections     | 91 |
| show system kernel-messages |    |
| show system memory          | 93 |
| show system power-profile   |    |
| show system processes       | 95 |
| show system routing-daemons |    |
| show system storage         |    |

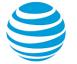

| show system uptime                                         |     |
|------------------------------------------------------------|-----|
| show system usb                                            |     |
| show tech-support                                          |     |
| show version                                               | 100 |
| system alg ftp                                             | 103 |
| system alg icmp disable                                    | 103 |
| system console device <device></device>                    | 104 |
| system console powersave                                   | 105 |
| system default dataplane <id> cpu-affinity</id>            | 105 |
| system domain-name                                         | 106 |
| system domain-search domain                                | 106 |
| system host-name <name></name>                             | 107 |
| system name-server                                         | 108 |
| system ntp server                                          | 108 |
| system power-profile policy                                | 109 |
| system power-profile custom                                | 110 |
| system ntp server address-family                           | 110 |
| system options reboot-on-panic                             | 111 |
| system session table-size                                  | 112 |
| system session timeout custom rule rule-number destination | 112 |
| system session timeout custom rule rule-number expire      | 113 |
| system session timeout custom rule rule-number destination | 114 |

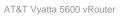

| system session timeout custom rule rule-number source | 114 |
|-------------------------------------------------------|-----|
| system session timeout icmp established               | 115 |
| system session timeout icmp new                       | 116 |
| system session timeout other established              | 116 |
| system session timeout other new                      | 117 |
| system session timeout tcp close-wait                 | 118 |
| system session timeout tcp closed                     | 118 |
| system session timeout tcp closing                    | 119 |
| system session timeout tcp established                | 119 |
| system session timeout tcp fin-received               | 120 |
| system session timeout tcp fin-sent                   | 121 |
| system session timeout tcp fin-wait                   | 121 |
| system session timeout tcp last-ack                   | 122 |
| system session timeout tcp simsyn-sent                | 122 |
| system session timeout tcp syn-received               | 123 |
| system session timeout tcp syn-sent                   | 124 |
| system session timeout tcp time-wait                  | 124 |
| system session timeout udp established                | 125 |
| system session timeout udp new                        | 125 |
| system static-host-mapping host-name                  | 126 |
| system time-zone <zone></zone>                        | 127 |

| Role-based access control                        |     |
|--------------------------------------------------|-----|
| Overview                                         |     |
| Path matching                                    |     |
| Default rule set                                 |     |
| Configuration examples                           |     |
| Example of a rule set in operational mode        | 130 |
| Rule set in operation                            |     |
| Example of a rule set in configuration mode      |     |
| Rule set in operation                            |     |
| Example of a rule set to create a security group |     |
| Rule set in operation for the security group     |     |
| Role-based access control commands               |     |
| system acm create-default                        |     |
| system acm delete-default                        |     |
| system acm enable                                |     |
| system acm exec-default                          |     |
| system acm operational-ruleset rule              |     |
| system acm read-default                          |     |
| system acm ruleset rule action                   |     |
| system acm ruleset rule group                    |     |
| system acm ruleset rule log                      |     |
| system acm ruleset rule operation                |     |

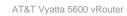

| system acm ruleset rule path                                 | 145 |
|--------------------------------------------------------------|-----|
| system acm update-default                                    | 146 |
| User management                                              | 147 |
| User management configuration                                | 147 |
| User management overview                                     | 147 |
| Maintenance of SSH public keys of known hosts                | 150 |
| Creating a login user account                                | 151 |
| Recovering user passwords                                    | 152 |
| Configuring a system for a RADIUS authentication server      | 154 |
| Configuring a system for a TACACS+ authentication server     | 155 |
| Configuring a system for SSH access using shared public keys | 157 |
| User management commands                                     | 159 |
| loadkey                                                      | 159 |
| show login                                                   | 160 |
| show system login users                                      | 161 |
| show system tacplus status                                   | 161 |
| system login                                                 | 162 |
| system login banner post-login                               | 162 |
| system login banner pre-login                                | 163 |
| system login group                                           | 164 |

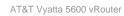

| system login radius-server                   |     |
|----------------------------------------------|-----|
| system login session-timeout                 |     |
| system login tacplus-server                  |     |
| system login user                            |     |
| system login user authentication             |     |
| system login auth-chain method               |     |
| system login user authentication public-keys |     |
| system login user full-name                  | 170 |
| system login user group                      | 171 |
| system login user home-directory             |     |
| system login user level                      | 172 |
| system tacplus-options command-accounting    |     |
| Service-user management                      |     |
| Overview                                     | 175 |
| Local service user                           |     |
| Setting a username and password              | 175 |
| Granting service access to a user            |     |
| Revoking service access for a user           |     |
| Locking services from a user                 |     |
| Unlocking services from a user               |     |
| Granting access service to a group           |     |
| Service-user authentication through LDAP     | 176 |

|          | Creating an LDAP authentication profile           | . 177 |
|----------|---------------------------------------------------|-------|
|          | Setting the base distinguished name               | 177   |
|          | Applying the LDAP search filter to an LDAP entry  | . 177 |
|          | Configuring the bind user and bind password       | . 177 |
|          | Specifying a trusted CA certificate               | . 178 |
|          | Gaining authentication from multiple LDAP servers | . 178 |
|          | Performing group-based LDAP authorization         | . 179 |
|          | Setting advanced LDAP options                     | 179   |
| IPv6     |                                                   | 180   |
| IPve     | overview                                          | 180   |
| IPve     | configuration                                     | 180   |
| IPv6 sys | tem commands                                      | . 181 |
| rese     | et ipv6 neighbors address                         | . 181 |
| rese     | et ipv6 neighbors interface                       | . 181 |
| sho      | w ipv6 neighbors                                  | . 181 |
| syst     | em ipv6 disable                                   | 182   |
| syst     | em ipv6 disable-forwarding                        | 183   |
| syst     | em ipv6 strict-dad                                | . 183 |
| Hot-pluç | gging Interfaces                                  | . 185 |
| Ove      | rview                                             | . 185 |
|          | How Hot-plugging Works on the VMware ESX Platform | . 185 |

| How Hot-plugging Works on the Linux KVM Platform                    | 186 |
|---------------------------------------------------------------------|-----|
| Hot-plugging Interfaces on the VMware ESX Platform                  | 187 |
| Hot-plugging Interfaces on the KVM Platform                         | 187 |
| Creating XML Files for Hot-plugging Interfaces                      | 187 |
| Interface Hot-plugging Examples (KVM)                               | 191 |
| Commands for Attaching and Detaching Interfaces on the KVM Platform | 193 |
| Logging                                                             | 195 |
| Logging configuration                                               | 195 |
| Logging overview                                                    | 195 |
| Logging configuration example                                       | 197 |
| Enabling and disabling logging for specific features                | 198 |
| Overriding the host syslog logging facility                         | 198 |
| Configuring rate limiting for syslog logging                        | 199 |
| Logging all user commands                                           | 201 |
| Logging commands                                                    | 203 |
| delete log file                                                     | 203 |
| show log                                                            | 203 |
| show log image                                                      |     |
| system syslog                                                       | 204 |

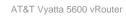

|     | system syslog console facility level                   | 207   |
|-----|--------------------------------------------------------|-------|
|     | system syslog file archive                             | 207   |
|     | system syslog file facility level                      | . 208 |
|     | system syslog global archive                           | 209   |
|     | system syslog global facility level                    | 210   |
|     | system syslog host facility level                      | 211   |
|     | system syslog host hostname facility-override facility | 211   |
|     | system syslog rate-limit burst                         | 212   |
|     | system syslog rate-limit interval                      | 213   |
|     | system syslog user facility level                      | 213   |
| Da  | taplane and Loopback Interfaces                        | 215   |
| VF  | ?F support                                             | 216   |
|     | VRF support for RADIUS authentication                  | 216   |
|     | VRF support for file transfer client connections       | 217   |
|     | Command support for VRF routing instances              | 217   |
| Lis | t of Acronyms                                          | 220   |

# Copyright Statement

© 2017 AT&T Intellectual Property. All rights reserved. AT&T and Globe logo are registered trademarks of AT&T Intellectual Property. All other marks are the property of their respective owners.

The training materials and other content provided herein for assistance in training on the Vyatta vRouter may have references to Brocade as the Vyatta vRouter was formerly a Brocade product prior to AT&T's acquisition of Vyatta. Brocade remains a separate company and is not affiliated to AT&T.

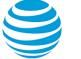

# About This Guide

This guide describes the architecture of the products that run on the AT&T Vyatta Network Operating System (referred to as a virtual router, vRouter, or router in the guide). It includes basic system concepts and describes how to use the CLI of the router, perform basic system management and monitoring tasks, manage user accounts, access system logs, and hot-plug interfaces.

# Using the CLI

This chapter provides an overview of the Vyatta command-line interface (CLI), which is the primary user interface to the AT&T Vyatta vRouter, and the operational mode of the CLI.

Note: Configuration by using the CLI is discussed in Working with Configuration (page 32).

## **CLI features**

This section presents the following topics:

- Command modes (page 18)
- Vyatta CLI and system shell (page 19)
- Accessing the CLI (page 19)
- The predefined user account (page 19)
- User privilege levels (page 19)
- Command prompts (page 20)
- Using special characters in commands (page 21)
- Command completion (page 22)
- Command history (page 23)
- Command editing (page 24)
- Filtering command output (page 25)
- Running operational commands (page 26)
- Running an operational command in configuration mode (page 26)

## **Command modes**

The Vyatta CLI has two command modes: operational mode and configuration mode.

Operational mode provides access to operational commands for showing and clearing information and enabling or disabling debugging, as well as commands for configuring terminal settings, loading and saving configuration, and restarting the system. When you log in to the system, the system is in operational mode.

The following figure shows Vyatta CLI command modes.

#### Figure 1: CLI command modes

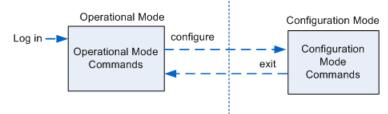

Configuration mode provides access to commands for creating, modifying, deleting, committing and showing configuration information and commands for navigating through the configuration hierarchy.

- To enter configuration mode from operational mode, enter the configure command.
- To return to operational mode from configuration mode, enter the exit command. If uncommitted changes remain, you must either commit the changes, by using the commit command, or discard the changes, by using the discard command (or exit discard), before you can exit to operational mode. If you have not saved the configuration (by using the save command) you are warned that configuration changes have not been saved. When the system is restarted, it loads the last saved configuration.

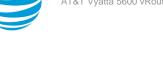

Entering the exit command in operational mode logs you off the system.

## Vyatta CLI and system shell

The CLI of the AT&T Vyatta vRouter includes two kinds of commands:

- Commands for operating and configuring the AT&T Vyatta vRouter
- Commands provided by the operating system shell in which the Vyatta CLI operates

The commands you can execute depend on your user role and its privileges. However, any command for which you have the privileges to execute, including operating system commands, can be executed from within the Vyatta CLI.

## **Accessing the CLI**

To access the CLI, you log in to the AT&T Vyatta vRouter, either directly through the VGA console, a serial console, or remotely by using a Secure Shell (SSH) or Telnet session. The VGA console also provides nine virtual console sessions. These virtual consoles (tty1 through tty9) can be accessed by using the key combinations ALT-F1 (for tty1) through ALT-F9 (for tty9). tty1 through tty6 provide a login prompt. tty7 through tty9 are not used.

Regardless of the access method you choose, after the startup messages are completed, the login prompt appears, as follows:

vyatta login:

Log in by using the ID and password of a defined user account.

**Note:** You can change user accounts by using operating system commands, but the changes do not persist across reboots. For persistent changes to user account information, use the Vyatta CLI.

### The predefined user account

By default, the system has one predefined user account: the vyatta user. The default password for the vyatta account is vyatta. The vyatta user has administrator-level privileges and can execute all AT&T Vyatta vRouter commands and all operating system commands. Note that, although the user can execute both AT&T Vyatta vRouter commands and operating system commands, command completion and CLI help show only AT&T Vyatta vRouter commands for clarity.

## **User privilege levels**

The AT&T Vyatta vRouter supports two user roles:

- Admin users (page 19)
- Operator users (page 20)

#### Admin users

Administrator (admin) users have full access to the Vyatta CLI. Admin users can view, configure, and delete information and execute all AT&T Vyatta vRouter operational commands. Admin users can also execute all operating system shell commands and constructs.

The vyatta default user is an admin user.

To create an admin user, enter the following set of commands in configuration mode.

vyatta@vyatta# set system login user user-name level admin

vyatta@vyatta# set system login user user-name authentication plaintext-password password

vyatta@vyatta# commit

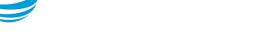

where *user-name* is the ID of the user account you want to create and *password* is the password you are assigning to the user.

Although operating system shell commands are always available to admin users, they are not shown when these users employ command completion to query the CLI for available commands. This is because there are several hundred operating system shell commands and constructs available at any time: showing all available operating system shell commands makes it very difficult to distinguish available CLI commands.

Admin users can see available commands by entering help at the command prompt.

You can remove the restriction on command completion by setting the VYATTA\_RESTRICTED\_MODE environment variable to none:

export VYATTA\_RESTRICTED\_MODE=none

This setting removes the restriction on command completion for all users, regardless of privilege level.

#### **Operator users**

Operator users have read-only access to configuration plus the ability to execute AT&T Vyatta vRouter operational commands. Operator users can view in operational mode (by using show commands), configure their terminal settings (by using the set terminal command), and exit from the Vyatta CLI (by using the exit command). Operator users cannot enter configuration mode; however, they can display configuration by entering the show configuration command in operational mode.

Basic commands for displaying information (for example, show configuration plus the pipe commands, such as more, for managing display output) are available. Commands that use control constructs (such as if, for, and so on), list operators (such as ; &&, and so on), and redirection are not available to operator users.

To create an operator user, enter the following command:

```
vyatta@vyatta# set system login user user-name level operator
vyatta@vyatta# set system login user user-name authentication plaintext-password password
vyatta@vyatta# commit
```

where *user-name* is the ID of the user account you are creating and *password* is the password you are assigning to the user.

Operating system shell commands are not available to operator users and, consequently, the list of commands returned by using command completion for operator-level users is restricted to AT&T Vyatta vRouter commands.

You can remove the restriction on command completion by setting the VYATTA\_RESTRICTED\_MODE environment variable to none, as follows:

export VYATTA\_RESTRICTED\_MODE=none

This setting removes the restriction on command completion for all users, regardless of privilege level.

#### **Command prompts**

The command prompt shows you the user account under which you are logged in, the host name of the system you are logged in to, and whether you are in configuration mode or operational mode.

The format of the command prompt in configuration mode is as follows:

username@hostname#

The format of the command prompt in operational mode is as follows:

username@hostname:~\$

where, in both cases, *username* is the user account under which you are logged in and *hostname* is the host name configured for the system; see the following table for examples.

#### **Table 1: Command prompts**

| The prompt shows this | And means this                                                   |
|-----------------------|------------------------------------------------------------------|
| vyatta@R1:~\$         | User: vyatta<br>Hostname: R1<br>Command mode: Operational mode   |
| vyatta@R1#            | User: vyatta<br>Hostname: R1<br>Command mode: Configuration mode |

## Using special characters in commands

The Vyatta FusionCLI management interface is based on the GNU Bash shell. When entering a command at the command prompt, keep in mind that some characters have special meaning to the shell. For example, one such special character is the space character, which denotes the end of a token in a command, as shown below.

#### prompt> show interfaces dataplane

In this example, the space characters separate the command line into three components: show, interfaces, and dataplane.

If you want to enter a string of characters that includes a literal character understood by the shell as a special character, you must enclose the character in double quotation marks ("). For example, if you want to enter a character string that includes a space, you must enclose the string in double quotation marks, as shown below.

vyatta@vyatta# set security firewall name TEST description "external inbound"

In this example, the space within the character string external inbound is within quotation marks and, therefore, loses its special meaning as a token separator.

Another example of a special character is the "pipe" character, also called the vertical bar (|), which separates two commands and means that the output of the command to the left of the pipe should be processed by using the command to the right of the pipe, as shown in the following example.

#### vyatta@vyatta# show interfaces | match dp

In this example, the pipe character tells the shell to run the show interfaces command and then process the output by using the match dp command; as a result, only lines that contain the dp character string are displayed. As for the space character, if you want a literal vertical bar in a command component, you must enclose it in double quotation marks.

In addition to the space and vertical bar, the following characters have special meaning for the shell.

- ampersand (&)
- semicolon (;)
- comma (,)
- left parenthesis (()
- right parenthesis ())
- left angle bracket (<)</li>
- right angle bracket (>)
- backslash (\)
- pound sign (#)

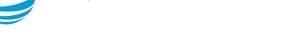

In general, if you are unsure which characters are special, a good rule of thumb is to enclose anything that is not alphanumeric within double quotation marks.

Note that within a quotation-enclosed string, you can include a literal quotation mark by preceding it with a backslash, as shown in the following example.

"some "quotes" within quotes"

Of course, the rules become more complex if you want a literal backslash (\). As a general rule, try to avoid using quotation marks or backslashes as literal configuration values.

### **Command completion**

To save keystrokes, the system accepts unambiguous command prefixes in place of the full command. For example, typing sh configurition operational mode is equivalent to typing show configuration.

You can also have the system automatically complete a command syntax by entering or pressing any of the following at the command prompt.

#### **Table 2: CLI help keystrokes**

| Enter or press this: | To display this:                                                                                                    |
|----------------------|----------------------------------------------------------------------------------------------------|
| <tab></tab>          | <ul> <li>Automatic completion of a command.</li> <li>If the command is unambiguous, the system generates the next token in the syntax.</li> <li>If more than one completion is possible, the system displays the set of possible tokens. Pressing <tab> a second time displays command help for each possible token.</tab></li> <li>(Note that the space following a command or keyword counts as a token.)</li> </ul> |
| ? or <alt>-?</alt>   | The set of possible tokens. Pressing ? a second time displays command help for each possible token. <b>Note:</b> To enter a literal question mark, first enter <ctrl>+v, then the question mark.</ctrl>                                                                                                    |

The following example shows how to find all available commands.

vyatta@R1:~\$ <Tab>

The following example shows how to request command completion for the sh entered character string. In this example, the command to be completed is unambiguous.

vyatta@R1~\$ sh<Tab>

vyatta@R1~\$ show

The following example shows how to request command completion for the s entered character string. In this case, more than one command can complete the entry and the system lists all valid completions.

vyatta@R1~\$:s<Tab>

set show

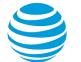

Note that neither the <Tab> key nor the <Alt>+? key combination provides a help function when enclosed in double quotation marks. When used within double quotation marks, the <Tab> key generates a tab character and the <Alt>+? key combination generates a question mark (?) character.

In configuration mode, the following symbols are displayed next to nodes in their completion help text to indicate the node type.

| Symbol | Node                        |
|--------|-----------------------------|
| +      | Multinode                   |
| >      | Nonleaf node                |
| +>     | Tag node (multiple nonleaf) |

The following example shows the node symbols next to possible completions for the interfaces dataplane command.

| vyatta@vyatta:~\$ configure     |                                             |  |
|---------------------------------|---------------------------------------------|--|
| [edit]                          |                                             |  |
|                                 | erfaces dataplane dp0p0p1                   |  |
| <tab></tab>                     |                                             |  |
| Possible Completions:           |                                             |  |
| <enter></enter>                 | Execute the current command                 |  |
| + address                       | IP address                                  |  |
| > bridge-group                  | Add this interface to a bridge group        |  |
| description                     | Description                                 |  |
| <pre>&gt; dhcpv6-options</pre>  | DHCPv6 options                              |  |
| disable                         | Disable interface                           |  |
| disable-link-detect             | Ignore link state changes                   |  |
| > firewall                      | Firewall options                            |  |
| <pre>&gt; flow-monitoring</pre> | Flow-Monitoring configuration for interface |  |
| > ip                            | <no available="" help="" text=""></no>      |  |
| > ipv6                          | IPv6 parameters                             |  |
| log_martians                    | Enable the logging of bogus packets         |  |
| mac                             | Media Access Control (MAC) address          |  |
| mtu                             | Maximum Transmission Unit (MTU)             |  |
| > policy                        | PBR Options                                 |  |
| qos-policy                      | Qos policy for interface                    |  |
| sflow                           | Enable/Disable sflow for interface          |  |
| +> vif                          | Virtual Interface (VIF) ID                  |  |
| > vrrp                          | Virtual Router Redundancy Protocol (VRRP)   |  |
| > xconnect                      | Specify the parameters for cross-connect    |  |
|                                 |                                             |  |

## **Command history**

The AT&T Vyatta vRouter shell supports a command history in which the commands that you run are stored in an internal buffer and can be run or edited.

The following table shows the most important history keystrokes.

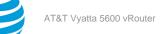

#### Table 3: Command history keystrokes

| Type this                                        | To do this                    |
|--------------------------------------------------|-------------------------------|
| <up arrow=""><br/><control>-p</control></up>     | Move to the previous command. |
| <down arrow=""><br/><control>-n</control></down> | Move to the next command.     |

## **Command editing**

The AT&T Vyatta vRouter shell supports Emacs-style command editing.

#### Table 4: Command-line editing keystrokes

| Type this                                          | To do this                                                                                                    |
|----------------------------------------------------|----------------------------------------------------------------------------------------------------|
| <left arrow=""><br/><control>-b</control></left>   | Move backward in the command line.                                                                            |
| <right arrow=""><br/><control>-f</control></right> | Move forward in the command line.                                                                             |
| <control>-a</control>                              | Move to the beginning of the command line.                                                                    |
| <control>-e</control>                              | Move to the end of the command line.                                                                          |
| <control>-d</control>                              | Delete the character directly under the cursor.                                                               |
| <control>-t</control>                              | Toggle (swap) the character under the cursor with the character immediately preceding it.                     |
| <control>-<space></space></control>                | Mark the current cursor position.                                                                             |
| <control>-w</control>                              | Delete the text between the mark and the current cursor position, copying the deleted text to the cut buffer. |
| <control>-k</control>                              | "Kill" (delete) from the cursor to the end of the line, copying the deleted text into the cut buffer.         |
| <control>-y</control>                              | "Yank" (paste) from the cut buffer into the command line, inserting it at the cursor location.                |

If the information being displayed is too long for your screen, the screen shows the "more" indication where the information breaks.

The following table shows the keystrokes for controlling the display of information in a "more" screen.

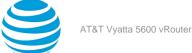

#### Table 5: Display options within a "more" screen

| Type this                                                            | To do this                               |
|----------------------------------------------------------------------|------------------------------------------|
| q<br>Q                                                               | Exit "more."                             |
| <space><br/>f<br/><ctrl>+f</ctrl></space>                            | Scroll down one whole screen.            |
| b<br><ctrl>+b</ctrl>                                                 | Scroll up one whole screen.              |
| d<br><ctrl>+d</ctrl>                                                 | Scroll down one-half screen.             |
| u<br><ctrl>+u</ctrl>                                                 | Scroll up one-half screen.               |
| <enter><br/>e<br/><ctrl>+e<br/><down arrow=""></down></ctrl></enter> | Scroll down one line.                    |
| y<br><ctrl>+y<br/><up arrow=""></up></ctrl>                          | Scroll up one line.                      |
| G                                                                    | Scroll down to the bottom of the output. |
| g                                                                    | Scroll up to the top of the output.      |
| h                                                                    | Display detailed help for "more."        |

## **Filtering command output**

The AT&T Vyatta vRouter can pipe the output of commands into selected operating system shell commands to filter what is displayed on the console. Commands are piped into the filters by using the pipe, or vertical bar, operator (|).

#### Table 6: "pipe" filter commands

| Type this:           | To do this:                                        |
|----------------------|----------------------------------------------------|
| count                | Count occurrences.                                 |
| match <i>pattern</i> | Show only text that matches the specified pattern. |
| more                 | Paginate output.                                   |

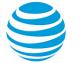

| Type this:              | To do this:                                               |
|-------------------------|-----------------------------------------------------------|
| no-match <i>pattern</i> | Show only text that does not match the specified pattern. |
| no-more                 | Do not paginate output.                                   |

# **Operational commands**

This section presents the following topics:

- Running operational commands (page 26)
- Running an operational command in configuration mode (page 26)

### **Running operational commands**

Operational commands are run in operational mode. The operational commands available to you can be displayed by entering help at the command prompt in operational mode.

### Running an operational command in configuration mode

You can run an operational command without leaving configuration mode by using the run command, as in the following example.

```
vyatta@R1# run show system processes summary
20:45:46 up 1 day, 10:16, 3 users, load average: 0.00, 0.00, 0.00
vyatta@R1#
```

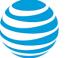

# Basic commands for using the CLI

## copy file <from-file> to <to-file>

Copies a file or directory.

#### Syntax:

copy file from-file to to-file

#### from-file

The source file or directory.

#### to-file

The destination file or directory.

#### Operational mode.

Use this command to copy a file or directory to a destination.

This command is optimized for configuration files and directories in that command completion refers to the / config directory of all known system images. For example, running://config/indicates the /config directory of the currently running system, and test-image1://config/indicates the /config directory of an image called test-image1. If needed, however, any other location within the file system can be specified.

A file or directory can be copied on the local machine. Only a file can be copied to and from the remote machine by using FTP, SCP, or TFTP.

**Note:** Use this command with caution because its effects are not reversible. In addition, when downloading files, AT&T recommends that you use SCP, TFTP, FTP, or HTTP.

The following table shows how to specify different types of file locations.

| Location       | Specification                                                                                                    |
|----------------|----------------------------------------------------------------------------------------------------|
| FTP server     | <pre>ftp://user:passwd@host/file where user is the username on the host, passwd is the password associated with the username, host is the host name or IP address of the FTP server, and file is the file, including the path. If you do not specify user and passwd, the system prompts you for them.</pre>                     |
| SCP server     | <pre>scp://user:passwd@host/file where user is the<br/>username on the host, passwd is the password<br/>associated with the username, host is the host<br/>name or IP address of the SCP server, and file is the<br/>file, including the path. If you do not specify user and<br/>passwd, the system prompts you for them.</pre> |
| TFTP server    | tftp://host/file where host is the host name<br>or IP address of the TFTP server, and file is the<br>file, including the path relative to the TFTP root<br>directory. The running (active) configuration<br>running://path/file where path is the path to the file,<br>and file is the file.                                     |
| A binary image | <pre>image-name://path/file where image-name is the<br/>name of a binary image, path is the path to the file,<br/>and file is the file.</pre>                                                                                                    |

#### Table 7: Specifying file locations

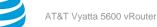

The following example shows how to copy the contents of the /config/x509/ directory on the currently running system to the /config/x509/ directory of the TEST-IMAGE-1 image.

```
vyatta@vyatta:~$ copy file running://config/auth/x509/ to TEST-IMAGE-1://config/auth/x509/
sending incremental file list
created directory /live/image/boot/TEST-IMAGE-1/live-rw/config/x509
ca.crt
        1265 100%
                     0.00kB/s
                                 0:00:00 (xfer#1, to-check=5/7)
crl.pem
        568 100% 554.69kB/s
                                 0:00:00 (xfer#2, to-check=4/7)
key
        5626 100%
                     5.37MB/s
                                 0:00:00 (xfer#3, to-check=3/7)
straylight-r1.crt
       3632 100%
                     3.46MB/s
                                 0:00:00 (xfer#4, to-check=2/7)
straylight-r1.key
        891 100% 870.12kB/s
                                 0:00:00 (xfer#5, to-check=1/7)
test.key
        401 100% 391.60kB/s
                                0:00:00 (xfer#6, to-check=0/7)
sent 12808 bytes received 129 bytes 25874.00 bytes/sec
total size is 12383 speedup is 0.96
vyatta@vyatta:~$
```

## delete file <file>

Deletes a file or directory.

#### Syntax:

delete file *file* 

file

A file or directory to delete, including the path.

#### Operational mode.

Use this command to delete a file or directory.

This command is optimized for configuration files and directories in that command completion refers to the / config directory of all known system images. For example, running://config/ indicates the /config directory of the currently running system, and test-image1://config/indicates the /config directory of an image called test-image1. If needed, however, any other location within the file system can be specified.

Note: Use this command with caution because its effects are not reversible.

```
This example shows how to delete the /config/user-data/xxx file from the currently running system.

vyatta@vyatta:~$ delete file running://config/user-data/xxx

Do you want to erase the running://config/user-data/xxx file? (Y/N): y

File erased

vyatta@vyatta:~$
```

# exit (operational)

Exits the system.

Syntax:

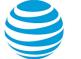

#### exit

#### **Operational mode.**

Use this command in operational mode to exit the system.

#### run

Runs an operational command without leaving configuration mode.

#### Syntax:

run command

#### command

An operational command to be run.

#### Configuration mode.

Use this command to run an operational command without leaving configuration mode.

This example shows how to run the show date command (an operational command) from configuration mode.

vyatta@vyatta# run show date Sun Dec 16 23:34:06 GMT 2007 vyatta@vyatta#

## show file <file>

Displays information about a file or directory.

#### Syntax:

show file *file* 

#### file

A file or directory about which to display information.

#### Operational mode.

Use this command to display information about a file or directory.

This command is optimized for configuration files and directories in that command completion refers to the / config directory of all known system images. For example, running://config/ indicates the /config directory of the currently running system, and test-image1://config/ indicates the /config directory of an image called test-image1. If needed, however, any other location within the file system can be specified.

Different information is displayed for various file types, as shown in the following table.

#### Table 8: Types of information displayed for various file types

| File Type                    | Information Displayed                                                                    |
|------------------------------|------------------------------------------------------------------------------------------|
| Directory                    | Directory contents                                                                       |
| Text file                    | Information about the file and file contents                                             |
| Packet capture file (*.pcap) | Information about the file and file contents in the form of a packet capture from tshark |
| Binary file                  | Information about the file and file contents in the form of a hexadecimal dump           |

The following example shows how to display the contents of the /config directory on the currently running system.

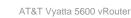

This example shows how to display partial contents of the /tmp/test1.pcap file on the currently running system.

```
vyatta@vyatta:~$ show file running://tmp/test1.pcap
Binary File:
 Permissions: -rw------
 Owner:
             root
 Size:
            35K
 Modified: Apr 24 19:41
 Description: tcpdump capture file (little-endian) -
version 2.4 (dataplane, capture length 65535)
1 0.000000 192.168.56.101 -> 192.168.56.1 SSH Encrypted response
packet len=128
 2 0.000155 192.168.56.1 -> 192.168.56.101 TCP 54566 > ssh [ACK]
Seg=1 Ack=129 Win=1002 Len=0 TSV=186250939 TSER=21591709
 3 0.259966 192.168.56.101 -> 192.168.56.1 SSH Encrypted response
packet len=48
 4 0.260216 192.168.56.1 -> 192.168.56.101 TCP 54566 > ssh [ACK]
Seq=1 Ack=177 Win=1002 Len=0 TSV=186251199 TSER=21591735
. . .
```

This example shows how to display partial contents of the /config/r1.tar file on the currently running system.

```
vyatta@vyatta:~$ show file running://config/r1.tar
File Name: running://config/r1.tar
Binary File:
 Permissions: -rwxrwxr-x
 Owner: vyatta
           20K
 Size:
 Modified:
           Feb 6 23:09
 Description: POSIX tar archive (GNU)
00000000 72 31 2f 00 00 00 00 00 00 00 00 00
00 00 00 00 |r1/.....
00 00 00 00 00 |.....
*
```

```
...
```

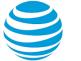

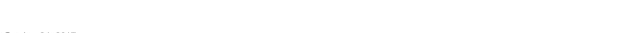

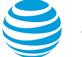

# Working with Configuration

This chapter describes utilities for configuration management on the AT&T Vyatta vRouter.

# **Configuration basics**

This section presents the following topics:

- Terminology (page 32)
- Location of configuration information (page 33)
- Configuration hierarchy (page 33)
- Entering and exiting configuration mode (page 33)
- Navigating in configuration mode (page 34)
- Viewing configuration (page 35)
- Viewing configuration from operational mode (page 35)

## **Terminology**

Several versions of system configuration information exist on the system at a given time.

- Active or "running" configuration. This configuration is the one that is loaded and being used by the system.
- Working configuration. When you enter configuration mode and make configuration changes, changes remain in working configuration until you commit the changes, at which time the configuration becomes active or running.
- Saved or "boot" configuration. If you save configuration (by using the save command), it is saved to the config.boot file in the /config directory of the local system. When you reboot, the system reads and loads the configuration from config.boot.

The following figure shows configuration states possible in the Vyatta CLI.

#### Figure 2: CLI configuration states

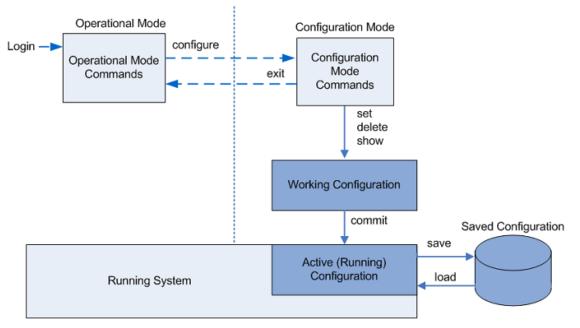

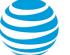

## Location of configuration information

Boot configuration is stored in the config.boot file in the /config directory. In addition to the config.boot file, the /config directory has a number of subdirectories, each with a specific function, as follows:

- archive. This directory stores archived versions of configuration.
- auth. This directory stores security certificates referenced in the configuration tree; for example, OpenVPN certificates, IPsec certificates, and RSA/IPsec keys. You can add additional structure to this directory—for example, to store X.509 certificates, you can add an /auth/x509 directory. To ensure smooth upgrades, and to preserve this kind of information across upgrades, make certain that any certificate file you reference within a configuration node is stored here.
- scripts. This directory stores scripts referenced from within the configuration nodes; for example, VRRP transition scripts. To ensure smooth upgrades, and to preserve this kind of information across upgrades, make certain that any script file you reference within a configuration node is stored here.
- support. This directory stores system information generated by the show tech-support save command.
- url-filtering. This directory stores the URL-filtering database and files on which web proxy and URL filtering depend.
- user-data. This directory stores user-generated scripts and user data. To ensure smooth upgrades, make certain that any user data that needs to be preserved across upgrades is stored here.

You can freely use the user-data subdirectory to store any of your own information you want to preserve across system upgrades. The other subdirectories, including auth and scripts, contain information on which system operation relies, and you should make changes to them only with great care.

## **Configuration hierarchy**

AT&T Vyatta vRouter configuration is organized as a hierarchy of configuration statements, with a hierarchical tree of nodes similar to the directory structure on a UNIX file system. Three kinds of statements exist:

- Configuration nodes. These nodes can be either:
  - Single nodes (just one instance can be created; for example, the rip protocol node)
  - Multinodes (more than one instance can be created; for example, address nodes)
- Attribute statements. These statements set the values or characteristics for parameters within a node.

From a system perspective, a configuration node is different from a simple configuration attribute statement. A configuration attribute statement takes the form *attribute value*, as in the following example.

```
protocol-version v2
```

A configuration node always has an enclosing pair of braces, which may be empty, as in the following example,

```
service {
    https{}
}
```

or nonempty, as in the following example.

```
ssh {
    allow-root
}
```

## Entering and exiting configuration mode

To enter configuration mode, use the configure command in operational mode.

```
Entering configuration mode
```

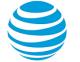

# vyatta@vyatta:~\$ configure vyatta@vyatta#

Once in configuration mode, the command prompt changes from this

user@host:~\$

to this:

user@host#

To exit configuration mode, use the exit command from the top level of configuration.

If you have changed configuration, you must either commit changes by using the commit command or discard them by using the exit discard command.

### Navigating in configuration mode

You can tell where you are in the configuration tree by the [edit] prompt, which is context sensitive.

At the top of the configuration tree, the [edit] prompt looks like this:

[edit]

When you are in another location, the edit prompt indicates your location by showing the node hierarchy in order, like this:

[edit protocols bgp 65537]

The following table shows the commands for navigating in configuration mode.

#### Table 9: Commands for navigating in configuration mode

| Command          | Result                                                                                                    |
|------------------|----------------------------------------------------------------------------------------------------|
| edit config-node | Navigates to the specified configuration node for<br>editing.<br>The node must already be created the configuration<br>committed.                                          |
| exit             | Jumps to the top of the configuration tree.<br>If you are already at the top of the configuration<br>tree, exit from configuration mode and return to<br>operational mode. |
| top              | Jumps to the top of the configuration tree.                                                                                                    |
| up               | Moves up one node in the configuration tree.                                                                                                    |

Using the edit command lets you navigate to the part of the hierarchy in which you are interested and run commands relative to your location. This navigation saves typing if you need to work on a particular part of the configuration hierarchy.

The following example shows how to navigate to the configuration node for the dp0p1p3 data plane interface. After you have navigated to the node, you can show configuration directly without specifying the full path.

vyatta@R1# edit interfaces dataplane dp0p1p2
[edit interfaces dataplane dp0p1p2]
vyatta@R1# show

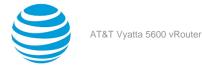

```
hw-id 00:13:46:e6:f6:87
[edit interfaces dataplane dp0p1p3]
vyatta@R1#
```

## **Viewing configuration**

Use the show command in configuration mode to display configuration. You can restrict the display to a particular node by specifying the path to the node.

The following example shows how to display configuration for all configured interfaces.

```
vyatta@R1# show interfaces
    dataplane dp0p1p1 {
       address 10.1.0.62/24
       hw-id 00:40:63:e2:e4:00
    }
    dataplane dp0p1p2 {
        address 172.16.234.23/25
        hw-id 00:40:63:e2:e3:dd
        vrrp {
            virtual-address 172.16.99.99
            vrrp-group 20
        }
    }
    loopback lo {
    }
}
```

The following example shows how to display configuration for only the dp0p1p1 data plane interface.

```
vyatta@R1# show interfaces dataplane dp0p1p1
address 10.1.0.62/24
hw-id 00:40:63:e2:e4:00
```

When the display is too large for one screen, the display stops after one screen is shown. In this case, press one of the following keys to perform the indicated action.

- <Enter> to display the next line
- <Space> to display the next screen
- <q> to interrupt the display and return to the command prompt

### Viewing configuration from operational mode

You can display configuration information without leaving operational mode by using the show configuration command, as in the following example.

```
vyatta@R1:~$ show configuration
interfaces {
    dataplane dp0p1p1 {
        address 192.168.1.77/24
        hw-id 00:0c:29:68:b3:9f
    }
    dataplane dp0p1p2 {
        hw-id 00:0c:29:68:b3:a9
    }
    loopback lo {
     }
}
service {
        ssh {
        }
    }
}
```

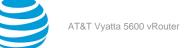

## **Changing configuration information**

This section presents the following topics:

- Adding or modifying configuration (page 36)
- Deleting configuration (page 36)
- Committing configuration changes (page 37)
- Discarding configuration changes (page 37)

## Adding or modifying configuration

Add new configuration by creating a configuration node by using the set command in configuration mode. Modify existing configuration by using the set command in configuration mode, as in the following example.

```
vyatta@R1# set interfaces dataplane dp0p1p3 address 192.168.1.100/24 vyatta@R1#
```

Then use the show command to see the change.

```
vyatta@R1# show interfaces dataplane dp0p1p3
+address 192.168.1.100/24
hw-id 00:13:46:e6:f6:87
vyatta@R1#
```

Notice the plus sign (+) in front of the new statement. This + shows that this statement has been added to the configuration, but the change is not yet committed. The change does not take effect until configuration is committed by using the commit command.

Another option is to use the compare command to see the change.

```
vyatta@R1# compare
[edit interfaces dataplane dp0p1p3]
+address 192.168.1.100/24
vyatta@R1#
```

You can change configuration from the root of the configuration tree or use the edit command to navigate to the part of the tree where you want to modify or add configuration.

The configuration tree is nearly empty when you first start up, except for a few automatically configured nodes. You must create a node for any functionality you want to configure on the system. When a node is created, any default values that exist for its attributes are applied to the node.

### **Deleting configuration**

Use the delete command to delete a configuration statement or a complete configuration node, as in the following example.

vyatta@R1# delete interfaces dataplane dp0p1p2 address 192.168.1.100/24

Then use the show command to see the change.

```
vyatta@R1# show interfaces dataplane dp0p1p3
-address 192.168.1.100/24
hw-id 00:13:46:e6:f6:87
vyatta@R1#
```

Notice the minus sign (-) in front of the deleted statement. This - shows that this statement has been deleted from the configuration, but the change is not yet committed. The change does not take effect until configuration is committed by using the commit command.

Another option is to use the compare command to see the change.

```
vyatta@R1# compare
[edit interfaces dataplane dp0p1p3]
```

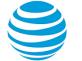

-address 192.168.1.100/24 vyatta@R1#

Some configuration nodes are mandatory; these nodes cannot be deleted. Some configuration nodes are mandatory but have default values; if you delete one of these nodes, the default value is restored.

### **Committing configuration changes**

In an AT&T Vyatta vRouter, configuration changes do not take effect until you commit them by using the commit command.

```
vyatta@R1# commit
```

A line that contains uncommitted changes is flagged as follows:

- > to indicate the line has been modified
- + to indicate the line has been added
- to indicate the line has been deleted

After you commit the changes, the flag disappears, as in the following example.

```
vyatta@R1# show interfaces dataplane dp0p1p3
-address 192.168.1.100/24
hw-id 00:13:46:e6:f6:87
vyatta@R1# commit
vyatta@R1# show interfaces dataplane dp0p1p3
hw-id 00:13:46:e6:f6:87
vyatta@R1#
```

**Note:** When you commit changes in the configuration mode, the changes are saved to the startup configuration. As a result, the changes are preserved even after a reboot.

**Caution:** If your login username is not a member of the "secrets" login user group and you either save a configuration through the REST API or use the save command, the encrypted passwords in the configuration file are replaced with the \*\*\*\*\*\*\* placeholder. If you load this configuration, the replaced password fields trigger validation errors because the placeholder does not match the format for an encrypted password. Do not commit this configuration. If you ignore the error message and perform a commit with this invalid configuration, the passwords are deleted.

### **Discarding configuration changes**

You cannot exit from configuration mode with uncommitted configuration changes; you must either commit the changes or discard them. If you do not want to commit the changes, you can discard them by using the exit discard command.

```
vyatta@R1# exit
Cannot exit: configuration modified.
Use 'exit discard' to discard the changes and exit.
vyatta@R1# exit discard
vyatta@R1:~$
```

# Managing system configuration

This section presents the following topics:

- Saving the running configuration (page 38)
- Loading a saved configuration (page 39)
- Booting from a saved configuration file (page 39)
- Merging saved and running configurations (page 39)
- Archiving configuration versions on commit (page 40)
- Comparing configuration versions (page 40)

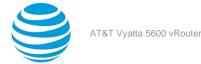

- Cloning configuration across system images (page 40)
- Performing file operations on configuration files and directories (page 41)

# Saving the running configuration

You can save the configuration to file for your own use; for example copying to another device, by using the save <filename> command in configuration mode.

```
vyatta#R1 save testconfig
Saving configuration to '/config/testconfig'...
Done
vyatta@R1#
```

The running configuration is saved automatically when you enter commit or commit-confirm. Entering the save command without a filename has no effect.

```
vyatta@R1# save
Saving configuration to '/config/config.boot'...
'commit' saves configuration. This command has no effect
vyatta@R1#
```

You can also save a configuration file to a location path other than the standard configuration directory by specifying a different path. You can save the file to a hard drive, flash memory, or USB device.

Note that the save command writes only committed changes. If you try to save uncommitted changes, the system warns you that it is saving only the committed changes.

**Caution:** If your login user is not a member of the login user group "secrets" and you save a configuration either through the REST API or use the save command, the encrypted passwords in the configuration file are replaced with the \*\*\*\*\*\*\* placeholder. If you load this configuration, the replaced password fields trigger validation errors because the placeholder does not match the format for an encrypted password. Do not commit this configuration. If you ignore the error message and perform a commit with this invalid configuration, the passwords are deleted.

The following table shows how to specify the syntax for files from different file locations when you save files in configuration mode.

| Location         | Specification                                                                                                    |
|------------------|----------------------------------------------------------------------------------------------------|
| An absolute path | Use standard UNIX file specification.                                                                                                    |
| A relative path  | Specify the path name relative to the location configured for the config-directory parameter of the rtrmgr configuration node.                                                                                                    |
| TFTP server      | Use the following syntax for <i>file-name</i> :<br>tftp:// <i>ip-address /config-file</i><br>where <i>ip-address</i> is the IP address of the TFTP<br>server, and <i>config-file</i> is the configuration file,<br>including the path relative to the TFTP root<br>directory. |

### Table 10: Specifying locations for the configuration file

| Location    | Specification                                                                                                    |
|-------------|----------------------------------------------------------------------------------------------------|
| FTP server  | Use the following syntax for <i>file-name</i> :<br>ftp:// <i>ip-address /config-file</i><br>where <i>ip-address</i> is the IP address of the FTP server,<br>and <i>config-file</i> is the configuration file, including the<br>path.<br>If you use FTP, you are prompted for a user name<br>and password. |
| HTTP server | Use the following syntax for <i>file-name</i> :<br>http:// <i>ip-address /config-file</i><br>where <i>ip-address</i> is the IP address of the HTTP<br>server, and <i>config-file</i> is the configuration file,<br>including the path.                                                                    |

### Loading a saved configuration

To load a previously saved configuration, use the load command in configuration mode. By default, the system reads the file from the /config configuration directory.

```
vyatta@R1# load testconfig
Loading config file /config/testconfig...
Load complete. Use 'commit' to make changes active.
[edit]
vyatta@R1#
```

A loaded configuration then needs to be committed to become the active configuration.

**Caution:** If your login user is not a member of the login user group "secrets" and you save a configuration either through the REST API or use the save command, the encrypted passwords in the configuration file are replaced with the \*\*\*\*\*\*\* placeholder. If you load this configuration, the replaced password fields trigger validation errors because the placeholder does not match the format for an encrypted password. Do not commit this configuration. If you ignore the error message and perform a commit with this invalid configuration, the passwords are deleted.

### Booting from a saved configuration file

If you want the file to be automatically read the next time the system starts, you must save it as the config.boot file in the default /config directory.

### Merging saved and running configurations

You can merge a saved configuration with the active (running) configuration by using the merge command. An example is provided in Example 3-16 (page 51).

The merger adds new configuration entries and applies any modifications to existing active entries to produce a new working configuration. This merged configuration must be committed before it becomes the active configuration.

Configuration can be loaded from a hard disk (including a Flash disk or USB device), a TFTP server, an FTP server, an SCP server, or an HTTP server. Note that you cannot load an empty configuration file; the configuration file must contain at least one configuration node.

### Rolling back to a previous version

You can roll back system configuration to any archived version by using the rollback command.

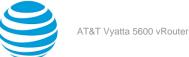

To see a list of available configuration file revisions, use the show system commit command in operational mode.

## Archiving configuration versions on commit

The system automatically archives the configuration whenever you commit a configuration change. The new, committed configuration version is saved to the config.boot file in the /config directory. The old config.boot file is saved to the /config/archive directory under the name config.boot.*timestamp*, where *timestamp* is the time the file was saved in the form of YYYY-MM-DD-hhmmss.

By default, the system maintains 20 versions of configuration in the archive. You can change the number of versions maintained in the archive by using the system config-management commit-revisions command.

You can also direct the system to save configuration versions to a remote location whenever configuration is committed by using the system config-management commit-archive command. FTP, SCP, and TFTP destinations are supported.

# **Comparing configuration versions**

You can compare two versions of configuration by using the show system commit and compare commands. The following table summarizes options for comparing configuration versions.

| Use this command                                  | To see the                                                                                                    |
|---------------------------------------------------|----------------------------------------------------------------------------------------------------|
| Configuration Commands                            |                                                                                                    |
| compare                                           | Difference between the working and active configuration.                                                                                                  |
| compare <i>N</i>                                  | Difference between the working configuration and revision <i>n</i> .                                                                                      |
| compare nm                                        | Difference between revision <i>n</i> and revision <i>m</i> .                                                                                              |
| Operational Commands                              |                                                                                                    |
| show system commit                                | Summary of commits.                                                                                                    |
| show system commit file <i>n</i>                  | Full configuration at revision <i>n</i> .                                                                                                    |
| show system commit file <i>n</i> compare <i>m</i> | Difference between revision <i>n</i> and revision <i>m</i> .                                                                                              |
| show system commit diff <i>n</i>                  | What changed in a given commit (between revision $n$ and revision $n$ +1). This command is equivalent to the show system file $n$ compare $n$ +1 command. |

### Table 11: Commands for comparing configuration versions

### **Cloning configuration across system images**

You can copy the /config directory from one image to another by using the clone system config command.

This command copies the /config directory from the running configuration (or another specified configuration) to the /config directory of another specified image. You should use this command with caution because it overwrites the entire /config directory of the destination image and its effects are not reversible.

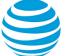

# Performing file operations on configuration files and directories

The AT&T Vyatta vRouter supports several general file-operation commands that are optimized for working with image and configuration files. They are the show file, copy file, and delete file commands. These commands are documented in Using the CLI (*page 18*).

These commands are optimized for configuration files and directories because command completion refers to the /config directory of all known system images. For example, running://config/ indicates the /config directory of the currently running system, and test-image1://config/ indicates the /config directory of an image called test-image1. If needed, however, any other location within the file system can be specified.

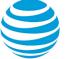

# **Configuration Commands**

The following commands are optimized for working with files across images.

| Related Commands Documented Elsewhere                                                                                 |                                                                                                    |
|----------------------------------------------------------------------------------------------------|----------------------------------------------------------------------------------------------------|
| <pre>copy file <from-file> to <to-file> delete file <file> show file <file></file></file></to-file></from-file></pre> | These commands allow you to perform general<br>file management tasks, but use image-relative<br>completion to make it easy to work with files in<br>different images. |
| show log image <image-name></image-name>                                                                              | This command allows you to view log files across multiple images.                                                                                                    |

# clone system config <dest-image-name>

Clones the configuration directory of one image to another image.

### Syntax:

clone system config dest-image-name [from source-image-name ]

The configuration directory is copied from the running system.

### dest-image-name

The name of the image to which the configuration directory is copied.

### source-image-name

Optional. The name of the image from which the configuration directory is copied.

### **Operational mode**

Use this command to copy the configuration (/config) directory from one image to another. By default, the source image is the currently running image.

This command is equivalent to the copy file running://config/ to dest-image-name://config/ command.

**Note:** Use this command with caution because it overwrites the entire /config directory of the destination image and its effects are not reversible.

Command completion displays all valid system images. It is not possible to clone the directory to the running image or the disk-installation image.

The following example shows how to copy the contents of the /config directory of the currently running system to the /config directory of the TEST-IMAGE-1 image.

```
vyatta@vyatta:~$ clone system config TEST-IMAGE-1
WARNING: This is a destructive copy of the /config directories
This will erase all data in the TEST-IMAGE-1://config directory
This data severity level of replaced with the data from running://
Do you wish to continue? (Y/N): y
config/
config/.vyatta_config
```

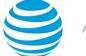

The following example shows how to copy the contents of the /config directory of the TEST-IMAGE-2 system to the /config directory of the TEST-IMAGE-1 image.

```
vyatta@vyatta:~$ clone system config TEST-IMAGE-1 from TEST-IMAGE-2
WARNING: This is a destructive copy of the /config directories
This will erase all data in the TEST-IMAGE-1://config directory
This data severity level of replaced with the data from TEST-IMAGE-2
Do you wish to continue? (Y/N): y
sending incremental file list
config/
config/.vyatta_config
...
```

### commit

The changes are copied to the startup configuration automatically. As a result, the changes are preserved even after a reboot.

### Syntax:

commit comment comment-text

### comment-text

Text that describes the reason for the commit.

### **Configuration mode**

Use this command to apply and save uncommitted changes to the configuration.

When you add configuration to, modify existing configuration in, or delete configuration from the system, the changes you make must be committed before they take effect. To commit changes, use the commit command.

If you try to exit or quit configuration mode while uncommitted configuration changes still exist, the system gives you a warning. You cannot exit configuration mode until you either commit the changes by entering the commit command or discard the changes by using the discard command.

Until a configuration change is committed, the system marks the change when displaying the information.

**Caution:** If your login username is not a member of the "secrets" login user group and you either save a configuration through the REST API or use the save command, the encrypted passwords in the configuration file are replaced with the \*\*\*\*\*\*\* placeholder. If you load this configuration, the replaced password fields trigger validation errors because the placeholder does not match the format for an encrypted password. Do not commit this configuration. If you ignore the error message and perform a commit with this invalid configuration, the passwords are deleted.

Committing changes can take time, depending on the complexity and activity of the system. Be prepared to wait for several minutes for the system to complete committing the changes.

If two or more users are logged into the system in configuration mode and one user changes the configuration, the other user or users receive a warning.

### Note: Commits are logged at the logging levels of info and debug.

The following example displays a commit command that includes the system commit history and shows that the changes are automatically saved.

vyatta@vyatta# show system commit
0 2017-01-06 09:48:45 by vyatta

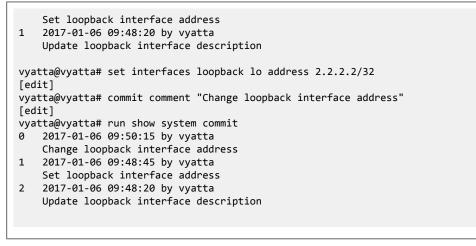

# commit-confirm <minutes>

Commits and saves the configuration as specified with the commit command. The commit-confirm command rolls back the configuration to the last saved configuration if a confirmation is not provided within the given timeout period.

### Syntax:

commit-confirm minutes [ comment comment ]

### minutes

The time, in minutes, to wait for the confirmation to be provided.

### comment comment

Specifies a comment to appear in the revision history for the configuration file. The format is a character string enclosed in double quotation marks.

### **Configuration mode**

Use this command to set the system to require confirmation of a configuration commit.

This operation is useful when making configuration changes over a remote connection that could cause you to be unable to reconnect to the system, for example, accidentally changing the IP address of the management port.

A reboot during the commit-confirm timeout window results in the restoration of the previous configuration.

After making a configuration change, enter the commit-confirm command, specifying the confirmation interval. Commit the change. If the commit is completed, without incident, confirm the commit by entering the command confirm (*page 46*). If you do not confirm, the changes are rolled back.

If the new commit-confirmed configuration causes a crash before the confirmation window expires, the system reboots and rolls back to avoid an endless cycle of rebooting.

If you attempt to use the GRUB configuration recovery option when rebooting during the commit-confirm timeout window is active, a message to wait for the rollback to be completed is displayed.

If you enter commit, commit-confirm, or rollback commands during the commit-confirm timeout, the current commit that is pending confirmation is implicitly confirmed. For example, rollback 1 takes you back to the immediately preceding commit (before the original commit-confirm), and rollback 0 recommits the current configuration.

The following example shows how to save commit-confirm changes.

```
vyatta@R1# set interfaces loopback lo description "updated description"
[edit]
vyatta@R1# commit-confirm 2 comment "Updated loopback interface description"
```

| commit will rollback to previous version in 2 minutes unless you enter 'confirm'                                                                                                    |
|----------------------------------------------------------------------------------------------------|
| If you enter confirm within the timeout period of 2 minutes, the system configuration corresponds to the following configuration:                                                                                                    |
| <pre>vyatta@R1# run show system commit 0 2017-01-06 10:20:14 by vyatta Updated loopback interface description 1 2017-01-06 09:50:15 by vyatta Change loopback interface address 2 2017-01-06 09:48:45 by vyatta Set loopback interface address 3 2017-01-06 09:48:20 by vyatta Update loopback interface description</pre>                                                                                                    |
| If you do not enter confirm within the timeout period of 2 minutes, the system configuration rolls back to the previous version as illustrated here:                                                                                                    |
| <pre>vyatta@R1# run show system commit<br/>0 2017-01-06 10:22:15 by configd<br/>Rollback to previous version.<br/>1 2017-01-06 10:20:14 by vyatta<br/>Updated loopback interface description<br/>2 2017-01-06 09:50:15 by vyatta<br/>Change loopback interface address<br/>3 2017-01-06 09:48:45 by vyatta<br/>Set loopback interface address<br/>4 2017-01-06 09:48:20 by vyatta<br/>Update loopback interface description</pre> |
|                                                                                                    |

### compare

Compares two sets of configuration information.

### Syntax:

compare [ [ rev-num1 ] rev-num ]

When used with no option, the working and active (running) configuration are compared. When only one revision number is specified, the system compares the working configuration to the specified revision.

### rev-num

A configuration file revision to be compared.

rev-num1

Another configuration file revision to be compared.

### **Configuration mode**

Use this command to compare two configurations while in configuration mode.

You can see the list of configuration file revisions by using show system commit (*page 58*) in operational mode (use run show system commit in configuration mode).

```
The following example shows the working and active configurations being compared on R1.
vyatta@R1# compare
[edit system]
+options {
    +     reboot-on-panic true
    +}
```

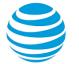

[edit] vyatta@R1#

# configure

Enters configuration mode.

Syntax: configure

### **Operational mode**

Use this command to enter configuration mode from operational mode. In configuration mode, you can add, delete, and modify configuration information.

When you are in configuration mode, the command prompt changes from ~\$ to # to mark the change in command mode.

The following example shows the system response to entering configuration mode. In this example, notice that the command prompt changes from ~\$ to # when configuration mode is entered.

vyatta@vyatta:~\$ configure
vyatta@vyatta#

# confirm

Confirms the previous commit-confirm change and cancels the automatic rollback.

### Syntax:

confirm

### **Configuration mode**

Use this command to confirm a successful change in configuration after requiring commit confirmation.

For configuration changes that carry some risk of causing loss of access to a system, you can direct the system to require commit confirmation by using the command commit-confirm <minutes> (*page 44*). This command sets the system to wait for confirmation that a configuration has succeeded.

Entering the confirm command within the specified commit-confirm interval causes the configuration change to be accepted. If confirmation is not provided by entering this command, the system reboots to the previous configuration.

```
The following example shows how to confirm commit-confirm changes.

vyatta@R1# set int loopback lo description anotherTest

[edit]

vyatta@R1# commit-confirm 2 comment anotherTest

commit will rollback to previous version in 2 minutes unless you enter 'confirm'

[edit]

vyatta@R1# confirm

[edit]

vyatta@R1#
```

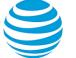

If you enter confirm within the timeout period of 2 minutes, the system configuration corresponds to the following version:

vyatta@R1# run show system commit

- 0 2017-01-06 10:20:14 by vyatta Updated loopback interface description
- 1 2017-01-06 09:50:15 by vyatta
- Change loopback interface address
- 2 2017-01-06 09:48:45 by vyatta Set loopback interface address
- 3 2017-01-06 09:48:20 by vyatta Update loopback interface description

```
• • •
```

If you do not enter confirm within the timeout period of 2 minutes, the system configuration rolls back to the previous version, as illustrated here:

vyatta@R1# run show system commit 0 2017-01-06 10:22:15 by configd Rollback to previous version.

- 1 2017-01-06 10:20:14 by vyatta Updated loopback interface description
- 2017-01-06 09:50:15 by vyatta Change loopback interface address/
   2017-01-06 09:48:45 by vyatta
- Set loopback interface address 2017-01-06 09:48:20 by vyatta
- Update loopback interface description

# delete

Deletes a configuration node.

Syntax: delete config-node

### config-node

A configuration node to be deleted, including the full path, separated by spaces, through the configuration hierarchy to the node.

### **Configuration mode**

Use this command to delete a part of configuration. To do this, you delete the appropriate subnode of a configuration node.

If you show configuration before it is committed, you see the deleted statement flagged with a minus sign (-); the statement disappears after the configuration change is committed.

Some configuration nodes and statements are mandatory; these nodes or statements cannot be deleted. Some configuration statements are mandatory but have default values; if you delete one of these statements, the default value is restored.

The following example shows how to delete a DNS server from system configuration.

```
vyatta@vyatta# show system name-server <Tab>
10.0.0.30 10.0.0.31 10.0.0.32
vyatta@vyatta# delete system name-server 10.0.0.32
vyatta@vyatta# show system name-server <Tab>
10.0.0.30 10.0.0.31
```

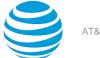

# discard

Discards any uncommitted changes to configuration.

### **Syntax:** discard

### Configuration mode

Use this command to discard all uncommitted changes to configuration.

The following example shows an uncommitted deletion and an uncommitted addition that are then discarded. In the example, notice that the uncommitted deletion is flagged with a minus sign "-" and the uncommitted addition is flagged with a plus sign (+), which disappear after the discard command is entered.

```
vyatta@vyatta# show interfaces dataplane dp0p1p3
-address 192.168.1.100/24
+address 192.168.1.101/24
hw-id 00:13:46:e6:f6:87
vyatta@vyatta# discard
Changes have been discarded
vyatta@vyatta# show interfaces dataplane dp0p1p3
address 192.168.1.100/24
hw-id: 00:13:46:e6:f6:87
```

# edit

Navigates to a subnode in the configuration tree for editing.

### Syntax:

edit path

### path

The path to a node of the configuration tree you want to edit.

### **Configuration mode**

Use this command to navigate to a specific configuration subnode for editing. The [edit] prompt changes dynamically to mark your place in the configuration tree.

Once at that location, any actions you take such as showing, creating, or deleting configuration are relative to your location in the tree.

You can navigate only to a configuration node that has already been created and committed. Configuration nodes are created and modified by using set (*page 55*) and are committed by using commit (*page 43*).

In the following example, the user begins at the top of the configuration tree in configuration mode and navigates to the system login configuration node. Once at the system login node, a show command displays just the contents of the login node.

In the example, notice that the prompt changes to [edit system login] to mark the location in the configuration tree.

```
vyatta@vyatta# edit system login
[edit system login]
vyatta@vyatta# show
user mike {
    authentication {
        encrypted-password $1$hccJixQo$V6sL5hD16CUmVZvaH1vTf0
        plaintext-password ""
```

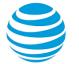

```
}
}
user vyatta {
    authentication {
        encrypted-password $1$$Ht7gBYnxI1xCd0/J0nodh.
    }
}
[edit system login]
```

# exit (configuration)

Navigates up one level of usage.

### Syntax:

exit [ discard ]

### discard

Exits configuration mode to operational mode and discards all uncommitted changes.

### Configuration mode.

### **Operational mode**

Use this command from a subnode in the configuration tree to navigate to the top of the configuration tree.

Use this command from the top of the configuration tree to exit from configuration mode to operational mode.

If you try to exit from configuration mode while there are still uncommitted configuration changes, the system gives you a warning. You cannot exit from configuration mode until you either commit the changes by entering the commit command or discard the changes by using the **discard** option. This option applies only to this usage.

Use this command in operational mode to exit the system.

# load

Loads from a file a configuration that was previously saved.

### Syntax:

load file-name

### file-name

The name of a configuration file, including the full path to its location.

### **Configuration mode**

Use this command to load from a file a configuration that was previously saved.

The loaded configuration becomes the working configuration and must be committed before it becomes the active configuration.

**Caution:** If your login user is not a member of the login user group "secrets" and you save a configuration either through the REST API or use the save command, the encrypted passwords in the configuration file are replaced with the \*\*\*\*\*\*\* placeholder. If you load this configuration, the replaced password fields trigger validation errors because the placeholder does not match the format for an encrypted password. Do not commit this configuration. If you ignore the error message and perform a commit with this invalid configuration, the passwords are deleted.

Configuration can be loaded from a hard disk (including a Flash disk or USB device), a TFTP server, an FTP server, an SCP server, or an HTTP server. Note that you cannot load an empty configuration file; the configuration file must contain at least one configuration node. In addition, an error is reported if an invalid configuration file is loaded.

The default configuration directory is /config.

Note: When downloading files, AT&T recommends that you use SCP, TFTP, FTP, or HTTP.

The following table shows how to specify the syntax for files from different file locations.

| Location         | Specification                                                                                                    |  |
|------------------|----------------------------------------------------------------------------------------------------|--|
| An absolute path | Use standard UNIX file specification.                                                                                                    |  |
| A relative path  | Specify the path name relative to the default configuration directory.                                                                                                    |  |
| FTP server       | Use the following syntax for <i>file-name</i> :<br>ftp:// <i>user:passwd@host /config-file</i><br>where <i>user</i> is the username on the host, <i>passwd</i> is<br>the password associated with the username, <i>host</i> is<br>the host name or IP address of the FTP server, and<br><i>config-file</i> is the configuration file, including the path.<br>If you do not specify <i>user</i> and <i>passwd</i> , you are<br>prompted for them. |  |
| SCP server       | Use the following syntax for <i>file-name</i> :<br>scp:// <i>user:passwd@host /config-file</i><br>where <i>user</i> is the username on the host, <i>passwd</i> is<br>the password associated with the username, <i>host</i> is<br>the host name or IP address of the SCP server, and<br><i>config-file</i> is the configuration file, including the path.<br>If you do not specify <i>user</i> and <i>passwd</i> , you are<br>prompted for them. |  |
| HTTP server      | Use the following syntax for <i>file-name</i> :<br>http:// <i>host /config-file</i><br>where <i>host</i> is the host name or IP address of the<br>HTTP server, and <i>config-file</i> is the configuration file,<br>including the path.                                                                                                    |  |
| TFTP server      | Use the following syntax for <i>file-name</i> :<br>tftp:// <i>host /config-file</i><br>where <i>host</i> is the host name or IP address of the<br>TFTP server, and <i>config-file</i> is the configuration<br>file, including the path relative to the TFTP root<br>directory.                                                                                                    |  |

The following example shows how to load the testconfig file from the default configuration directory.

```
vyatta@vyatta# load testconfig
Loading config file /config/testconfig...
Load complete. Use 'commit' to make changes active.
[edit]
vyatta@vyatta#
```

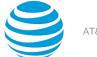

### merge

Merges a saved configuration with the active (running) configuration.

Syntax: merge *file-name* 

### file-name

The name of a configuration file, including the full path to its location.

### Configuration mode

Use this command to load from a file a configuration that was previously saved and merge it with the active (running) configuration. The merger adds new configuration entries and applies any modifications to existing active entries to produce a new working configuration. This configuration must be committed before it becomes the active configuration.

Configuration can be loaded from a hard disk (including a Flash disk or USB device), a TFTP server, an FTP server, an SCP server, or an HTTP server. Note that you cannot load an empty configuration file; the configuration file must contain at least one configuration node.

The default configuration directory is /config.

The following table shows how to specify the syntax for files from different file locations.

### Table 13: Specifying locations for the configuration file

| Location         | Specification                                                                                                    |
|------------------|----------------------------------------------------------------------------------------------------|
| An absolute path | Use standard UNIX file specification.                                                                                                    |
| A relative path  | Specify the path name relative to the default configuration directory.                                                                                                    |
| FTP server       | Use the following syntax for <i>file-name</i> :<br>ftp:// <i>user:passwd@host /config-file</i><br>where <i>user</i> is the username on the host, <i>passwd</i> is<br>the password associated with the username, <i>host</i> is<br>the host name or IP address of the FTP server, and<br><i>config-file</i> is the configuration file, including the path.<br>If you do not specify <i>user</i> and <i>passwd</i> , you are<br>prompted for them. |
| SCP server       | Use the following syntax for <i>file-name</i> :<br>scp:// <i>user:passwd@host /config-file</i><br>where <i>user</i> is the username on the host, <i>passwd</i> is<br>the password associated with the username, <i>host</i> is<br>the host name or IP address of the SCP server, and<br><i>config-file</i> is the configuration file, including the path.<br>If you do not specify <i>user</i> and <i>passwd</i> , you are<br>prompted for them. |
| HTTP server      | Use the following syntax for <i>file-name</i> :<br>http:// <i>host /config-file</i><br>where <i>host</i> is the host name or IP address of the<br>HTTP server, and <i>config-file</i> is the configuration file,<br>including the path.                                                                                                    |

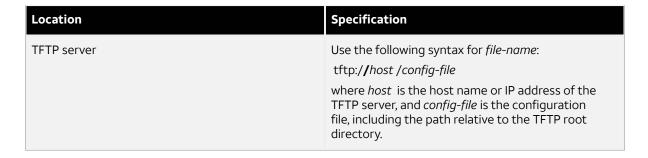

The following example shows how to load the testconfig configuration file from the default configuration directory and merge it with the active configuration.

The new working configuration must be committed before it becomes active. After the merger, you must save the new file if you want to be able to load it again. If you want the system to load the merged configuration when it boots, you must save the file to /config/config.boot.

vyatta@vyatta# merge testconfig Loading config file /config/testconfig... Merge complete. Use 'commit' to make changes active. [edit] vyatta@vyatta#

### monitor command <show-command>

Monitors the command output of a show command.

### Syntax:

monitor command show-command

### Syntax:

run monitor command show-command

### show-command

Any show command to be monitored. The show command must be enclosed in quotation marks.

### **Operational mode.**

### **Configuration mode**

Use this command to display the output of a show command. The session stays open and display information is refreshed every two seconds.

Use the run version of this command in configuration mode.

# rollback

Allows you to roll back configuration to a specific revision.

### Syntax:

rollback rev-num comment comment-text

#### rev-num

The configuration revision to roll back to.

### comment-text

Comment text describes the reason for rollback.

### **Configuration mode**

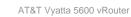

Use this command to roll back to the configuration revision specified.

**Note:** For the roll back to take effect, the system must be rebooted after the configuration is rolled back. A prompt will ask whether or not to reboot the system once the command completes.

You can see the list of configuration file revisions using the show system commit operational mode command (use run show system commit from configuration mode).

This example allows you to roll back existing configuration to the specified revision of the router configuration.

```
vyatta@vyatta# rollback
Possible completions:
  <N> Rollback to revision N
  0
       2016-09-13 17:32:07 vyatta
       2016-09-13 17:19:06 vyatta
 1
       2016-09-13 17:09:37 vyatta
 2
 3
       2016-09-13 17:07:04 configd
 4
       2016-09-13 16:43:11 configd
[edit]
vyatta@vyatta# rollback 0
Proceed with reboot? [confirm][y]
vyatta@vyatta# save my-config
Saving configuration to '/config/my-config'...
Done
vyatta@vyatta#
```

### save

Saves the running configuration to a file.

### Syntax:

save file-name

### file-name

The name of a file in which the information is to be saved, including the path to the file.

### **Configuration mode**

Use this command to save the running configuration to a file.

The resulting file can later be loaded into the running system to replace the previous running configuration by using load (*page 49*). A nonabsolute path is interpreted relative to the default configuration directory, which is /config.

The following table shows how to specify the syntax for files from different file locations.

### Table 14: Specifying locations for the configuration file

| Location         | Specification                                                          |
|------------------|------------------------------------------------------------------------|
| An absolute path | Use standard UNIX file specification.                                  |
| A relative path  | Specify the path name relative to the default configuration directory. |

| Location    | Specification                                                                                                    |
|-------------|----------------------------------------------------------------------------------------------------|
| FTP server  | Use the following syntax for <i>file-name</i> :<br>ftp:// <i>user:passwd@host /config-file</i><br>where <i>user</i> is the username on the host, <i>passwd</i> is<br>the password associated with the username, <i>host</i> is<br>the host name or IP address of the FTP server, and<br><i>config-file</i> is the configuration file, including the path.<br>If you do not specify <i>user</i> and <i>passwd</i> , you are<br>prompted for them. |
| SCP server  | Use the following syntax for <i>file-name</i> :<br>scp://user:passwd@host /config-file<br>where user is the username on the host, passwd is<br>the password associated with the username, host is<br>the host name or IP address of the SCP server, and<br>config-file is the configuration file, including the path.<br>If you do not specify user and passwd, you are<br>prompted for them.                                                    |
| TFTP server | Use the following syntax for <i>file-name</i> :<br>tftp:// <i>host /config-file</i><br>where <i>host</i> is the host name or IP address of the<br>TFTP server, and <i>config-file</i> is the configuration<br>file, including the path relative to the TFTP root<br>directory.                                                                                                    |

If you overwrite a configuration file, the system retains one backup, using a *file-name*~ convention. For example, if you write over my-config.boot, the system moves the previous file to my-config.boot~.

Note that the save command writes only committed changes. If you make configuration changes and try to save them, the system warns you that you have uncommitted changes and then saves only the committed changes.

**Caution:** If your login user is not a member of the login user group "secrets" and you save a configuration either through the REST API or use the save command, the encrypted passwords in the configuration file are replaced with the \*\*\*\*\*\*\* placeholder. If you load this configuration, the replaced password fields trigger validation errors because the placeholder does not match the format for an encrypted password. Do not commit this configuration. If you ignore the error message and perform a commit with this invalid configuration, the passwords are deleted.

The following example shows how to save the running configuration to the my-config file in the default configuration directory, exit configuration mode, and display the set of files stored in the configuration directory.

```
vyatta@vyatta# save my-config
Saving configuration to '/config/my-config'...
Done
vyatta@vyatta# exit
vyatta@vyatta:~$ show files /config
total 24K
-rw-rw-r-- 1 vyatta xorp 2.8K Nov 28 10:30 config.boot
-rw-rw-r-- 1 vyatta xorp 2.8K Nov 27 14:32 config.boot~
-rw-rw-r-- 1 vyatta xorp 2.8K Nov 28 10:30 my-config
-rw-rw-r-- 1 vyatta xorp 2.8K Nov 27 21:50 my-config~
```

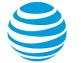

### vyatta@vyatta:~\$

The following example shows how to save the current running configuration to the my-config file in the root directory of a TFTP server at 10.1.0.35.

```
vyatta@vyatta# save tftp://10.1.0.35/my-config
Saving configuration to 'tftp://10.1.0.35/my-config'...
Done
vyatta@vyatta#
```

### set

Creates a new configuration node or modifies an attribute in an existing configuration node.

### Syntax:

To create a new configuration node, the syntax is as follows:

### Syntax:

set config-node [ identifier ]

### Syntax:

To set an attribute within a configuration node, the syntax is as follows:

### Syntax:

set config-node [ identifier ] attribute [ value ]

### config-node

A configuration node to be created or modified, including the full path, separated by spaces, through the configuration hierarchy to the node.

### identifier

The identifier of a configuration node. The identifier is mandatory if the configuration node has an identifier; otherwise, it is not allowed.

### attribute

A configuration attribute to be set. If the attribute statement does not exist, it is created. If the attribute statement already exists, its value is set to the new value.

### value

The new value of the attribute. The value is mandatory if the attribute statement requires a value; otherwise, it is not allowed.

### **Configuration mode**

Use this command to add a configuration element to the current configuration—for example, to enable a routing protocol or define an interface.

You can also use this command to modify the value of an existing configuration item. When setting configuration values, note that the change does not take effect until the change is committed by using commit (*page 43*).

After a configuration node has been added, you can modify it later by using set (*page 55*) or delete it by using delete (*page 47*).

The following example shows how to add a configuration node for a data plane interface and commit the change.

vyatta@vyatta# set interfaces dataplane dp0p1p2 address 192.150.187.108/24

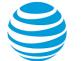

#### vyatta@vyatta# commit

### show

Displays configuration information in configuration mode.

### Syntax:

show [ -all ] config-node

#### config-node

A configuration node you want to display, including the path. The node must exist and the created node must have been committed.

Specification of the configuration node is interpreted relative to your current position in the configuration tree.

-all

Includes default information in the displayed information.

When used with no configuration node specification, this command displays all existing configuration nodes and subnodes starting from your current location in the configuration tree.

When used without the -all keyword, this command does not display default information.

### **Configuration mode**

Use this command in configuration mode to display the configured state of the system.

This command displays the specified configuration node and all subnodes. The node specification is interpreted relative to your current location in the configuration tree.

Unless the -all keyword is used, default information is not included in displayed information.

In addition to this command, a number of show commands are available in operational mode.

```
The following example shows how to display the configuration information of data plane interfaces by using the show command in configuration mode. In this case, because the -all keyword is not used, the default information is not included in the output.
```

[edit]

The following example shows how to display the configuration information, including the default information, of data plane interfaces by using the show command with the **-all** keyword in configuration mode.

```
vyatta@vyatta# show -all interfaces dataplane
dataplane dp0s160 {
    address 10.18.170.205/24
    ip {
        gratuitous-arp-count 1
            rpf-check disable
    }
        ipv6 {
            dup-addr-detect-transmits 1
    }
    mtu 1500
    vlan-protocol 0x8100
```

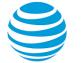

}
[edit]

The following example shows how to display the configuration information, including the default information, of the SSH service by using the show command with the **-all** keyword in configuration mode.

```
vyatta@vyatta# show -all service ssh
ssh {
            authentication-retries 3
            timeout 120
}
[edit]
```

# show configuration (operational)

Displays system configuration from operational mode.

### Syntax:

show configuration [ all | commands | files ]

Displays only the values that have been set explicitly, that is, nondefault values.

all

Displays all configuration, including default values that would not normally be displayed.

commands

Displays the running configuration as a list of set commands. These commands generate the configuration from scratch.

files

Displays a list of configuration files in the /config file.

### **Operational mode**

Use this command to display system configuration information while remaining in operational mode.

Using show configuration in operational mode is equivalent to using show in configuration mode.

The following example shows how to display the configuration from operational mode. (For brevity, only the first screen of the information is shown.)

```
vyatta@vyatta:~$ show configuration
interfaces {
    dataplane dp0p1p1 {
        address 192.168.1.77/24
        hw-id 00:0c:29:68:b3:9f
    dataplane dp0p1p2 {
        hw-id 00:0c:29:68:b3:a9
    loopback lo {
    }
}
service {
    ssh {
     }
}
system {
    host-name R1
    login {
        user vyatta {
            authentication {
```

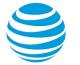

encrypted-password \*\*\*\*\*\*\*\*\*\*\*\*\*\*\*

# show system commit

Displays a summary of file revisions for a configuration.

### Syntax:

:

show system commit

### **Operational mode**

Use this command to display a summary of file revisions for a configuration.

|                                       | e following example shows the commit history of system R1. |
|---------------------------------------|------------------------------------------------------------|
| -                                     | atta@R1:~\$ show system commit                             |
| vyatta@vm-at-1:~\$ show system commit |                                                            |
| 0                                     | 2017-01-05 14:49:18 by vyatta                              |
| 1                                     | testing<br>2017-01-05 14:41:32 by vyatta                   |
| -                                     | Update interface name                                      |
|                                       |                                                            |
| After rollback:                       |                                                            |
| vv                                    | atta@R1:~\$ show system commit                             |
| ø                                     | 2017-01-05 14:50:22 by configd                             |
|                                       | Rollback to previous version.                              |
| 1                                     | 2017-01-05 14:49:18 by vyatta                              |
|                                       | testing                                                    |
| 2                                     | 2017-01-05 14:41:32 by vyatta                              |
|                                       | Update interface name                                      |

# show system commit diff <rev-num>

Compares adjacent configuration file revisions.

### Syntax:

show system commit diff rev-num

### rev-num

A configuration file revision to compare with a subsequent revision; that is: rev-num +1.

### **Operational mode**

Use this command to compare adjacent revisions of the configuration file.

The revisions to be compared are *rev-num* and *rev-num*+1. This command is a shortcut for the show system commit file *rev-num* compare *rev-num*+1 command. You can see the list of configuration file revisions by using show system commit (*page 58*).

```
The following example shows configuration file revision 18 on R1.
```

```
vyatta@R1:~$ show system commit diff 18
[edit routing routing-instance red]
-protocols {
    static {
        route 20.2.3.0/24 {
        next-hop 20.1.2.2
        }
        route 20.2.4.0/24 {
```

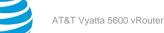

```
next-hop 20.1.2.2
                }
_
                 route 20.3.2.0/24 {
                         next-hop 20.1.2.2
_
                 }
_
                 route 20.3.4.0/24 {
                         next-hop 20.1.2.2
_
                         next-hop 20.3.1.2
_
                }
                 route 20.4.2.0/24 {
_
                         next-hop 20.1.2.2
_
                }
                 route 20.4.4.0/24 {
                         next-hop 20.1.2.2
                 }
        }
_
-}
vyatta@R1:~$
```

# show system commit file <rev-num>

Displays a specific revision of the configuration file.

### Syntax:

show system commit file rev-num [ compare rev-num1 ]

### rev-num

The revision number of the configuration file to display.

### rev-num1

The revision number of the configuration file with which to compare.

### **Operational mode**

Use this command to display a specific revision of the configuration file. Use the **compare** option to compare two revisions of the configuration file. You can display the list of configuration file revisions by using show system commit (*page 58*).

The following example shows revision 0 of the configuration file on R1.

```
vyatta@R1:~$ show system commit file 0
interfaces {
    dataplane dp0p1p1 {
        address dhcp
        description "bridge to io"
        duplex auto
        speed auto
    }
[... the rest of the configuration file]
vyatta@R1:~$
```

The following example shows two configuration file revisions (18 and 19) being compared on R1.

```
vyatta@R1:~$ show system commit file 18 compare 19
[edit routing routing-instance red]
-protocols {
    static {
        route 20.2.3.0/24 {
            next-hop 20.1.2.2
        }
        route 20.2.4.0/24 {
```

```
next-hop 20.1.2.2
                 }
_
                 route 20.3.2.0/24 {
                         next-hop 20.1.2.2
_
                 }
_
                 route 20.3.4.0/24 {
                         next-hop 20.1.2.2
                         next-hop 20.3.1.2
_
                 }
                 route 20.4.2.0/24 {
                         next-hop 20.1.2.2
                 }
                 route 20.4.4.0/24 {
                         next-hop 20.1.2.2
                 }
        }
_
-}
[edit]
vyatta@R1:~$
```

# system config-management commit-archive location <location>

Enables automatic archiving of configuration revisions to a specified location every time a change is committed.

### Syntax:

set system config-management commit-archive location location

### Syntax:

delete system config-management commit-archive location location

### Syntax:

show system config-management commit-archive location

When this option is not set, system configuration is archived locally, but is not archived remotely, on commit.

### location

Multinode. A location for the configuration archive. Archives are transferred by any of the following filetransfer methods and their general formats:

scp:// user : passwd @ host / dir
ftp:// user : passwd @ host / dir
tftp:// host / dir

where *user* is the user name on the host, *passwd* is the password associated with the user name, *host* is the host name or IP address of the remote server, and *dir* is the directory path in which to save the file. The saved file contains the original file name ( config.boot ) followed by the host name of the local system, date (YYYYMMDD), and time (HHMMSS). For example, config.boot-R1.20110126\_193402 is the config.boot file from R1 saved on Jan 26, 2011 at 7:34:02pm.

You can define more than one archive location by creating multiple location configuration nodes.

### **Configuration mode**

```
system {
    config-management {
        commit-archive {
            location location
        }
    }
}
```

Use this command to enable automatic remote archiving of configuration on commit.

The system automatically archives configuration on commit. These archives are stored locally in the /config/ archive directory and the number of revisions to keep is set by using system config-management commitrevisions <revisions> (page 61).

The system config-management commit-archive location <location > (page 60) allows you to archive an unlimited number of configuration revisions to a remote location by using FTP, SCP, or TFTP as the file transfer method. The archive operation occurs in the foreground.

However, for this command to succeed with SCP, the router must have the public key of the SCP host. To provide the public key to the router, log in to the SCP host using SSH (SCP uses SSH as its underlying protocol to copy the file) and say 'yes' to the public key that is presented by the SCP host.

Use the set form of this command to enable remote archiving of configuration revisions and specify the location of the archive.

Use the delete form of this command to disable remote archiving of configuration revisions.

Use the show form of this command to view remote archiving of configuration.

# system config-management commit-revisions < revisions >

Specifies the number of configuration revisions to store locally.

### Syntax:

set system config-management commit-revisions revisions

### Syntax:

delete system config-management commit-revisions

### Syntax:

show system config-management commit-revisions

By default, 20 configuration revisions are stored.

### revisions

The maximum number of configuration revisions to store locally. The default maximum is 20.

### **Configuration mode**

```
system {
    config-management {
        commit-revisions revisions
    }
}
```

Use this command to specify the maximum number of configuration revisions to store locally.

The system automatically stores revisions of system configuration every time a configuration change is committed. These revisions are stored in the /config/archive directory. This command sets the number of revisions to be stored.

A new revision is stored each time the configuration is committed. After the maximum number of revisions has been reached, the oldest revision is removed to make way for a new revision.

Note that you can store an unlimited number of configuration revisions to a remote location by using system config-management commit-archive location (page 60).

Use the set form of this command to specify the number of locally stored configuration revisions.

Use the delete form of this command to restore the default maximum number of 20 revisions.

Use the show form of this command to view the maximum number of configuration revisions that are archived locally.

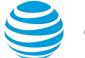

### top

Navigates quickly to the top level of the configuration hierarchy.

### Syntax:

top

### **Configuration mode**

Use this command to navigate quickly to the top level of the configuration hierarchy.

The following example shows how to navigate down through several nodes of the configuration tree, then use the top command to jump directly to the top of the tree. In the example, notice that the [edit] line displays the location in the configuration tree.

```
vyatta@vyatta# edit protocols rip interface dp0p1p1
[edit protocols/rip/interface/dp0p1p1]
vyatta@vyatta# top
vyatta@vyatta#
```

### up

Navigates up one level in the configuration hierarchy.

### Syntax:

up

### **Configuration mode**

Use this command to navigate up one level in the configuration hierarchy.

The following example shows how to navigate down through several nodes of the configuration tree, then use the up command to navigate successively higher in the tree. In the example, notice that the [edit] line displays the location in the configuration tree.

```
vyatta@vyatta# edit protocols rip interface dp0p1p1
[edit protocols/rip/interface/dp0p1p1]
vyatta@vyatta# up
[edit protocols/rip/interface]
vyatta@vyatta# up
[edit protocols/rip/]
```

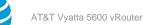

# System Management

This chapter describes AT&T Vyatta vRouter features for basic system management tasks, such as setting host information, working with the ARP cache, and setting the system date and time.

# **Basic system configuration**

The commands in this chapter allow you to change and view basic IP system information. This section presents the following topics:

- Configuring host information (page 63)
- Configuring DNS (page 66)
- Configuring date and time (page 68)

### **Configuring host information**

This section presents the following topics:

- Host name (page 63)
- Domain (page 64)
- IP address (page 64)
- Default gateway (page 65)
- Aliases (page 65)

In this section, sample configurations are presented for the host information of the system. The following figure shows the sample information.

### Figure 3: Host information

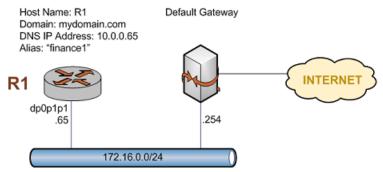

This section includes the following examples:

- Setting the host name of the system
- Setting the domain name of the system
- · Mapping the IP address of the system to its hostname
- · Setting the default gateway
- Creating an alias for the system

### Host name

The name of the AT&T Vyatta vRouter is set by using the system host-name command. A system name can include letters, numbers, and hyphens (-).

The following table shows how to set the name of the system to R1. To set the system host name, perform the following steps in configuration mode.

### Table 15: Setting the host name of the system

| Step                                                                 | Command                                          |
|----------------------------------------------------------------------|--------------------------------------------------|
| Set the host name of the system.                                     | vyatta@vyatta# set system host-name<br>R1        |
| Commit the change. The command prompt changes to reflect the change. | vyatta@vyatta# commit                            |
| Show the configuration.                                              | vyatta@R1# show system host-name<br>host-name R1 |

### Domain

The domain name of the system is set by using the system domain-name command. A domain name can include letters, numbers, hyphens (-), and periods (.).

**Note:** The system domain-name and system domain-search commands are mutually exclusive. Only one of the two commands can be configured at any one time.

The following table shows how to set the domain name of the system to mydomain.com.

To set the domain name of the system, perform the following steps in configuration mode.

### Table 16: Setting the domain name of the system

| Step                    | Command                                                         |
|-------------------------|-----------------------------------------------------------------|
| Set the domain name.    | vyatta@R1# set system domain-name<br>mydomain.com               |
| Commit the change.      | vyatta@R1# commit                                               |
| Show the configuration. | vyatta@R1# show system domain-name domain-<br>name mydomain.com |

### **IP** address

The IP address of the system can be statically mapped to its host name for local DNS purposes by using the system static-host-mapping command.

IP networks are specified in CIDR format—that is, in *ip-address /prefix* notation such as 192.168.12.0/24. For a single address, use dotted quad format, that is, *a.b.c.d.* For a network prefix, enter a decimal number from 1 through 32.

A good practice is to map the host name of the system to the loopback address because the loopback interface is the most reliable on the system. In this example, the loopback interface is given the 10.0.0.65 address. This address is configured for the loopback interface in the sample topology used in this guide.

The following table shows how to create a static mapping between the R1 host name and 10.0.0.65 IP address. The DNS server uses this IP address to resolve DNS requests for R1.mydomain.com.

To map the host name to the IP address, perform the following steps in configuration mode.

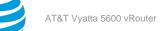

### Table 17: Mapping the IP address of the system to its host name

| Step                                              | Command                                                                                           |
|---------------------------------------------------|---------------------------------------------------------------------------------------------------|
| Map the R1 host name to the 10.0.0.65 IP address. | vyatta@R1# set system static-host-mapping<br>host-name R1 inet 10.0.0.65                          |
| Commit the change.                                | vyatta@R1# commit                                                                                 |
| Show the configuration.                           | <pre>vyatta@R1# show system static-host-mapping<br/>host-name R1 {<br/>inet 10.0.0.65<br/>}</pre> |

### **Default gateway**

The following table shows how to specify a default gateway for the system at 172.16.0.254. To specify the default gateway, perform the following steps in configuration mode.

### Table 18: Setting the default gateway

| Step                         | Command                                                                                           |
|------------------------------|---------------------------------------------------------------------------------------------------|
| Specify the default gateway. | vyatta@R1# set protocols static route<br>0.0.0.0/0 next-hop 172.16.0.254                          |
| Commit the change.           | vyatta@R1# commit                                                                                 |
| Show the configuration.      | <pre>vyatta@R1# show protocols static<br/>route 0.0.0.0/0 {<br/>next-hop 172.16.0.254<br/>}</pre> |

### Aliases

You can define one or more aliases for the system by mapping the IP address of the system to more than one host name.

The following table shows how to create the finance1 alias for the system.

To create an alias for the system, perform the following steps in configuration mode.

### Table 19: Creating an alias for the system

| Step               | Command                                                                     |
|--------------------|-----------------------------------------------------------------------------|
| Define an alias.   | vyatta@R1# set system static-host-mapping<br>host-name<br>R1 alias finance1 |
| Commit the change. | vyatta@R1# commit                                                           |

| Step                    | Command                                                                                                    |
|-------------------------|----------------------------------------------------------------------------------------------------|
| Show the configuration. | <pre>vyatta@R1# show system static-host-mapping host-name R1 {    alias finance1    inet 10.0.0.65 }</pre> |

# **Configuring DNS**

This section presents the following topics:

- DNS name servers (page 66)
- Domain search order (page 67)

In this section, sample configurations are presented for DNS information. The following figure shows the sample DNS information.

### **Figure 4: DNS information**

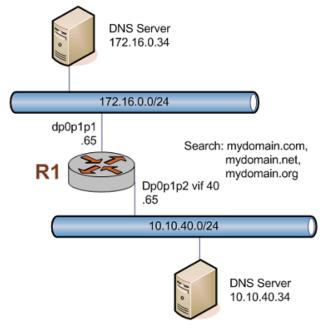

### **DNS name servers**

DNS name servers are specified by using the system name-server command.

**Note:** The order in which the DNS name servers are added to the configuration is the order in which they are accessed.

The following table shows how to specify two DNS name servers for the system: one at 172.16.0.34 and the other at 10.10.40.34.

To specify DNS name servers, perform the following steps in configuration mode.

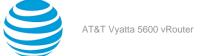

### Table 20: Specifying DNS name servers

| Step                                | Command                                                                                  |
|-------------------------------------|------------------------------------------------------------------------------------------|
| Specify the first DNS name server.  | vyatta@R1# set system name-server<br>172.16.0.34                                         |
| Specify the second DNS name server. | vyatta@R1# set system name-server<br>10.10.40.34                                         |
| Commit the change.                  | vyatta@R1# commit                                                                        |
| Show configuration.                 | vyatta@R1# show system name-server<br>name-server 172.16.0.34<br>name-server 10.10.40.34 |

### Domain search order

You can specify a list of domains for the system to use to complete an unqualified host name. To define this list, specify the order in which domains are searched by using the system domain-search command.

**Note:** The system domain-name and system domain-search commands are mutually exclusive. Only one of the two commands can be configured at any one time.

The system domain-search command requires that you enter each domain name separately, specified in the order you want them searched. A domain name can include letters, numbers, hyphens (-), and periods (.).

The following table shows how to direct the system to attempt domain completion in the following order: first, mydomain.com; second, mydomain.net; and last mydomain.org.

To specify the domain search order, perform the following steps in configuration mode.

### Table 21: Specifying the search order for domain completion

| Step                            | Command                                                                                                   |
|---------------------------------|----------------------------------------------------------------------------------------------------|
| Specify the first domain name.  | vyatta@R1# set system domain-search domain<br>mydomain.com                                                |
| Specify the second domain name. | vyatta@R1# set system domain-search domain<br>mydomain.net                                                |
| Specify the third domain name.  | vyatta@R1# set system domain-search domain<br>mydomain.org                                                |
| Commit the change.              | vyatta@R1# commit                                                                                         |
| Show the configuration.         | vyatta@R1# show system domain-search<br>domain mydomain.com<br>domain mydomain.net<br>domain mydomain.org |

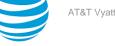

# Configuring date and time

This section presents the following topics:

- Setting the date (page 68)
- Manually synchronizing with an NTP server (page 68)
- Setting the time zone (page 69)
- Using NTP for automatic synchronization (page 69)

Date and time can be either set manually or obtained by manually or automatically synchronizing the system with one or more Network Time Protocol (NTP) servers. The time zone must be manually set and may be specified as an offset from Universal Coordinated Time (UTC) or as one of a number of supported literal time zones.

In this section, sample configurations are presented for maintaining date and time information. The following figure shows the sample date and time information.

### Figure 5: Date and time

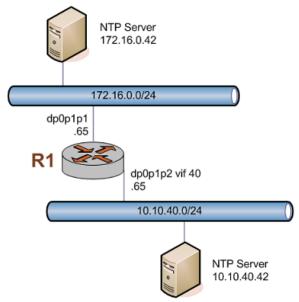

### Setting the date

The following table shows how to manually set the date to 1:15 PM exactly on April 24, 2007. The format is *MMDDhhmmCCYY*. Alternate formats are *MMDDhhmm*, *MMDDhhmmYY*, and *MMDDhhmmCCYY*.ss.

To manually set the date, perform the following steps in operational mode.

### Table 22: Setting the date and time manually

| 1:~\$ set date 042413152007<br>24 13:15:00 GMT 2007<br>1:~\$ |
|--------------------------------------------------------------|
| 2                                                            |

### Manually synchronizing with an NTP server

The following table shows how to manually synchronize the system clock with the NTP server at 172.16.0.42.

Note that this action performs just a one-time synchronization. It does not set up an ongoing association with the NTP server. For information about setting up automatic synchronization, refer to Using NTP for automatic synchronization (*page 69*).

To perform a one-time synchronization with an NTP server, perform the following steps in operational mode.

### Table 23: Manually synchronizing the system with an NTP server

| Step                                    | Command                                                                                 |
|-----------------------------------------|-----------------------------------------------------------------------------------------|
| Specify the location of the NTP server. | vyatta@R1:~\$ set date ntp 172.16.0.42<br>Tue Apr 24 13:15:00 UTC 2007<br>vyatta@R1:~\$ |

### Setting the time zone

The time zone must be set by using the system time-zone command. To set the time zone, you specify the region and location (specified as Region/Location) that best defines your time zone. For example, specifying **US/Pacific** sets the time zone to US Pacific time. Command completion (that is, the <Tab> key) can be used to list available time zones. The adjustment for daylight time takes place automatically based on the time of year.

The following table shows how to set the time zone to Pacific time.

To set the time zone, perform the following steps in configuration mode.

### Table 24: Setting the time zone as a region and a location

| Step                    | Command                                                  |
|-------------------------|----------------------------------------------------------|
| Set the time zone.      | vyatta@R1# set system time-zone US/Pacific               |
| Commit the information. | vyatta@R1# commit                                        |
| Show the configuration. | vyatta@R1# show system time-zone<br>time-zone US/Pacific |

### Using NTP for automatic synchronization

To use NTP for automatic synchronization, you must create associations with the NTP servers. To create an association with an NTP server, use the system ntp server command and specify the IP address of the server. The following table shows how to configure two NTP servers: one at 172.16.0.42 and one at 10.10.40.42. To specify NTP servers, perform the following steps in configuration mode.

### Table 25: Using NTP for automatic synchronization

| Step                             | Command                                      |
|----------------------------------|----------------------------------------------|
| Specify a server at 172.16.0.42. | vyatta@R1# set system ntp server 172.16.0.42 |
| Specify a server at 10.10.40.42. | vyatta@R1# set system ntp server 10.10.40.42 |

| Step                                                  | Command                                                                                                    |
|-------------------------------------------------------|----------------------------------------------------------------------------------------------------|
| Commit the information.                               | vyatta@R1# commit                                                                                                    |
| Show the configuration. (Output is abbreviated here.) | <pre>vyatta@R1# show system<br/>host-name R1<br/>domain-search {<br/>domain mydomain.com<br/>domain mydomain.net<br/>domain mydomain.org<br/>}<br/>name-server 172.16.0.34<br/>name-server 10.10.40.34<br/>time-zone US/Pacific<br/>ntp {<br/>server 172.16.0.42<br/>server 10.10.40.42<br/>} </pre> |

# **Configuring CPU affinity**

By default, the AT&T Vyatta vRouter control and data planes share the CPUs. The data plane uses threads per CPU to perform forwarding work and additional tasks. Its optimization is automatic and high performance for average use environments. However, many environments are not average, for example:

- Extra resources are required for controller or routing protocols.
- Data plane threads must be reduced to avoid consuming resources.

The AT&T Vyatta vRouter allows you to configure CPU affinity on the default data plane. CPU affinity allows you to designate a range of CPUs used by the data plane threads.

Note: Misconfiguration of CPU affinity may adversely affect the performance of the vRouter.

If you define CPU affinity for the data plane, the data plane threads are bound to a range of CPUs and executed only on these CPUs. When the CPUs are bound to the data plane, the system and controller threads do not use these CPUs. For example, if the data plane is on an eight CPU system, and the data plane CPU affinity is set to CPUs 1 through 3, then the control and system threads use CPUs 0, and 4 through 7.

Note: The vRouter always allows control threads to run on CPU 0.

To display the number of CPUs available for the data plane, use show hardware cpu (page 79).

### Configuring CPU affinity on the default data plane

By default, the default data plane use all CPUs. The following example provides the configuration for CPU affinity on the default data plane by using system default dataplane cpu-affinity <cpu-list> (page 105).

| Step                                                                                     | Command                                                           |
|------------------------------------------------------------------------------------------|-------------------------------------------------------------------|
| Assign the CPUs for affinity on the default data plane.                                  | vyatta@vyatta# set system default dataplane<br>cpu-affinity 1-3,4 |
| Enter the CPU IDs as a range of numbers separated by a hyphen or a comma-separated list. |                                                                   |

| Step                    | Command                                                                                         |
|-------------------------|-------------------------------------------------------------------------------------------------|
| Commit the change.      | vyatta@vyatta# commit                                                                           |
| Show the configuration. | <pre>vyatta@R1# show system default dataplane default dataplane{     cpu-affinity 1-3,6 }</pre> |

The CPU ID does not have to exist in the system where the data plane is running. For example, if you configure **cpu-affinity** with a range of **0-3** and the data plane is running on a two CPU system, then the data plane only uses CPUs 0 and 1 and silently ignores the other CPUs in the affinity.

If **cpu-affinity** is out of the range of the available CPUs in the data plane environment, for example, if you configure **cpu-affinity** with a range of **4-7** on a two CPU system, the data plane is not started.

# Monitoring system information

This section presents the following topics:

- Showing host information (page 71)
- Showing the date and time (page 71)

# **Showing host information**

To view the configured host name, use the show host name command in operational mode, as shown in the following example.

```
vyatta@R1:~$ show host name
R1
vyatta@R1:~$
```

# Showing the date and time

To view the date and time according to the system clock, use the show host date command in operational mode, as shown in the following example.

vyatta@R1:~\$ show host date Tue Apr 24 22:23:07 GMT+8 2007 vyatta@R1:~\$

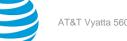

# System Management Commands

Some commands related to certain features of system management are located in other chapters.

| Related Commands Documented Elsewhere |                                                                                |
|---------------------------------------|--------------------------------------------------------------------------------|
| system login                          | User management commands are described in User Management ( <i>page 147</i> ). |
| system syslog                         | System logging commands are described in Logging (page 195).                   |

# clear console

Clears the screen of the user console.

Syntax: clear console

### **Operational mode**

Use this command to clear the screen of the user console.

# clear interfaces counters

Clears interface kernel counters for all interfaces.

Svntax: clear interfaces counters

### **Operational mode**

Use this command to clear the kernel counters for all interfaces of all types, including bridge, data plane, loopback and tunnel.

# delete session-table

Deletes all entries from the data plane session table.

Svntax: delete session-table

### **Operational mode**

Use this command to delete all entries from the data plane session table.

# delete session-table conn-id <conn-id>

Deletes all Conntrack entries that match a connection ID from the data plane session table.

### Syntax:

delete session-table conn-id conn-id

### conn-id

Conntrack connection ID. The ID ranges from 1 through 4294967296.

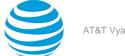

#### **Operational mode**

Use this command to delete all Conntrack entries that match a connection ID from the data plane session table.

# delete session-table destination <destination-ip-address>

Deletes all entries that match the destination IP address of a session from the data plane session table.

#### Syntax:

delete session-table destination destination-ip-address

#### ip-address

Destination IPv4 address. You can specify an IP address (for example, 192.168.1.3) or an IP address and a port (for example, 192.168.1.3:30).

#### **Operational mode**

Use this command to delete all entries that match the destination IP address of a session from the data plane session table.

# delete session-table destination <destination-ip-address> source <source-ip-address>

Deletes all entries that match the destination and source IP addresses of a session from the data plane session table.

#### Syntax:

delete session-table destination destination-ip-address source source-ip-address

#### destination-ip-address

Destination IPv4 address. You can specify an IP address (for example, 192.168.1.3) or an IP address and a port (for example, 192.168.1.3:30).

#### source-ip-address

Source IPv4 address. You can specify an IP address (for example, 192.168.1.3) or an IP address and a port (for example, 192.168.1.3:30).

#### **Operational mode**

Use this command to delete all entries that match the destination and source IP addresses of a session from the data plane session table.

### delete session-table source <source-ip-address>

Deletes all entries that match the source IP address of a session from the data plane session table.

#### Syntax:

delete session-table source source-ip-address

#### source-ip-address

Source IPv4 address of of a session. You can specify an IP address (for example, 192.168.1.3) or an IP address and a port (for example, 192.168.1.3:30).

### **Operational mode**

Use this command to delete all entries that match the source IP address of a session from the data plane session table.

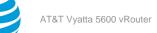

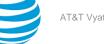

# delete session-table source <source-ip-address> destination <destination-ip-address>

Deletes all entries that match the source and destination IP addresses of a session from the data plane session table.

#### Syntax:

delete session-table source source-ip-address destination destination-ip-address

#### source-ip-address

Source IPv4 address of a session. You can specify an IP address (for example, 192.168.1.3) or an IP address and a port (for example, 192.168.1.3:30).

#### destination-ip-address

Destination IPv4 address of a session. You can specify an IP address (for example, 192.168.1.3) or an IP address and a port (for example, 192.168.1.3:30).

#### **Operational mode**

Use this command to delete all entries that match the source and destination IP addresses of a session from the data plane session table.

# monitor interfaces

Displays bandwidth utilization statistics for each interface across all interfaces.

#### Syntax:

monitor interfaces

#### **Operational mode**

Use this command to display bandwidth utilization statistics per interface.

Press the question mark (?) key to toggle the following quick reference information:

- Navigation
- Display settings (for example, graphical or detailed statistics)
- Measurement units

The following example shows how to display the bandwidth utilization statistics for each interface on the R1 host.

| I   | Interface         | RX Rate | RX # | TX Rate | TX # |
|-----|-------------------|---------|------|---------|------|
| itt | a (source: local) |         |      |         |      |
| 0   | dp0p5p1           | 0.00B   | 0    | 0.00B   | 0    |
| 1   | dp0p5p1.10        | 0.00B   | 0    | 0.00B   | 0    |
| 2   | dp0port2          | 0.00B   | 0    | 0.00B   | 0    |
| 3   | dp0p2p1           | 0.00B   | 0    | 0.00B   | 0    |
| 4   | .spathintf        | 0.00B   | 0    | 0.00B   | 0    |
| 5   | 10                | 0.00B   | 0    | 0.00B   | 0    |

### poweroff

Powers off the system.

#### Syntax:

```
poweroff [ at time | cancel | now ]
```

#### at **time**

The time at which the system is scheduled to be powered off. Set the date, time, or both directly using one of the following formats:

- hh:mm
- MMDDYY
- "hh:mm MMDDYY"
- +mm

Note that the hour field (hh) uses the 24-hour clock (for example, 3:00 PM is represented as 15 in the hour field).

#### cancel

now

Cancels a previously scheduled power-off event.

Powers off the system without asking for confirmation.

#### **Operational mode**

Use this command to power off the system.

Before the system powers off, a message is broadcast to all logged-in users warning them of the power-off event.

Only users with administrative (admin)-level permission can run this command.

The following example shows how to power off the system.

```
vyatta@R1:~$ poweroff
Proceed with poweroff? (Yes/No) [No] y
Broadcast message from root@R1 (tty1) (Mon Dec 17 17:52:37 2012):
The system is going DOWN for system halt NOW!
```

The following example shows how to power off the system at the current time on the specific date of December 11, 2012.

```
vyatta@R1:~$ poweroff at 121112
vyatta@R1:~$
```

The following example shows how to cancel a scheduled power-off event.

```
vyatta@R1:~$ poweroff cancel
vyatta@R1:~$
```

### reboot

Reboots the system.

#### Syntax:

reboot [ at time | cancel | now ]

#### at *time*

The time at which the system is scheduled to reboot. Set the date, time, or both directly using one of the following formats:

- hh:mm
- MMDDYY
- "hh:mm MMDDYY"

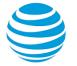

- midnight
- noon

Note that the hour field (hh) uses the 24-hour clock (for example, 3:00 PM is represented as 15 in the hour field).

#### cancel

now

Cancels a previously scheduled reboot.

Reboots the system without asking for confirmation.

#### **Operational mode**

Use this command to reboot the system.

Before the system reboots, a message is broadcast to all logged-in users warning them of the reboot.

Only users with administrative (admin)-level permission can run this command.

The following example shows how to reboot the system.

```
vyatta@R1:~$ reboot
Proceed with reboot? (Yes/No) [No] y
Broadcast message from root@R1 (tty1) (Mon Jan 21 17:52:37 2008):
The system is going down for reboot NOW!
```

The following example shows how to reboot the system at the current time on the specific date of December 11, 2009.

vyatta@R1:~\$ reboot at 121109
Reload scheduled for at Saturday Dec 12 20:18:00 2009
Proceed with reboot schedule? [confirm] y
Reload scheduled for at Saturday Dec 12 20:18:00 2009

The following example shows how to cancel a scheduled reboot.

```
vyatta@R1:~$ reboot cancel
Reboot canceled
vyatta@R1:~$
```

# reset ip arp address <ipv4>

Removes entries associated with a specific IP address from the Address Resolution Protocol (ARP) cache.

#### Syntax:

reset ip arp address *ipv4* 

#### ipv4

Removes the entry for the specified IP address from the ARP cache.

#### **Operational mode**

Use this command to remove the entry associated with a specific IP address from the ARP cache.

# reset ip arp interface <interface\_name>

Removes the entry associated with an Ethernet interface from the Address Resolution Protocol (ADR) cache.

#### Syntax:

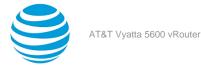

reset ip arp interface interface\_name

#### interface\_name

The identifier of an interface. Supported interface types are:

- Data plane
- Loopback

For more information about these interface types, refer to Loopback and Data Plane Interfaces (*page 215*).

#### **Operational mode**

Use this command to remove the entry associated with an Ethernet interface from the ARP cache.

### set date

Sets the system date and time directly or specifies a Network Time Protocol (NTP) server from which to acquire them.

#### Syntax:

set date { datetime | ntp ntpserver }

#### datetime

The date and time in one of the following formats:

- MMDDhhmm
- MMDDhhmmYY
- MMDDhhmmCCYY
- MMDDhhmmCCYY.ss

Note that the hour field (hh) uses the 24-hour clock (for example, 3:00 PM is represented as 15 in the hour field).

#### ntpserver

An NTP server from which to acquire the current date and time. You can specify either an IPv4 address or a host name to identify the NTP server.

#### **Operational mode**

Use this command to set the system date and time either directly or by specifying an NTP server from which to acquire them. If a time zone has not been configured, then Greenwich mean time (GMT) is assumed. The time zone is set by using system time-zone <zone> (page 127).

The following example shows how to set the system date and time to May 15, 2008 at 10:55 PM (assuming that the time zone is set to Pacific daylight time).

vyatta@R1:~\$ set date 051522552008
Thu May 15 22:55:00 PDT 2008vyatta@R1:~\$

The following example shows how to set the system date and time by using an NTP server at the 69.59.150.135 IP address.

```
vyatta@R1:~$ set date ntp 69.59.150.135
15 May 23:00:00 ntpdate[7038]: step time server 69.59.150.135 offset 425.819267
secvyatta@R1:~$
```

### set terminal

Sets the behavior of the system terminal.

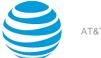

#### Syntax:

set terminal { key query-help { enable | disable } | length length | pager [ pager ] | width width }

#### key query-help

Enables or disables help by using a question mark (?). The default option is enable

length

The number of rows for the display length on the terminal screen.

pager

The program to use as the terminal pager. If no pager is specified, the default (less) is used.

width

The number of columns for the display width on the terminal screen.

#### **Operational mode**

Use this command to set the behavior of the system terminal.

# show arp

Displays the Address Resolution Protocol (ARP) cache of the system.

#### Syntax:

show arp [ interface ]

#### interface

An interface for which ARP information is displayed.

#### **Operational mode**

Use this command to display the ARP cache of the system.

The following table shows possible ARP states.

#### Table 26: ARP states

| State   | Description                                                                                                    |
|---------|----------------------------------------------------------------------------------------------------|
| Pending | Address resolution is currently being performed on this neighbor entry.                                          |
| Valid   | The neighbor is reachable. Positive confirmation has been received and the path to this neighbor is operational. |
| Static  | This state is a pseudo-state, indicating that this entry should not be cleared from the cache.                   |
| Deleted | The arp entry is deleted.                                                                                        |
| Local   | The arp entry is provided on the data plane only                                                                 |

The following example shows how to display the ARP cache of the R1 system.

```
vyatta@R1:~$ show arp
IP Address HW address Dataplane Controller Device
10.18.170.1 0:1b:ed:9f:de:41 VALID VALID dp0p160p1
10.18.170.172 00:0c:29:c6:89:a6 VALID dp0p160p1
vyatta@R1:~$
```

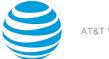

# show date

Displays the system date and time in either local time or Universal Time Coordinated (UTC).

#### Syntax:

show date [ utc ]

utc

Displays the date and time in UTC.

#### **Operational mode**

Use this command to display the system date and time in either local time or UTC.

The following example shows how to display the system date and time on R1.

vyatta@R1:~\$ show date Tue May 20 17:27:07 PDT 2008 vyatta@R1:~\$

# show hardware cpu

Displays CPU information used in the system.

#### Syntax:

```
show hardware cpu [ summary ]
```

summary

Shows the CPUs on the system.

#### **Operational mode**

Use this command to view CPU information used in the system.

| The following examp                                                                                                    | ple shows CPU information on R1.                                                                                                    |
|----------------------------------------------------------------------------------------------------|----------------------------------------------------------------------------------------------------|
| <pre>vyatta@R1:~\$ show<br/>processor :<br/>vendor_id :<br/>cpu family :<br/>model :<br/>model name :<br/>stepping :<br/>cpu MHz :<br/>cache size :<br/>fdiv_bug :<br/>hlt_bug :<br/>f00f_bug :<br/>f00f_bug :<br/>coma_bug :<br/>fpu :<br/>fpu_exception :<br/>cpuid level :<br/>wp :</pre> | 0<br>GenuineIntel<br>6<br>15<br>Intel(R) Xeon(R) CPU E5310 @ 1.60GHz<br>8<br>1595.101<br>4096 KB<br>no<br>no<br>no<br>no<br>no<br>yes<br>yes<br>10  |
| flags :                                                                                                    | fpu vme de pse tsc msr pae mce cx8 apic sep mtrr pge mca cmov pat pse36<br>mmx fxsr sse sse2 ss nx constant_tsc up arch_perfmon pebs bts pni ds_cpl |

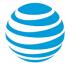

```
bogomips : 3213.51
clflush size : 64
power management:
vyatta@R1:~$
```

# show hardware dmi

Displays information about the desktop management interface (DMI) of the system.

#### Syntax:

show hardware dmi

#### **Operational mode**

Use this command to view information about the DMI of the system. The DMI provides a standard framework for managing resources in the device.

```
The following example shows DMI information on R1.
```

```
vyatta@R1:~$ show hardware dmi
bios_date: 04/17/2006
bios_vendor: Phoenix Technologies LTD
bios_version: 6.00
board_asset_tag:
board_name: 440BX Desktop Reference Platform
board_vendor: Intel Corporation
board_version: None
chassis_asset_tag: No Asset Tag
chassis_type: 1
chassis_vendor: No Enclosure
chassis_version: N/A
product_name: VMware Virtual Platform
product_version: None
sys_vendor: VMware, Inc.
vyatta@R1:~$
```

### show hardware mem

Displays information about the system memory.

#### Syntax:

show hardware mem

#### **Operational mode**

Use this command to view information about the system memory.

```
The following example shows memory information on R1.
```

| vyatta@R1:~\$ | show hardw | vare | memory |
|---------------|------------|------|--------|
| MemTotal:     | 515972     | kВ   |        |
| MemFree:      | 341468     | kВ   |        |
| Buffers:      | 28772      | kВ   |        |
| Cached:       | 116712     | kВ   |        |
| SwapCached:   | 0          | kВ   |        |
| Active:       | 35912      | kВ   |        |
| Inactive:     | 117272     | kВ   |        |
| HighTotal:    | 0          | kВ   |        |
| HighFree:     | 0          | kВ   |        |
| LowTotal:     | 515972     | kВ   |        |
|               |            |      |        |

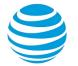

Page 81

| LowFree:      | 341468 | kВ |
|---------------|--------|----|
| SwapTotal:    | 0      | kВ |
| SwapFree:     | 0      | kВ |
| Dirty:        | 0      | kВ |
| Writeback:    | 0      | kВ |
| AnonPages:    | 7700   | kВ |
| Mapped:       | 4048   | kВ |
| Slab:         | 14644  | kВ |
| SReclaimable: | 9440   | kВ |
| SUnreclaim:   | 5204   | kВ |
| PageTables:   | 288    | kВ |
| NFS_Unstable: | 0      | kВ |
| Bounce:       | 0      | kВ |
| CommitLimit:  | 257984 | kВ |
| Committed_AS: | 21636  | kВ |
| VmallocTotal: | 507896 | kВ |
| VmallocUsed:  | 3896   | kВ |
| VmallocChunk: | 503932 | kВ |
| vyatta@R1:~\$ |        |    |
|               |        |    |

# show hardware pci

Displays information about the system peripheral component interconnect (PCI) bus.

#### Syntax:

show hardware pci [ detailed ]

#### detailed

Displays detailed information about the PCI bus.

#### **Operational mode**

Use this command to view information about the PCI bus. The PCI bus provides communication among the peripheral components and processor of the system.

```
The following example shows PCI information on R1.
```

```
vyatta@R1:~$ show hardware pci
00:00.0 Host bridge: Intel Corporation 440BX/ZX/DX - 82443BX/ZX/DX Host bridge (rev 01)
00:01.0 PCI bridge: Intel Corporation 440BX/ZX/DX - 82443BX/ZX/DX AGP bridge (rev 01)
00:07.0 ISA bridge: Intel Corporation 82371AB/EB/MB PIIX4 ISA (rev 08)
00:07.1 IDE interface: Intel Corporation 82371AB/EB/MB PIIX4 IDE (rev 01)
00:07.3 Bridge: Intel Corporation 82371AB/EB/MB PIIX4 ACPI (rev 08)
00:0f.0 VGA compatible controller: VMware Inc Abstract SVGA II Adapter
00:10.0 SCSI storage controller: LSI Logic / Symbios Logic 53c1030 PCI-X Fusion-MPT Dual
Ultra320 SCSI (rev 01)
00:11.0 Ethernet controller: Advanced Micro Devices [AMD] 79c970 [PCnet32 LANCE] (rev 10)
vyatta@R1:~$
```

# show history

Displays the command history of the system.

### Syntax:

show history [ num | brief ]

The complete command history is displayed.

num

brief

A specific number of recent commands.

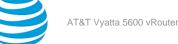

Displays the most recent 20 commands.

#### **Operational mode**

Use this command to view the command history of the system. If more than one screen of output is available, the : prompt appears. Press the <Space> key to display the next screen, <Enter> key to display the next line, or <q> key to stop the output.

```
The following example shows history of command execution on R1.
vyatta@R1:~$ show history
    1 2009-08-05T22:01:33+0000 configure
    2 2009-08-05T22:02:03+0000 commit
    3 2009-08-05T22:02:09+0000 exit
    4 2009-08-05T22:02:09+0000 exit
    5 2009-08-05T22:02:12+0000 exit
    6 2009-08-05T22:11:51+0000 show version
    7 2009-08-05T22:11:55+0000 configure
    8 2009-08-05T22:01:33+0000 configure
    9 2009-08-05T22:02:03+0000 commit
   10 2009-08-05T22:02:09+0000 exit
   11 2009-08-05T22:02:09+0000 exit
   12 2009-08-05T22:02:12+0000 exit
   13 2009-08-05T22:11:51+0000 show version
   14 2009-08-05T22:11:55+0000 configure
   15 2009-08-05T22:11:59+0000 show
   16 2009-08-05T22:12:27+0000 show
   17 2009-08-05T22:13:01+0000 set interfaces dataplane dp0p1p1 address 192.168.1.72/24
   18 2009-08-05T22:13:12+0000 set service ssh
   19 2009-08-05T22:13:33+0000 set system name-server 192.168.1.254
   20 2009-08-05T22:13:58+0000 commit
   21 2009-08-06T05:14:15+0000 show
vyatta@R1:~$
```

# show host

Displays host information for hosts that can be reached by the system.

#### Syntax:

show host { lookup hostname | lookup ipv4 | name | date | os }

#### lookup *hostname*

Shows the canonical name and IP address plus any configured aliases recorded in the name server for the host with the specified host name.

#### lookup *ipv4*

Shows the canonical name and IP address plus any configured aliases recorded in the name server for the host with the specified IP address.

date name

Shows the date and time according to the system clock.

Shows the name of this system.

os

Shows details about the operating system of the system.

#### **Operational mode**

Use this command to view information configured for the host.

The following example shows how to display information about the R2 host.

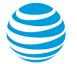

vyatta@R1:~\$ show host lookup R2
R2.vyatta.com A 10.1.0.3
vyatta@R1:~\$

The following example shows how to display the name of the R1 host.

vyatta@R1:~\$ show host name
R1
vyatta@R1:~\$

The following example shows how to display the date and time according to the system clock.

vyatta@R1:~\$ show host date Mon Jan 21 17:28:47 PST 2008 vyatta@R1:~\$

The following example shows how to display information about the host operating system.

```
vyatta@R1:~$ show host os
Linux R1 2.6.23-1-486-vyatta #1 SMP Tue Jan 15 02:00:31 PST 2008 i686
GNU/Linux
vyatta@R1:~$
```

# show ip groups

Displays IP groups status.

Syntax: show ip groups

#### **Operational mode**

Use this command to display IP groups status.

The following example shows how to display the status of IP forwarding.

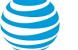

### show interfaces

Displays information about system interfaces.

#### Syntax:

show interfaces [ counters | detail | system [ enabled ] ]

Displays information for all interfaces configured on the system.

#### counters

Displays kernel counter information about all the interfaces available on your system.

Displays detailed information about all the interfaces available on your system.

system

detail

Displays all the physical interfaces available on your system.

#### enabled

Displays only enabled system interfaces known to the operating system kernel.

#### **Operational mode**

Use this command to view configuration information and operational status for interfaces and virtual interfaces.

When used with no option, this command displays information for all interfaces configured on the system. You can see specific information by using other versions of this command.

To see all the physical interfaces known to the operating system kernel, use the **system** option. This option differs from the other versions of this command; the other versions show interfaces that have been configured on the system, while the **system** option shows all the physical interfaces available on your system (that is, the physical interfaces known to the operating system kernel).

The physical interfaces available to you determine which interfaces you are able to configure and view because you cannot configure or view an interface that does not physically exist on the system.

The following example shows how to display information for interfaces.

```
vyatta@R1:~$ show interfaces
Codes: S - State, L - Link, u - Up, D - Down, A - Admin Down
            IP Address
Interface
                                                  S/L Description
                                                  ---
_ _ _ _ _ _ _ _ _ _
                                                       -----
dp0p2p1
               192.168.122.30/24
                                                  u/u
dp0p5p1
                                                  u/u
dp0p5p1.10
                10.1.1.1/24
                                                  u/u
                                                  A/D
dp0port2
                127.0.0.1/8
10
                                                  u/u
                ::1/128
```

The following example shows how to display detailed information for interfaces.

```
vyatta@R1:~$ show interfaces system enabled
1: 1o: <LOOPBACK,UP,LOWER_UP> mtu 65536 qdisc noqueue state UNKNOWN mode DEFAULT group
default
   link/loopback 00:00:00:00:00 brd 00:00:00:00:00 promiscuity 0
   RX: bytes packets errors dropped overrun mcast
   70108352 432856 0 0
                                   Ø
                                            Ø
   TX: bytes packets errors dropped carrier collsns
   70108352 432856 0
                             0
                                    0
                                             0
6: dp0p160p1: <BROADCAST,MULTICAST,UP,LOWER_UP> mtu 1500 qdisc pfifo_fast state UP mode
DORMANT group default glen 500
   link/ether 00:0c:29:2e:2a:d7 brd ff:ff:ff:ff:ff:ff promiscuity 0
   tun
   RX: bytes packets errors dropped overrun mcast
   38258251 588550 0
                             190834 0
                                             566086
```

```
TX: bytes packets errors dropped carrier collsns
   982191
             11700 0
                             0
                                    0
                                            0
7: dp0p192p1: <BROADCAST,MULTICAST,UP,LOWER_UP> mtu 1500 qdisc pfifo_fast state UP mode
DORMANT group default qlen 500
   link/ether 00:0c:29:2e:2a:e1 brd ff:ff:ff:ff:ff promiscuity 0
   tun
   RX: bytes packets errors dropped overrun mcast
   120
                     0
                                    0
             2
                             3
                                            0
   TX: bytes packets errors dropped carrier collsns
   110
                     0
                             0
                                    Ø
             1
                                            Ø
8: dp0p224p1: <BROADCAST,MULTICAST,UP,LOWER_UP> mtu 1500 qdisc pfifo_fast state UP mode
DORMANT group default glen 500
   link/ether 00:0c:29:2e:2a:eb brd ff:ff:ff:ff:ff:ff promiscuity 0
   tun
   RX: bytes packets errors dropped overrun mcast
   120
              2
                      0
                             0
                                     0
                                             0
   TX: bytes packets errors dropped carrier collsns
   408
             4
                      0
                              0
                                     0
                                             0
10: .spathintf: <BROADCAST,MULTICAST,UP,LOWER_UP> mtu 1500 qdisc pfifo_fast state UNKNOWN
mode DEFAULT group default qlen 500
   link/ether 72:09:8f:fd:1e:38 brd ff:ff:ff:ff:ff:ff promiscuity 0
   tun
   RX: bytes packets errors dropped overrun mcast
   0
             0
                   0
                             0
                                     0
                                            0
   TX: bytes packets errors dropped carrier collsns
   408
             4
                      0
                             0
                                     0
                                             0
```

# show interfaces extensive

Displays detailed information about all system interfaces.

#### Syntax:

show interfaces extensive

#### **Operational mode**

Use this command to view detailed configuration information and operational status for all interfaces and virtual interfaces. In the output of this command where an interval is referenced, the average values are 1-minute-, 5-minute-, and 15-minute-weighted rolling average values computed in a manner similar to the values reported by Unix and Linux for load average in the uptime command.

#### Note:

For better-formatted output and more complete information about an interface, use the **show interfaces dataplane** *interface-name* command.

```
The following example shows how to display detailed information about all system interfaces.
vyatta@R1:~$ show interfaces extensive
dp0p192p1:
  rx bad address: 0
                                          rx bad vid: 0
  rx badcrc: 0
                                          rx badlen: 0
  rx bps: 24
                                          rx bps avg: 62, 82, 83
                                          rx bytes: 132549906
  rx bridge: 0
  rx dropped: 0
                                          rx error: 0
  rx errors: 0
                                          rx flowmatch: 0
  rx flowmiss: 0
                                         rx good bytes: 132549906
  rx good packets: 1246364
                                         rx mbuf allocation errors: 0
  rx missed: 0
                                         rx multicast: 1225784
  rx nobuffer: 0
                                         rx non ip: 1081511
  rx packets: 1246364
                                          rx pps: 0
  rx pps avg: 0, 0, 0
                                          rx q0 bytes: 130658262
```

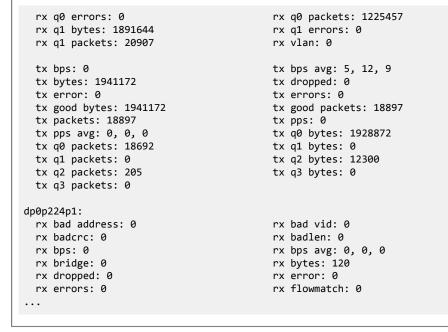

# show license

Displays Vyatta license information.

#### Syntax:

show license

#### Operational mode

Use this command to view Vyatta license information.

The following example shows how to display Vyatta license information. vyatta@R1:~\$ show license GNU GENERAL PUBLIC LICENSE Version 2, June 1991 Copyright (C) 1989, 1991 Free Software Foundation, Inc. 51 Franklin St, Fifth Floor, Boston, MA 02110-1301 USA Everyone is permitted to copy and distribute verbatim copies of this license document, but changing it is not allowed. Preamble The licenses for most software are designed to take away your freedom to share and change it. By contrast, the GNU General Public License is intended to guarantee your freedom to share and change free software--to make sure the software is free for all its users. This General Public License applies to most of the Free Software Foundation's software and to any other program whose authors commit to using it. (Some other Free Software Foundation software is covered by the GNU Library General Public License instead.) You can apply it to your programs, too. When we speak of free software, we are referring to freedom, not price. Our General Public Licenses are designed to make sure that you have the freedom to distribute copies of free software (and charge for this service if you wish), that you receive source code or can get it

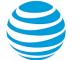

if you want it, that you can change the software or use pieces of it in new free programs; and that you know you can do these things.

To protect your rights, we need to make restrictions that forbid anyone to deny you these rights or to ask you to surrender the rights. These restrictions translate to certain responsibilities for you if you distribute copies of the software, or if you modify it.

# show ntp

Shows the status of connections to a configured Network Time Protocol (NTP) server.

#### Syntax:

show ntp { host | ipv4 | 0.vyatta.pool.ntp.org }

#### host

The host name of an NTP server.

#### ipv4

The IPv4 address of an NTP server.

0.vyatta.pool.ntp.org

Specifies the default NTP server.

#### Operational mode

Use this command to view the status of connections to a configured NTP server.

A line entry is given for each configured NTP server, showing the IP address of the server and how often the system is polling and updating to the NTP clock. An asterisk (\*) next to the IP address indicates successful synchronization with the NTP server.

NTP server connections are configured by using system ntp server <server-name> (page 108).

The following example shows how to display the status of connections to all configured NTP servers (in this case, the 69.59.150.135 IP address).

The following example shows how to display the status of connections to the configured NTP server at the 69.59.150.135 IP address.

```
vyatta@R1:~$ show ntp 69.59.150.135
server 69.59.150.135, stratum 3, offset 46.614524, delay 0.03207
22 Jan 12:20:36 ntpdate[10192]: step time server 69.59.150.135 offset 46.614524 sec
vyatta@R1:~$
```

# show ntp packets

Displays the number of NTP packets sent and received. It also displays counts of packets that caused exceptional conditions.

Syntax: show ntp packets

#### **Operational mode**

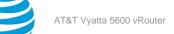

Use this command to display the number of NTP packets sent and received and counts of packets that caused various exceptional conditions.

The following example shows how to display the number of NTP packets sent and received and counts of packets that caused exceptional conditions.

```
vyatta@R1:~$ show ntp packets
   packets sent: 57
packets not sent: 0
   packets received:
                        59
                         54
   packets processed:
                         54
   current version:
   previous version:
                         0
   declined:
                          0
   access denied:
                         0
   bad length or format: 0
   bad authentication: 0
                       0
rate exceeded:
```

### show ntp status

Displays an overview of the NTP daemon and the peer to which the NTP server is synchronizing.

#### Syntax:

show ntp **status** 

#### **Operational mode**

Use this command to display an overview of the NTP daemon and the peer to which the NTP server is synchronizing.

```
The following example shows how to display an overview of the NTP daemon.

vyatta@R1:~$ show ntp status

system peer: 64.246.132.14

system peer mode: client

leap indicator: 11

stratum: 2

precision: -23

root distance: 0.12462 s

root dispersion: 0.07733 s

reference ID: [64.246.132.14]

reference time: d8592b62.8bdfaa14 Thu, Jan 8 2015 16:14:26.546

system flags: auth monitor ntp kernel stats

jitter: 0.003525 s

System clock is synchronized
```

# show ntp information

Displays version information for the NTP daemon and indicates if the process is running.

Syntax: show ntp information

#### **Operational mode**

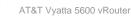

Use this command to display version information for the NTP daemon and to check whether the process is running.

The following example shows how to display version information for the NTP daemon and check whether the process is running.

```
vyatta@R1:~$ show ntp information
version 1:4.2.6.p5+dfsg-2+deb7u1+vyatta1+1420850908
NTP daemon is running
```

### show session-table

Shows the dataplane session table details.

#### Syntax:

```
show session-table [ source src-addr | statistics ]
```

#### src-address

port.

Source IP address. Filters the output based on either a source IP address or a source IP address combined with a port.

#### Operational mode

Use this command to view information on the dataplane session table.

```
The following example shows how to display information about the complete session table.
 vyatta@vyatta% show session-table
TCP state codes: SS - SYN SENT, SR - SYN RECEIVED, ES - ESTABLISHED,
                  FW - FIN WAIT, CW - CLOSE WAIT, LA - LAST ACK,
TW - TIME WAIT, CL - CLOSE, LI - LISTEN
 CONN ID
                 Source
                                                   Destination
                                                                                     Protocol
    TIMEOUT Intf
                             Parent
                 10.0.1.1:2601
                                                   10.0.2.1:100
 22
                                                                                     tcp [6] SS
    25
            dp0s11 0
                 10.0.1.1:2602
                                                   10.0.2.1:100
 23
                                                                                     tcp [6] SS
    26
            dp0s11 0
                                                                                     tcp [6] SS
 24
                10.0.1.2:2603
                                                   10.0.2.1:100
    27
            dp0s11 0
 25
                 10.0.1.2:2604
                                                   10.0.2.1:100
                                                                                     tcp [6] SS
    28
            dp0s11 0
The following example shows how to display details of the session table filtered by source address.
 vyatta@vyatta% show session-table source 10.0.1.2
 TCP state codes: SS - SYN SENT, SR - SYN RECEIVED, ES - ESTABLISHED,
                  FW - FIN WAIT, CW - CLOSE WAIT, LA - LAST ACK,
                  TW - TIME WAIT, CL - CLOSE, LI - LISTEN
 CONN TD
                 Source
                                                   Destination
                                                                                     Protocol
   TIMEOUT Intf
                             Parent
 24
                 10.0.1.2:2603
                                                   10.0.2.1:100
                                                                                     tcp [6] SS
    27
            dp0s11 0
 25
                 10.0.1.2:2604
                                                   10.0.2.1:100
                                                                                     tcp [6] SS
    28
            dp0s11 0
The following example shows how to display details of the session table filtered by source address and
```

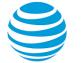

```
vyatta@vyatta% show session-table source 10.0.1.1:2602
TCP state codes: SS - SYN SENT, SR - SYN RECEIVED, ES - ESTABLISHED,
                  FW - FIN WAIT, CW - CLOSE WAIT, LA - LAST ACK,
                  TW - TIME WAIT, CL - CLOSE, LI - LISTEN
 CONN ID
                                                                                  Protocol
                 Source
                                                 Destination
   TIMEOUT Intf
                            Parent
 23
                10.0.1.1:2602
                                                 10.0.2.1:100
                                                                                  tcp [6] SS
           dp0s11 0
   26
The following example shows how to display a summary of the session table statistics.
 vyatta@vyatta% show session-table statistics
Available (percentage): 984064 (93.85%)
 Used (percentage): 64512 (6.15%)
NATed: 64512
Detailed (by state):
TCP
SYN SENT: 0
SYN RECEIVED: 0
ESTABLISHED: 0
FIN WAIT: 0
CLOSE WAIT: 0
LAST ACK: 0
TIME WAIT: 0
CLOSE: 0
LISTEN: 0
UDP
NEW: 0
ESTABLISHED: 64512
CLOSE: 0
0ther
 NEW: 0
 ESTABLISHED: 0
 CLOSE: 0
```

### show reboot

Shows the next scheduled reboot date and time.

#### Syntax:

show reboot

#### **Operational mode**

Use this command to view the next scheduled reboot date and time.

The following example shows how to display the next scheduled reboot date and time.

```
vyatta@R1:~$ show reboot
Reboot scheduled for [Sat Dec 12 20:23:00 2009]
vyatta@R1:~$
```

The following example shows that no reboot is scheduled.

vyatta@R1:~\$ show reboot
No reboot currently scheduled

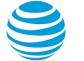

vyatta@R1:~\$

### show system boot-messages

Displays bootup messages generated by the kernel.

#### Syntax:

```
show system boot-messages [ all ]
```

A subset of the full list of kernel bootup messages is displayed.

#### all

Displays all kernel bootup messages.

#### **Operational mode**

Use this command to see bootup messages that have been generated by the kernel.

The following example shows how to display bootup messages that have been generated by the kernel. vyatta@R1:~\$ show system boot-messages Linux version 2.6.23-1-486-vyatta (autobuild@sydney) (gcc version 4.2.3 20071123 (prerelease) (Debian 4.2.2-4)) #1 SMP Fri Jan 18 07:17:50 PST 2008 BIOS-provided physical RAM map: BIOS-e820: 00000000000000 - 0000000009f800 (usable) BIOS-e820: 0000000009f800 - 000000000000000 (reserved) BIOS-e820: 0000000000000000 - 000000000000000 (reserved) BIOS-e820: 000000000100000 - 000000001fee0000 (usable) BIOS-e820: 00000001fee0000 - 000000001fee3000 (ACPI NVS) BIOS-e820: 00000001fee3000 - 000000001fef0000 (ACPI data) BIOS-e820: 00000001fef0000 - 000000001ff00000 (reserved) BIOS-e820: 0000000fec00000 - 0000000100000000 (reserved) OMB HIGHMEM available. 510MB LOWMEM available. found SMP MP-table at 000f5a20 Entering add\_active\_range(0, 0, 130784) 0 entries of 256 used Zone PFN ranges: DMA 0 -> 4096 Normal 4096 -> 130784 HighMem 130784 -> 130784 Movable zone start PFN for each node early\_node\_map[1] active PFN ranges 0: 0-> 130784 On node 0 totalpages: 130784 :

### show system connections

Displays active network connections on the system.

#### Syntax:

show system connections

#### **Operational mode**

Use this command to see which network connections are currently active on the network.

The following example shows how to display active network connections on the system.

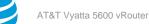

|                     |              | stem connection |               |             |                                |
|---------------------|--------------|-----------------|---------------|-------------|--------------------------------|
|                     |              | ections (server |               | ,           |                                |
|                     | • •          | Local Address   |               | eign Addres |                                |
| tcp                 |              | 127.0.0.1:5903  |               | 0.0:*       | LISTEN                         |
| tcp                 |              | 127.0.0.1:5904  |               | 0.0:*       | LISTEN                         |
| tcp                 |              | 127.0.0.1:5907  |               | 0.0:*       | LISTEN                         |
| tcp                 |              | 0.0.0.0:53      |               | 0.0:*       | LISTEN                         |
| tcp                 |              | 0.0.0.0:22      |               | 0.0:*       | LISTEN                         |
| tcp                 |              | 127.0.0.1:5904  |               | 0.0.1:4216  |                                |
| tcp                 |              | 127.0.0.1:42165 |               | 0.0.1:5904  |                                |
| tcp                 |              | 127.0.0.1:48564 |               | 0.0.1:5903  |                                |
| tcp                 |              | 10.1.17.201:22  | 10.2          | 250.1.136:6 | 51388 ESTABLISHED              |
| tcp                 |              | 127.0.0.1:5903  |               | 0.0.1:4856  |                                |
| tcp6                |              | :::53           | :::;          |             | LISTEN                         |
| tcp6                |              | :::22           | :::           |             | LISTEN                         |
| udp                 |              | 0.0.0.0:53      |               | 0.0:*       |                                |
| udp                 |              | 10.1.17.201:123 |               | 0.0:*       |                                |
| udp                 |              | 127.0.0.1:123   | 0.0           | .0.0:*      |                                |
| udp                 |              | 0.0.0.0:123     | 0.0           | .0.0:*      |                                |
| udp6                |              | :::53           | :::           |             |                                |
| udp6                | 0 0 -        | fe80::ff:fe00:1 | :123 :::'     | k           |                                |
| udp6                | 0 0 -        | fe80::250:56ff: | fea9:123 :::' | k           |                                |
| udp6                | 0 0          | ::1:123         | :::           | ¢           |                                |
| udp6                | 0 0          | :::123          | :::           | ¢           |                                |
| Active UN           | IX domain so | ockets (servers | and establis  | shed)       |                                |
| Proto Ref           | Cnt Flags    | Туре            | State         | I-Node      | Path                           |
| unix 2              | [ ACC ]      | STREAM          | LISTENING     | 9478        | /var/run/vplane.socket         |
| unix 2              | [ ACC ]      | STREAM          | LISTENING     | 6702        | /var/run/vcfgfs.sock           |
| unix 2              | [ ACC ]      | STREAM          | LISTENING     | 14164       | /tmp/browser_pager             |
| unix 2              | [ ACC ]      | STREAM          | LISTENING     | 7765        | /tmp/.rip_show                 |
| unix 2              | [ ACC ]      | STREAM          | LISTENING     | 8796        | /var/run/vyatta/vplaned.socket |
| unix 2              | [ ACC ]      | STREAM          | LISTENING     | 7772        | /tmp/.ripng_show               |
| unix 2              | [ ACC ]      | STREAM          | LISTENING     | 7779        | /tmp/.ospf_show                |
| unix 2              | [ ACC ]      | STREAM          | LISTENING     | 7786        | /tmp/.ospf6_show               |
| unix 2              | [ ACC ]      | STREAM          | LISTENING     | 6021        | /tmp/.bgp_show                 |
| unix 2              | [ ACC ]      | STREAM          | LISTENING     | 6793        | /tmp/.imi_show                 |
| unix 2              | [ ACC ]      | STREAM          | LISTENING     | 6797        | /tmp/.imi_line                 |
| unix 2              | [ ACC ]      | STREAM          | LISTENING     | 6811        | /var/run/acpid.socket          |
| unix 2              | [ ACC ]      | STREAM          | LISTENING     | 8603        | /tmp/.nsm_show                 |
| unix 2              | [ ACC ]      | STREAM          | LISTENING     | 8607        | /tmp/.nsmserv                  |
| <omitted></omitted> |              |                 |               |             |                                |

# show system kernel-messages

Displays messages in the kernel ring buffer.

#### Syntax:

show system kernel-messages

#### **Operational mode**

Use this command to see messages currently residing in the kernel ring buffer.

```
The following example shows how to display messages in the kernel ring buffer.

vyatta@R1:~$ show system kernel-messages

Linux version 2.6.16 (autobuild@phuket.vyatta.com) (gcc version 4.1.1) #1 Tue Dec 5 15:56:41

PST 2006

BIOS-provided physical RAM map:

BIOS-e820: 0000000000000 - 0000000009f800 (usable)

BIOS-e820: 000000000009f800 - 0000000000000 (reserved)

BIOS-e820: 00000000000f0000 - 00000000000000 (reserved)

BIOS-e820: 00000000000f0000 - 00000000000000 (reserved)
```

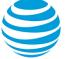

```
BIOS-e820: 00000000000000 - 000000000fee0000 (usable)
 BIOS-e820: 00000000fee0000 - 00000000fee3000 (ACPI NVS)
 BIOS-e820: 00000000fee3000 - 00000000fef0000 (ACPI data)
 BIOS-e820: 00000000fef0000 - 00000000ff00000 (reserved)
BIOS-e820: 0000000fec00000 - 00000000000000 (reserved)
OMB HIGHMEM available.
254MB LOWMEM available.
found SMP MP-table at 000f5a20
On node 0 totalpages: 65248
 DMA zone: 4096 pages, LIFO batch:0
  DMA32 zone: 0 pages, LIFO batch:0
 Normal zone: 61152 pages, LIFO batch:15
 HighMem zone: 0 pages, LIFO batch:0
DMI 2.3 present.
Intel MultiProcessor Specification v1.4
   Virtual Wire compatibility mode.
OEM ID: OEM00000 Product ID: PROD00000000 APIC at: 0xFEE00000
:
```

### show system memory

Displays system memory usage.

#### Syntax:

show system memory [ cache | detail ]

cache

Displays memory cache details.

detail

Displays memory usage details.

#### **Operational mode**

Use this command to see how much memory is currently being used by the system and how much is free.

The following example shows information about memory usage on R1.

| vyatta@R1           | L:~\$ show sys  | tem memory | /      |         |        |       |
|---------------------|-----------------|------------|--------|---------|--------|-------|
| total               | used            | free       | shared | buffers | cached |       |
| Mem:                | 242836          | 170796     | 72040  | e       | 58844  | 81748 |
| Swap:               | 0               | 0          | 0      |         |        |       |
| Total:<br>vyatta@R1 | 242836<br>L:~\$ | 170796     | 72040  |         |        |       |

The following example shows detailed information about memory usage on R1.

| vyatta@R1:~\$ show         | system | memory | detail |
|----------------------------|--------|--------|--------|
| MemTotal:                  | 242836 | kВ     |        |
| MemFree:                   | 72040  | kВ     |        |
| Buffers:                   | 58844  | kВ     |        |
| Cached:                    | 81760  | kВ     |        |
| SwapCached:                | 0      | kВ     |        |
| Active:                    | 75496  | kВ     |        |
| Inactive:                  | 79252  | kВ     |        |
| Active(anon):              | 14344  | kВ     |        |
| <pre>Inactive(anon):</pre> | 264    | kВ     |        |
| Active(file):              | 61152  | kВ     |        |
| <pre>Inactive(file):</pre> | 78988  | kВ     |        |
| Unevictable:               | 0      | kВ     |        |
|                            |        |        |        |

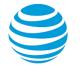

| Mlocked:   | 0 kB      |
|------------|-----------|
| HighTotal: | 0 kB      |
| HighFree:  | 0 kB      |
| LowTotal:  | 242836 kB |
| LowFree:   | 72040 kB  |
| SwapTotal: | 0 kB      |
| SwapFree:  | 0 kB      |
| Dirty:     | 0 kB      |
| Writeback: | 0 kB      |
| AnonPages: | 14172 kB  |
| Mapped:    | 7464 kB   |
| :          |           |

The following example shows information about memory cache usage on R1.

```
vyatta@R1:~$ show system memory cache
   Active / Total Objects (% used) : 99681 / 100958 (98.7%)
   Active / Total Slabs (% used) : 2690 / 2690 (100.0%)
Active / Total Caches (% used) : 61 / 72 (84.7%)
Active / Total Size (% used) : 12081.72K / 12346.32K (97.9%)
   Minimum / Average / Maximum Object : 0.01K / 0.12K / 8.00K
       OBJS ACTIVE USE OBJ SIZE SLABS OBJ/SLAB CACHE SIZE NAME
   30806 30806 100% 0.05K 422 73 1688K buffer_head

      30806
      30806
      100%
      0.05K
      422
      73
      1688K buffer_nead

      19200
      19178
      99%
      0.13K
      640
      30
      2560K dentry

      9010
      8954
      99%
      0.05K
      106
      85
      424K sysfs_dir_cache

      7168
      7054
      98%
      0.01K
      14
      512
      56K kmalloc-8

      4864
      4853
      99%
      0.02K
      19
      256
      76K kmalloc-16

      2816
      2693
      95%
      0.03K
      22
      128
      88K kmalloc-32

      2640
      2640
      100%
      0.38K
      264
      10
      1056K unionfs_inode_cache

      2380
      2213
      92%
      0.02K
      14
      170
      56K anon_vma_chain

      2322
      2322
      100%
      0.44K
      258
      9
      1032K squashfs_inode_cache

      2210
      2199
      99%
      0.34K
      205
      11
      820K inode_cache

      2210
      2199
      99%
      0.05K
      26
      85
      104K ext3_xattr

      1886
      1884
      99%
      0.09K
      41
      46
      164K vm_area_struct
    </t

        30
        2560K
        dentry

        85
        424K
        sysfs_dir_cache

        512
        56K
        kmalloc-8

        256
        76K
        kmalloc-16

   19200 19178 99%
```

•

## show system power-profile

Displays the current power profile settings.

#### Syntax:

show system power-profile

#### **Configuration mode**

Use the show form of this command to display the power profile settings.

#### **Example: Displaying power profile settings**

The following example shows how to display the power profile settings.

vyatta@R1# run show system power-profile

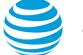

balanced (100, 10, 250)

### show system processes

Displays information about processes currently running on the system.

#### Syntax:

show system processes [ extensive | summary | tree ]

Lists all processes currently running on the system.

#### extensive

Shows all processes and extensive details about each process.

#### summary

Shows a summary of system usage.

tree

Γ

Shows all processes and how they are related.

#### **Operational mode**

Use this command to see information about processes currently running on the system.

| The following | examp  | ble shows how to display a list of all processes currently running on the system. |
|---------------|--------|-----------------------------------------------------------------------------------|
| vyatta@R1:~\$ | show   | system processes                                                                  |
| PID TTY       | STAT   | TIME COMMAND                                                                      |
| 1 ?           | Ss     | 0:03 init [2]                                                                     |
| 2 ?           | S      | 0:00 [kthreadd]                                                                   |
| 3 ?           | S      | 0:00 [ksoftirqd/0]                                                                |
| 4 ?           | S      | 0:00 [migration/0]                                                                |
| 5 ?           | S      | 0:00 [watchdog/0]                                                                 |
| 6 ?           | S      | 0:09 [events/0]                                                                   |
| 7 ?           | S      | 0:00 [khelper]                                                                    |
| 12 ?          | S      | 0:00 [async/mgr]                                                                  |
| 13 ?          | S      | 0:00 [pm]                                                                         |
| 99 ?          | S<br>S | 0:00 [sync_supers]                                                                |
| 101 ?         | S      | 0:00 [bdi-default]                                                                |
| 102 ?         | S      | 0:00 [kintegrityd/0]                                                              |
| 104 ?         | S      | 0:00 [kblockd/0]                                                                  |
| 106 ?         | S      | 0:00 [kacpid]                                                                     |
| 107 ?         | S      | 0:00 [kacpi_notify]                                                               |
| 108 ?         | S      | 0:00 [kacpi_hotplug]                                                              |
| 174 ?         | S      | 0:00 [khubd]                                                                      |
| 177 ?         | S      | 0:00 [kseriod]                                                                    |
| 299 ?         | S      | 0:00 [khungtaskd]                                                                 |
| 300 ?         | S      | 0:00 [kswapd0]                                                                    |
| 353 ?         | S      | 0:00 [aio/0]                                                                      |
| 361 ?         | S      | 0:00 [unionfs_siod/0]                                                             |
| :             |        |                                                                                   |
| The following |        | ble shows how to display extensive information about all processes currently run  |

ning on the system.

```
vyatta@R1:~$ show system processes extensive
top - 08:23:47 up 13:28, 2 users, load average: 0.12, 0.03, 0.01
Tasks: 72 total, 1 running, 71 sleeping, 0 stopped, 0 zombie
Cpu(s): 0.0%us, 0.2%sy, 0.0%ni, 99.8%id, 0.0%wa, 0.0%hi, 0.0%si, 0.0%st
Mem: 242836k total, 170488k used, 72348k free, 58752k buffers
            0k total,
                             0k used,
                                                0k free, 81440k cached
Swap:
```

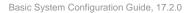

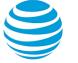

| PID     | USER       | PR  | NI    | VIRT  | RES    | SHR    | S | %CPU | %MEM | TIME+      | COMMAND                            |
|---------|------------|-----|-------|-------|--------|--------|---|------|------|------------|------------------------------------|
| 3515    | vyatta     | 20  | 0     | 2372  | 984    | 768    | R | 1.8  | 0.4  | 0:00.06    | top                                |
| 1       | root       | 20  | 0     | 2076  | 680    | 584    | S | 0.0  | 0.3  | 0:03.79    | init                               |
| 2       | root       | 20  | 0     | 0     | 0      | 0      | S | 0.0  | 0.0  | 0:00.00    | kthreadd                           |
| 3       | root       | 20  | 0     | 0     | 0      | 0      | S | 0.0  | 0.0  | 0:00.98    | ksoftirqd/0                        |
| 4       | root       | RT  | 0     | 0     | 0      | 0      | S | 0.0  | 0.0  | 0:00.00    | migration/0                        |
| 5       | root       | RT  | 0     | 0     | 0      | 0      | S | 0.0  | 0.0  | 0:00.00    | watchdog/0                         |
| 6       | root       | 20  | 0     | 0     | 0      | 0      | S | 0.0  | 0.0  | 0:09.69    | events/0                           |
| 7       | root       | 20  | 0     | 0     | 0      | 0      | S | 0.0  | 0.0  | 0:00.00    | khelper                            |
| 12      | root       | 20  | 0     | 0     | 0      | 0      | S | 0.0  | 0.0  | 0:00.00    | async/mgr                          |
| 13      | root       | 20  | 0     | 0     | 0      | 0      | S | 0.0  | 0.0  | 0:00.00    | pm                                 |
| 99      | root       | 20  | 0     | 0     | 0      | 0      | S | 0.0  | 0.0  | 0:00.12    | sync_supers                        |
| 101     | root       | 20  | 0     | 0     | 0      | 0      | S | 0.0  | 0.0  |            | bdi-default                        |
| 102     | root       | 20  | 0     | 0     | 0      | 0      | S | 0.0  | 0.0  | 0:00.00    | kintegrityd/0                      |
| 104     | root       | 20  | 0     | 0     | 0      | 0      | S | 0.0  | 0.0  | 0:00.05    | kblockd/0                          |
| 106     | root       | 20  | 0     | 0     | 0      | 0      | S | 0.0  | 0.0  | 0:00.00    | kacpid                             |
| 107     | root       | 20  | 0     | 0     | 0      | 0      | S | 0.0  | 0.0  | 0:00.00    | kacpi_notify                       |
| :       |            |     |       |       |        |        |   |      |      |            | ,                                  |
|         |            |     |       |       |        |        |   |      |      |            |                                    |
| The fol | lowing ova | mol | - chc | wc ho | w to a | dicolo |   |      |      | c that are | currently running and how they are |

The following example shows how to display all processes that are currently running and how they are related.

| vyatta@ | R1:~\$ s | show syst | em processes | tree           |
|---------|----------|-----------|--------------|----------------|
| PID PG  | ID SI    | D TTY     | TIME C       | 1D             |
| 2       | 0        | 0 ?       | 00:00:00     | kthreadd       |
| 3       | 0        | 0 ?       | 00:00:00     | ksoftirqd/0    |
| 4       | 0        | 0 ?       | 00:00:00     | migration/0    |
| 5       | 0        | 0 ?       | 00:00:00     | watchdog/0     |
| 6       | 0        | 0 ?       | 00:00:09     | events/0       |
| 7       | 0        | 0 ?       | 00:00:00     | khelper        |
| 12      | 0        | 0 ?       | 00:00:00     | async/mgr      |
| 13      | 0        | 0 ?       | 00:00:00     | pm             |
| 99      | 0        | 0 ?       | 00:00:00     | sync_supers    |
| 101     | 0        | 0 ?       | 00:00:00     | bdi-default    |
| 102     | 0        | 0 ?       | 00:00:00     | kintegrityd/0  |
| 104     | 0        | 0 ?       | 00:00:00     | kblockd/0      |
| 106     | 0        | 0 ?       | 00:00:00     | kacpid         |
| 107     | 0        | 0 ?       | 00:00:00     | kacpi_notify   |
| 108     | 0        | 0 ?       | 00:00:00     | kacpi_hotplug  |
| 174     | 0        | 0 ?       | 00:00:00     | khubd          |
| 177     | 0        | 0 ?       | 00:00:00     | kseriod        |
| 299     | 0        | 0 ?       | 00:00:00     | khungtaskd     |
| 300     | 0        | 0 ?       | 00:00:00     | kswapd0        |
| 353     | 0        | 0 ?       | 00:00:00     | aio/0          |
| 361     | 0        | 0 ?       | 00:00:00     | unionfs_siod/0 |
| 363     | 0        | 0 ?       | 00:00:00     | crypto/0       |
| :       |          |           |              |                |

# show system routing-daemons

Displays a list of active routing daemons.

#### Syntax:

show system routing-daemons

#### **Operational mode**

Use this command to display a list of active routing daemons.

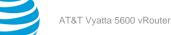

The following example shows how to display a list of active routing daemons.

vyatta@R1:~\$ show system routing-daemons
 zebra ripd ripngd ospfd ospf6d bgpd

# show system storage

Displays system file usage and available storage space.

#### Syntax:

show system storage

#### **Operational mode**

Use this command to see how much storage space is currently being used by the system and how much is free.

The following example shows file system usage information for R1.

```
      vyatta@R1:~$ show system storage

      Filesystem
      Size
      Used
      Avail
      Use%
      Mounted on

      rootfs
      953M
      287M
      618M
      32%
      /

      udev
      10M
      28K
      10M
      1%
      /dev

      /dev/hda1
      953M
      287M
      618M
      32%
      /

      /dev/hda1
      953M
      287M
      618M
      32%
      /

      /dev/hda1
      953M
      287M
      618M
      32%
      /dev/.static/dev

      tmpfs
      126M
      4.0K
      126M
      1%
      /dev/shm

      /dev/hda2
      9.7M
      1.5M
      7.8M
      17%
      /config

      vyatta@R1:~$
```

# show system uptime

Displays information on how long the system has been running.

#### Syntax:

show system uptime

#### **Operational mode**

Use this command to see how long the system has been running, the number of users currently logged in, and the average system load.

The following example shows file system usage information for R1.

```
vyatta@R1:~$ show system uptime
20:45:59 up 3:04, 2 users, load average: 0.00, 0.00, 0.00
vyatta@R1:~$
```

## show system usb

Displays which peripherals are connected to the USB bus.

Syntax: show system usb

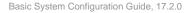

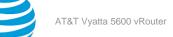

#### **Operational mode**

Use this command to see which peripherals are connected to the USB bus.

The following example shows system USB information for R1.

```
vyatta@R1:~$ show system usb
Bus 001 Device 002: ID 0d49:7212 Maxtor
Bus 001 Device 001: ID 1d6b:0001 Linux Foundation 1.1 root hub
vyatta@R1:~$
```

# show tech-support

Displays a consolidated report of system information.

#### Syntax:

show tech-support [ brief ] [ save [ filename ] | save-uncompressed [ filename ] ]

Information is sent to the console.

brief

Displays a summary of show version, show configuration, show interfaces, show ip route, and show log commands.

save

Saves the support information to a compressed (.gz) file. The file name takes the format *hostname* **tech-support** *timestamp* **gz**, where *hostname* is the host name configured for the Vyatta device and *timestamp* is the time the file was saved in the format *YYYY-MM-DD-hhmmss*.

For local files, a rotation mechanism limits the number of output files to 100; that is, creating a file after the first 100 files causes the oldest file to be deleted.

#### save-uncompressed

Saves the support information to an uncompressed file. The file name takes the format *hostname* **tech-support** *timestamp*, where *hostname* is the host name configured for the Vyatta device and *timestamp* is the time the file was saved in the format *YYYY-MM-DD-hhmmss*.

For local files, a rotation mechanism limits the number of output files to 100; that is, creating a file after the first 100 files causes the oldest file to be deleted.

#### filename

The name of a file to which to save the support information. Refer to "Usage Guidelines" for details.

#### **Operational mode**

Use this command to display a technical report that provides consolidated information about system components and configuration.

Note: Only administrative (admin)-level users can run the command.

This information is valuable for debugging and diagnosing system issues. You should provide the technical report whenever you open a case with AT&T technical support.

Technical support information can be saved to a hard disk (including a Flash disk or USB device), an FTP server, or an SCP server.

The default local technical support directory is /config/support.

If a file name is specified, the support information is saved to the **filename**.hostname.tech-support.timestamp file, where hostname is the host name configured for the Vyatta device and timestamp is the time the file was saved.

where user is the user name on the host, passwd is the password associated with the user name, host is the host name or IP address of the SCP server, and

*file* is the file name, including the path.

If an absolute path is prefixed to the file name, the file is saved in that location. Otherwise, the file is saved to a location relative to the default path, which is the /config/support directory. An FTP or SCP server can also be specified.

The following table shows how to specify the syntax for files from different file locations.

| Table 27: Specifying locations for the file |                                                                                                    |  |
|---------------------------------------------|----------------------------------------------------------------------------------------------------|--|
| Location                                    | Specification                                                                                                    |  |
| An absolute path                            | Use standard UNIX file specification.                                                                                                    |  |
| A relative path                             | Specify the path name relative to the default directory.                                                                                                    |  |
| FTP server                                  | Use the following syntax for <i>filename</i> :<br>ftp:// <i>user:passwd@host/file</i><br>where <i>user</i> is the user name on the host, <i>passwd</i> is<br>the password associated with the user name, <i>host</i> is<br>the host name or IP address of the FTP server, and<br><i>file</i> is the file name, including the path. |  |
| SCP server                                  | Use the following syntax for filename: scp://user:passwd@host/file                                                                                                    |  |

```
The following example shows how to display a technical report of consolidated system information.
vyatta@R1:~$ show tech-support
  -----
Show Tech-Support
 -----
 _____
CONFIGURATION
 -----
 Vyatta Version and Package Changes
 -----
Version: 999.larkspurse.06200031
Description: 999.larkspurse.06200031
Copyright: 2006-2010 Vyatta, Inc.
Built by: autobuild@vyatta.com
Built on: Sun Jun 20 07:31:17 UTC 2010
Build ID: 1006200731-27ea461
Boot via: image
            16:28:05 up 9:56, 1 user, load average: 0.00, 0.00, 0.00
Uptime:
Configuration File
interfaces {
    dataplane dp0p1p1 {
        address 192.168.1.82/24
        duplex auto
```

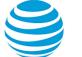

### :

### show version

Displays information about the versions of system software.

#### Syntax:

show version [ all | added | deleted | downgraded | upgraded ]

A brief version summary is shown. Detailed information about constituent packages is not shown.

all

Displays all software that has been added, deleted, downgraded, or upgraded since the last baseline version upgrade.

#### added

Displays all packages that have been added since the last baseline version upgrade.

deleted

Displays all packages that have been deleted since the last baseline version upgrade.

#### downgraded

Displays all packages that have been downgraded since the last baseline version upgrade.

upgraded Displays all packages that have been upgraded since the last baseline version upgrade.

#### **Operational mode**

Use this command to see what package changes have occurred since the last time a full version upgrade was performed.

The information shown always relates to the last full version upgrade. Therefore, the following conditions apply.

- Immediately after a full version upgrade, entering a show version all command displays no changes.
- If a package is added after an upgrade, entering a show version all command displays the added package.
- However, if the added package is then deleted again, entering a show version all command displays no change because the system is now in the same state as it is immediately after the full version upgrade.

If there are no added, deleted, upgraded, or downgraded packages the output does not provide any package information.

Keep in mind that if you delete a package, packages that depend on the deleted package are also removed.

If there have been packages added, deleted, upgraded and/or downgraded the package information will immediately follow the general version information (see above). The output will list the added packages first, followed by all the deleted packages, followed by the list of upgraded packages, and finally ending with a list of downgraded packages. An example showing the full package information output follows at the end of this description.

The following example shows a version summary for a vRouter.

| Version:     | :~\$ show version<br>5.1R1                                |
|--------------|-----------------------------------------------------------|
| Description: | AT&T Vyatta vRouter 5600 5.1R1 Standard                   |
| Built on:    | Fri Sep 23 04:24:19 UTC 2016                              |
| System type: | Intel 64bit                                               |
| Boot via:    | image                                                     |
| Hypervisor:  | KVM                                                       |
| HW model:    | Bochs                                                     |
| HW S/N:      | Not Specified                                             |
| HW UUID:     | 2DA5E59E-32ED-4B1A-82CB-6B7B1E9D2D1A                      |
| Uptime:      | 17:04:15 up 3 min, 1 user, load average: 0.12, 0.19, 0.09 |

Uptime:

```
The following example shows a version summary for Distributed Services.
vyatta@vyatta:~$ show version
Version:
           5.1R1
Description: AT&T Vyatta vRouter 5600 5.1R1 vCPE
Built on: Fri Sep 23 04:28:00 UTC 2016
System type: Intel 64bit
Boot via: image
Hypervisor: KVM
HW model:
             Standard PC (i440FX + PIIX, 1996)
HW S/N:
             Not Specified
HW UUID:
             97701E2E-817E-11E6-A7BC-B003F4010100
```

10:13:46 up 4 days, 23:00, 4 users, load average: 1.72, 1.43, 1.46

The following example shows a version summary for a Distributed Services.

```
vyatta@vyatta:~$ show version
Version: 5.1R1
Description: AT&T Vyatta vRouter 5600 5.1R1 Control Plane
Built on: Fri Sep 23 04:23:17 UTC 2016
System type: Intel 64bit
Boot via: image
Hypervisor: KVM

        HW model:
        Standard PC (i440rx + rin, ----,

        HW S/N:
        Not Specified

        HW UUID:
        83EE66A1-84B8-11E6-86C1-B003F4030304

        10:12:54 up 20:28, 3 users, load av
```

#### Note:

The naming convention for vRouter images is vyatta-vr-platform-version\_amd64.file-type where vr-platform = esx, kvm, hyperv, xen, and so forth; version = 5.1R1, and so forth; and file-type = iso, ova, img, and so forth.

10:12:54 up 20:28, 3 users, load average: 0.01, 0.02, 0.00

The following examples describe the output format for each type of modified package; added, deleted, upgraded, and downgraded. Please note all examples are provided just to show the format.

Added packages are packages that are not one of the original released packages for the base release. Information about added packages is provided in the following format.

| Aii | <package< th=""><th>name&gt;</th><th></th></package<> | name> |  |
|-----|-------------------------------------------------------|-------|--|
|-----|-------------------------------------------------------|-------|--|

<package version>

The "Aii" is the indicator of an added package. This is followed by the package name and the package version. Here is an example of real output.

| Aii | archivemail | 0.9.0-1.1  |
|-----|-------------|------------|
| Aii | mailagent   | 1:3.1-78-1 |

Deleted packages are packages that are part of the original released packages for the base release but have been removed from the system. Information about deleted packages is provided in the following format.

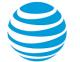

| x                                                                                                    | <package name=""></package> | <pre><package version=""></package></pre> |
|----------------------------------------------------------------------------------------------------|-----------------------------|-------------------------------------------|
| The "X" is the indicator of a deleted package. This is followed by the package name and the package version. Here is an example of real output. |                             |                                           |
| X<br>X                                                                                                    | auditd<br>gcc-6-base        | 1:2.6.7-1<br>6.3.0-11                     |
|                                                                                                    |                             |                                           |

**Upgraded** packages are packages that are part of the original released packages for the base release but have been replaced with a newer version than was released with the base system. Information about upgraded packages is provided in the following format.

```
Uii <package name> <new package version> (baseline: <old package version>)
```

The "Uii" is the indicator of an upgraded package. This is followed by the package name, the new package version, and then the baseline version number. Here is an example of real output.

| Uii vyatta-netconf-agent       | 0.18+1489084814 | (baseline: 0.17+1689874855) |
|--------------------------------|-----------------|-----------------------------|
| Uii vyatta-service-dhcp-server | 0.4+1490051665  | (baseline: 0.3+1720041655)  |

**Downgraded** packages are packages that are part of the original released packages for the base release but have been replaced with an older version than was released with the base system. Information about downgraded packages is provided in the following format.

| Dii <package name=""> <new package="" version=""> (baseline: <old package="" th="" version)<=""><th>n&gt;)</th></old></new></package> | n>) |
|----------------------------------------------------------------------------------------------------|-----|
|----------------------------------------------------------------------------------------------------|-----|

The "Dii" is the indicator of a downgraded package. This is followed by the package name, the old package version, and then the baseline version number. Here is an example of real output.

| Dii grep | 2.26-2  | (baseline: 2.27-2)  |
|----------|---------|---------------------|
| Dii lftp | 4.5.2-1 | (baseline: 4.7.4-1) |

Given the examples above, the full output would look like the following.

```
vyatta@vyatta:~$ show version
Version: 17.2.0-DEV
Description: AT&T Vyatta vRouter 5600 17.2.0-DEV (Vyatta:XL_Ranch)
Built on: Fri Apr 7 10:54:46 UTC 2017
System type: Intel 64bit
Boot via:
                 image
Hypervisor: KVM

      HW model:
      Standard PC (i440FX + PIIX, 1996)

      HW S/N:
      Not Specified

      HW UUID:
      6CD4D29E-7176-C344-B929-B2168FDD689A

      Uptime:
      19:48:00 up 4 days, 22:22, 1 user, load average: 0.06, 0.03, 0.00

Aii archivemail
                                0.9.0-1.1
Aii mailagent
                                1:3.1-78-1
X auditd
                                1:2.6.7-1
   gcc-6-base
                                6.3.0-11
Uii vyatta-netconf-agent 0.18+1489084814
                                                            (baseline: 0.17+1689874855)
Uii vyatta-service-dhcp 0.4+1490051665
                                                            (baseline: 0.3+1720041655)
                                                            (baseline: 2.27-2)
Dii grep
                                 2.26-2
Dii lftp
                                 4.5.2-1
                                                            (baseline: 4.7.4-1)
```

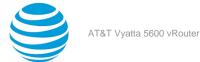

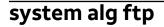

Configures tracking of FTP connections.

#### Syntax:

set system alg ftp { disable | port port-number }

```
Syntax:
```

delete system alg ftp port port-number

#### Syntax:

show system alg ftp port port-number

FTP connection tracking is enabled.

#### disable

Disables tracking of FTP connections.

port port-number

Specifies a control port for the tracking of FTP connections.

#### **Configuration mode**

```
system {
    alg{
        ftp {
            disable
            port port-number
        }
    }
}
```

Use the set form of this command to configure tracking of FTP connections.

Use the delete form of this command to remove a port from the tracking of FTP connections.

Use the show form of this command to display the configuration of FTP connection tracking.

# system alg icmp disable

Disables tracking of ICMP connections.

#### Syntax:

set system alg icmp disable

```
Syntax:
delete system alg icmp disable
```

Syntax:
show system alg icmp disable

ICMP connection tracking is enabled.

#### **Configuration mode**

```
system {
    alg{
        icmp {
            disable
        }
    }
}
```

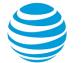

#### }

ALGs work as helpers for the NAT system for a specified protocol. ALGs are enabled by default when NAT is enabled. Disabling an ALG may result in NAT not being performed correctly for the specified protocol.

Use the set form of this command to disable ICMP connection tracking.

Use the delete form of this command to reenable ICMP connection tracking.

Use the show form of this command to display the configuration of ICMP connection tracking.

# system console device <device>

Defines a specified device as the system console.

#### Syntax:

set system console device [ speed speed ] [ modem ]

#### Syntax:

delete system console device device [ speed ] [ modem ]

#### Syntax:

show system console device *device* 

The serial port device (ttyS0) is configured with a speed of 115200 .

#### device

Multi-node. The name of a console device. The device name is one of the following:

ttySN: Serial device name

ttyUSBX: USB serial device name

hvc0: Xen console

ttysø: Serial port device

#### speed

The speed (baud rate) of the console device. The speed is one of the following: **1200**, **2400**, **4800**, **9600**, **19200**, **38400**, **57600**, or **115200**. The default speed is **115200**.

#### modem

Indicates that the port is connected to the serial console through a Hayes compatible modem.

#### **Configuration mode**

```
system {
    console {
        device device {
            speed speed
            modem
        }
    }
}
```

Use this command to specify a device as the system console.

Changes take effect the next time a user logs in through the device and not when the configuration is committed.

Standard VGA consoles (tty0 through tty9) always exist and are not controlled by this configuration.

Bootup messages are limited to the serial port device (ttyS0). Other consoles can be configured but do not receive these messages.

Changing the speed of serial devices does not affect the system BIOS.

Use the set form of this command to specify a device as the system console.

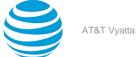

Use the delete form of this command to remove a system console device.

Use the show form of this command to view system console configuration.

# system console powersave

Saves power when a blank screen appears on the VGA console.

#### Syntax:

set system console powersave

#### Syntax:

delete system console powersave

#### Syntax:

show system console

Power is not saved.

#### Configuration mode

```
system {
    console {
        powersave
    }
}
```

Use this command to save power when a blank screen appears on the VGA console. After 15 minutes of inactivity the screen goes blank. After 60 minutes, the monitor powers down.

Use the set form of this command to save power when a blank screen appears on the console.

Use the delete form of this command to return the system to its default behavior, that is, power is not saved.

Use the show form of this command to view console configuration.

# system default dataplane cpu-affinity <cpu-list>

Assigns a range or list of CPUs to the affinity on the default data plane.

#### Syntax:

```
set system default dataplane cpu-affinity cpu-list
```

#### Syntax:

delete system default dataplane [ cpu-affinity [ cpu-list ] ]

#### Syntax:

```
show system default dataplane [ cpu-affinity ]
```

#### cpu-list

The CPU IDs assigned to the affinity. Enter a range of numbers separated by a hyphen or a commaseparated list. The first CPU is 0. At least two CPUs must be assigned.

#### Configuration mode

```
system {
    default dataplane {
        cpu-affinity cpu-list
     }
}
```

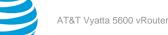

Note: Misconfiguration of CPU affinity may adversely affect the performance of the vRouter.

By default, all CPUs are used.

To display the number of CPUs available for the data plane, use show hardware cpu (page 79).

The CPU ID does not have to exist in the system where the data plane is running. For example, if you configure **cpu-affinity** with a range of **0-3** and the data plane is running on a two CPU system, then the data plane only uses CPUs 0 and 1 and silently ignores the other CPUs in the affinity.

If **cpu-affinity** is out of the range of the available CPUs in the data plane environment, for example, if you configure **cpu-affinity** with a range of **4-7** on a two CPU system, then an ERROR priority system message is logged and the data plane is not started.

Use the set form of this command to define the CPU affinity list for the default data plane.

Use the delete form of this command to remove CPU affinity list for the default data plane.

Use the show form of this command to view the CPU affinity list for the default data plane.

### system domain-name <domain>

Establishes a domain name for the system.

#### Syntax:

set system domain-name domain

#### Syntax:

delete system domain-name

#### Syntax:

show system domain-name

#### domain

Mandatory. A name for the domain in which the system resides. The format of the name is a character string that contains letters, numbers, hyphens (-), and one period; for example, att.com. A domain name can have a maximum of 253 characters.

#### **Configuration mode**

```
system {
    domain-name domain
}
```

Use this command to establish a domain name for the system.

Note that both the system domain-name and system domain-search domain commands cannot be configured simultaneously; they are mutually exclusive.

Use the set form of this command to establish the domain name to be used by the system.

Use the delete form of this command to remove a domain name.

Use the show form of this command to display a domain name.

# system domain-search domain <domain>

Defines a set of domains for domain completion.

#### Syntax:

set system domain-search domain domain

#### Syntax:

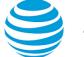

delete system domain-search domain domain

#### Syntax:

show system domain-search domain

#### domain

Mandatory. Multi-node. A domain name to be added to or deleted from the list of domains in the search order string. The format of the name is a character string that contains letters, numbers, hyphens (-), and one period; for example, att.com. A domain name can have a maximum of 253 characters.

You can specify up to six domains by creating up to six domain-search multi-nodes.

#### Configuration mode

```
system {
    domain-search {
        domain domain
    }
}
```

Use this command to list up to 6 domains to be searched in DNS lookup requests.

When the system receives an unqualified host name, it attempts to form a Fully Qualified Domain Name (FQDN) by appending the domains in this list to the host name. The system tries each domain name in turn, in the order in which they were configured. If none of the resulting FQDNs succeeds, the name is not resolved and an error is reported.

Note that both the system domain-name and system domain-search domain commands cannot be configured simultaneously; they are mutually exclusive.

Use the set form of this command to add a domain name to the search list. Note that you cannot use **set** to change a domain name in the list. To replace an incorrect domain name, delete and replace it with a new name.

Use the delete form of this command to remove a name from a list of domain names.

Use the show form of this command to view a list of domain names.

# system host-name <name>

Establishes the host name for the system.

#### Syntax:

set system host-name name

#### Syntax:

delete system host-name

#### Syntax:

show system host-name

By default, the host name is preconfigured to **vyatta**. If you delete the host name, or if you delete the **system** node, the default name is restored.

#### name

A name you want to give to the system. The name can contain only letters, numbers, and hyphens (-).

The default name is vyatta. If you delete the host name, or if you try to delete the system node, the host name reverts to the default name of vyatta.

#### **Configuration mode**

system {
 host-name name

#### }

Use this command to establish a host name for the system.

When you establish the name, the command prompt changes to reflect the new host name. To see the change in the prompt, you must log out of the system shell and log back in again.

Use the set form of this command to establish or change the host name.

Use the delete form of this command to restore the default host name of vyatta.

Use the show form of this command to display the host name.

## system name-server <address>

Specifies a Domain Name System (DNS) name server for the system.

#### Syntax:

set system name-server address

#### Syntax:

delete system name-server address

#### Syntax:

show system name-server

#### address

Multi-node. The IPv4 or IPv6 address of a DNS name server to use for local name query requests.

You can specify multiple DNS name servers by creating multiple instances of the name-server configuration node.

#### **Configuration mode**

```
system {
    name-server address
}
```

Use this command to a DNS for the system.

Use the set form of this command to specify a name server for the system. Note that you cannot modify the entry of a DNS name server by using the set command. To replace an entry, delete it and create a new entry.

Use the delete form of this command to remove a name server.

Use the show form of this command to view the name servers that have been specified.

### system ntp server <server-name>

Specifies a Network Time Protocol (NTP) server to use when synchronizing the system clock.

#### Syntax:

```
set system ntp server Server [ address-family | dynamic | keyid | noselect | preempt | prefer]
```

#### Syntax:

```
delete system ntp server [ address-family | dynamic | keyid | noselect | preempt | prefer ]
```

#### Syntax:

show system ntp server

By default, the system uses the NTP server at 0.vyatta.pool.ntp.org.

#### server

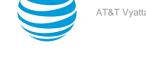

Multi-node. The IP address or host name of an NTP server. The system automatically obtains the system date and time from the specified server or servers.

You can specify multiple NTP servers by creating multiple instances of the ntp server configuration node.

```
address-family
Address family for hostname resolution.
dynamic
Allows to configure the server even if it is not reachable.
key-id
NTP aunthentication key ID.
noselect
Marks the server as unused.
preempt
Specifies the association as preemptable rather than the default persistent.
```

prefer

Marks the server as preferred.

#### **Configuration mode**

```
system {
    ntp {
      server server {
        address-family
        dynamic
        key-id
        noselect
        preempt
        prefer
        }
    }
}
```

Use this command to specify an NTP server for the system.

Use the set form of this command to specify an NTP server for the system. Note that you cannot modify an NTP server entry by using the set command. To replace an entry, delete it and create a new entry.

Use the delete form of this command to remove an NTP server.

Use the show form of this command to view the NTP servers that have been specified.

```
This example describes mark a NTP server 10.18.191.203 as the preferred server.
```

```
vyatta@Rn# set system ntp server 10.18.191.203 prefer
vyatta@Rn# show system ntp server
server 10.18.191.203 {
    prefer
```

# system power-profile policy <thresholds>

Creates the idle, minimum sleep time, and maximum sleep time thresholds for a power profile.

#### Syntax:

```
set system power-profile policy [ balanced | power-save | low-latency ]
```

#### Syntax:

```
delete system power-profile policy [ balanced | power-save | low-latency ]
```

#### Syntax:

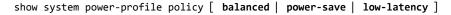

The default setting is balanced.

#### balanced

Provides the best overall performance, but adds latency to the handling of the initial packet in a burst.

power-save

The polling parameters are adjusted to optimize the utilization of the CPU, but adds latency to the initial packet.

low-latency

The polling parameters are adjusted to optimize for low packet latency at the expense of CPU utilization.

#### **Configuration mode**

This command allows administrators to adjust the idle threshold, minimum sleep time, and maximum sleep time.

The data plane determines how long the CPU core sleeps between polls for packets based on how busy the CPU core has been. When the CPU sees multiple packets when polling a device, it considers itself busy and cuts the sleep time in half. If the CPU has not seen any packets in the given interval, it considers itself idle and increases the sleep interval by one microsecond.

Use the set form of this command to create policy settings for a power profile.

Use the delete form of this command to delete the policy settings for a power profile.

Use the show form of this command to show the policy settings for a power profile.

# system power-profile custom <parameter> <threshold>

Creates the thresholds for a custom policy of a power profile.

#### Syntax:

set system power-profile custom parameter [ idle-threshold microseconds | min-sleep microseconds |
max-sleep microseconds ]

#### Syntax:

delete system power-profile custom parameter [ idle-threshold | min-sleep | max-sleep ]

#### Syntax:

show system power-profile custom parameter [ idle-threshold | min-sleep | max-sleep ]

#### idle-threshold *microseconds*

Sets the idle threshold in microseconds.

#### min-sleep *microseconds*

Sets the minimum sleep time in microseconds.

#### max-sleep microseconds

Sets the maximum sleep time in microseconds.

#### **Configuration mode**

Use the set form of this command to create thresholds for a custom policy of a power profile.

Use the delete form of this command to delete the thresholds for a custom policy of a power profile.

Use the show form of this command to show the thresholds for a custom policy of a power profile.

# system ntp server <server-name> address-family

Specifies the address family for a Network Time Protocol (NTP) server.

#### Syntax:

```
set system ntp server server address-family [ ipv4 | ipv6 ]
```

#### Syntax:

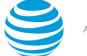

```
delete system ntp server server address-family [ ipv4 | ipv6 ]
```

#### Syntax:

show system ntp server

By default, the system uses the NTP server at 0.vyatta.pool.ntp.org. If no address family is specified then the address selection is determined by the resolver.

server

Multi-node. The IP address or host name of an NTP server. The system automatically obtains the system date and time from the specified server or servers.

You can specify multiple NTP servers by creating multiple instances of the ntp server configuration node.

#### **Configuration mode**

```
system {
    ntp {
        server server
        address-family ipv4
        address-family ipv6
    }
}
```

Use this command to specify the address family for an NTP server.

When specified, the address-family parameter forces the name resolution to choose an IP address within that family. This is useful when both A and AAAA records exist in DNS for the same host name.

Note: Time servers in the second address pool, 2.vyatta.pool.ntp.org, have IPv6 connectivity.

Use the set form of this command to specify the address family for a NTP server.

You cannot modify an NTP server entry by using the set command; to replace an entry, delete it and create a new entry.

Use the delete form of this command to remove an NTP server.

Use the show form of this command to view the NTP servers that have been specified.

# system options reboot-on-panic <value>

Specifies whether to reboot the system if a kernel panic occurs.

#### Syntax:

set system options reboot-on-panic value

#### Syntax:

delete system options reboot-on-panic

#### Syntax:

show system options reboot-on-panic

The system reboots (true).

#### value

Mandatory. Indicates whether the system should automatically reboot if a kernel panic occurs. The value is one of the following:

true—Reboots the system

false—Does not reboot the system

#### **Configuration mode**

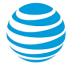

```
system {
    options {
        reboot-on-panic value
    }
}
```

Configuring the system not to reboot on kernel panic allows you to examine information that might help you determine the cause of the panic.

Use the set form of this command to specify whether to reboot the system if a kernel panic occurs.

Use the delete form of this command to restore default behavior, that is, the system reboots.

Use the show form of this command to view configuration for this option.

# system session table-size <size>

Sets the maximum size of the connection-tracking table.

#### Syntax:

set system session table-size number

#### Syntax:

delete system session table-size

#### Syntax:

show system session table-size

#### 1,048,576

#### number

The maximum number of entries allowed in the connection-tracking table. The number ranges from 1 to 100000000.

#### **Configuration mode**

```
system {
    session {
        table-size number {
        }
    }
}
```

Use the set form of this command to set the maximum size of the connection-tracking table.

Use the delete form of this command to restore the default size of the connection-tracking table.

Use the show form of this command to display the table size.

When you configure connection synchronization on a AT&T Vyatta vRouter, the maximum number of session entries that you can configure is 200000 when the system memory is 4G, or 100000 entries when the system memory is 2G.

# system session timeout custom rule rule-number destination

Specifies destination parameters for custom session timeout.

#### Syntax:

set system session timeout custom rule rule-number destination { address address | port port-number }

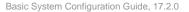

#### Syntax:

delete system session timeout custom rule *rule-number* 

#### Syntax:

show system session timeout custom rule rule-number

#### rule-number

Number to identify the custom rule. The rules are evaluated in numeric order. The first match is used to apply the timeout value.

#### address

Destination IP address, subnet, or address group.

#### port

Destination port or port group.

#### **Configuration mode**

Use this command to specify custom destination parameters for session timeouts.

Use the set form of this command to specify custom parameters.

Use the delete form of this command to remove custom settings.

Use the show form of this command to view the current settings.

# system session timeout custom rule rule-number expire

Specifies custom session expiration time.

#### Syntax:

set system session timeout custom rule *rule-number* expire time

#### Syntax:

delete system session timeout custom rule *rule-number* 

#### Syntax:

show system session timeout custom rule *rule-number* 

#### rule-number

Number to identify the custom rule. The rules are evaluated in numeric order. The first match is used to apply the timeout value.

#### time

Interval after which the session expires (1-21474836 seconds).

#### **Configuration mode**

system {

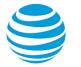

```
session {
   timeout {
     custom {
        rule rule-number {
           expire time
        }
      }
   }
}
```

Use this command to specify custom session expiration time.

Use the set form of this command to specify custom parameters.

Use the delete form of this command to remove custom settings.

Use the show form of this command to view the current settings.

# system session timeout custom rule rule-number protocol

Specifies the protocol to match for custom session timeout.

#### Syntax:

set system session timeout custom rule rule-number protocol string

#### Syntax:

delete system session timeout custom rule rule-number

#### Syntax:

show system session timeout custom rule *rule-number* 

#### rule-number

Number to identify the custom rule. The rules are evaluated in numeric order. The first match is used to apply the timeout value.

#### string

Protocol to match (alphanumeric string).

#### Configuration mode

Use this command to specify a protocol to match for custom session timeout.

Use the set form of this command to specify custom parameters.

Use the delete form of this command to remove custom settings.

Use the show form of this command to view the current settings.

# system session timeout custom rule rule-number source

Specifies source parameters for custom session timeout.

#### Syntax:

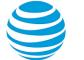

set system session timeout custom rule rule-number source { address address | port port-number }

#### Syntax:

delete system session timeout custom rule rule-number

#### Syntax:

show system session timeout custom rule rule-number

#### rule-number

Number to identify the custom rule. The rules are evaluated in numeric order. The first match is used to apply the timeout value.

#### address

Destination IP address, subnet, or address group.

### port

Destination port or port group.

#### **Configuration mode**

```
system {
    session {
        timeout {
            custom {
               rule rule-number {
                 source {
                    address address
                    port port
                    }
        }
    }
}
```

Use this command to specify custom source parameters for session timeouts.

Use the set form of this command to specify custom parameters.

Use the delete form of this command to remove custom settings.

Use the show form of this command to view the current settings.

## system session timeout icmp established

Sets the timeout for ICMP connections that are in the "established" state.

#### Syntax:

set system session timeout icmp established timeout

#### Syntax:

delete system session timeout icmp established

#### Syntax:

show system session timeout icmp established

#### 60 seconds

timeout

The amount of time, in seconds, that an ICMP connection waits in the "established" state before timing out. The timeout ranges from 1 through 21474836.

#### **Configuration mode**

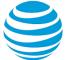

Use the set form of this command to set the timeout for ICMP connections that are in the "established" state.

Use the delete form of this command to restore the default timeout.

Use the show form of this command to display the current timeout.

# system session timeout icmp new

Sets the timeout for ICMP connections that are in the "new" state.

#### Syntax:

set system session timeout icmp new timeout

#### Syntax:

delete system session timeout icmp new

#### Syntax:

show system session timeout icmp new

30 seconds

#### timeout

The amount of time, in seconds, that an ICMP connection waits in the "new" state before timing out. The timeout ranges from 1 through 21474836.

#### **Configuration mode**

Use the set form of this command to set the timeout for ICMP connections that are in the "new" state.

Use the delete form of this command to restore the default timeout.

Use the show form of this command to display the current timeout.

# system session timeout other established

Defines the timeout for connections that use protocols other than ICMP, TCP, or UDP and are in the "established" state.

#### Syntax:

set system session timeout other established timeout

#### Syntax:

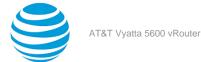

delete system session timeout other established

#### Syntax:

show system session timeout other established

60 seconds

#### timeout

The amount of time, in seconds, that a connection waits in the "established" state before timing out. The timeout ranges from 1 to 21474836.

#### **Configuration mode**

Use the set form of this command to set the timeout for connections that use protocols other than ICMP, TCP, and UDP and are in the "established state.

Use the delete form of this command to restore the default timeout.

Use the show form of this command to display the current timeout.

## system session timeout other new

Sets the timeout for connections that use protocols other than ICMP, TCP, and UDP and are in the "new" state.

#### Syntax:

set system session timeout other new timeout

#### Syntax:

delete system session timeout other new

#### Syntax:

show system session timeout other new

#### 30 seconds

#### timeout

The amount of time, in seconds, that a connection waits in the "new" state before timing out. The timeout ranges from 1 through 21474836.

#### **Configuration mode**

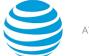

Use the set form of this command to set the timeout for connections that use protocols other than ICMP, TCP, or UDP and are in the "new" state.

Use the delete form of this command to restore the default timeout.

Use the show form of this command to display the current timeout.

# system session timeout tcp close-wait

Sets the timeout for TCP connections that are in the "close-wait" state.

#### Syntax:

set system session timeout tcp close-wait timeout

#### Syntax:

delete system session timeout tcp close-wait

#### Syntax:

show system session timeout tcp close-wait

#### 21,600 seconds

#### timeout

The amount of time, in seconds, that a TCP connection waits in the "close-wait" state before timing out. The timeout ranges from 1 through 21474836.

#### **Configuration mode**

Use the set form of this command to set the timeout for TCP connections that are in the "close-wait" state.

Use the delete form of this command to restore the default timeout.

Use the show form of this command to display the current timeout.

### system session timeout tcp closed

Sets the timeout for TCP connections that are in the "closed" state.

#### Syntax:

set system session timeout tcp closed timeout

#### Syntax:

delete system session timeout tcp closed

#### Syntax:

show system session timeout tcp closed

10 seconds

#### timeout

The amount of time, in seconds, a TCP connection waits in the "closed" state before timing out. The timeout ranges from 1 to 21474836.

#### **Configuration mode**

Use the set form of this command to set the timeout for TCP connections that are in the "closed" state.

Use the delete form of this command to restore the default timeout.

Use the show form of this command to display the current timeout.

# system session timeout tcp closing

Sets the timeout for TCP connections that are in the "closing" state.

#### Syntax:

set system session timeout tcp closing timeout

#### Syntax:

delete system session timeout tcp closing

#### Syntax:

show system session timeout tcp closing

#### 30 seconds

#### timeout

The amount of time, in seconds, a TCP connection waits in the "closing" state before timing out. The timeout ranges from 1 to 21474836.

#### **Configuration mode**

Use the set form of this command to set the timeout for TCP connections that are in the "closing" state.

Use the delete form of this command to restore the default timeout.

Use the  ${\scriptstyle \mathsf{show}}$  form of this command to display the current timeout.

# system session timeout tcp established

Sets the timeout for TCP connections that are in the "established" state.

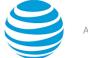

#### Syntax:

set system session timeout tcp established timeout

#### Syntax:

delete system session timeout tcp established

#### Syntax:

show system session timeout tcp established

#### 86,400s

#### timeout

The amount of time, in seconds, a TCP connection waits in the "established" state before timing out. The timeout ranges from 1 to 21474836.

#### **Configuration mode**

Use the set form of this command to set the timeout for TCP connections that are in the "established" state.

Use the delete form of this command to restore the default timeout.

Use the show form of this command to display the current timeout.

# system session timeout tcp fin-received

Sets the timeout for TCP connections that are in the "fin-received" state.

#### Syntax:

```
set system session timeout tcp fin-received timeout
```

#### Syntax:

delete system session timeout tcp fin-received

#### Syntax:

show system session timeout tcp fin-received

240 seconds

#### timeout

The amount of time, in seconds, a TCP connection waits in the "fin-received" state before timing out. The timeout ranges from 1 to 21474836.

#### **Configuration mode**

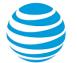

#### }

Use the set form of this command to set the timeout for TCP connections that are in the "fin-received" state.

Use the delete form of this command to restore the default timeout.

Use the show form of this command to display the current timeout.

# system session timeout tcp fin-sent

Sets the timeout for TCP connections that are in the "fin-sent" state.

#### Syntax:

set system session timeout tcp fin-sent timeout

#### Syntax:

delete system session timeout tcp fin-sent

#### Syntax:

show system session timeout tcp fin-sent

240 seconds

#### timeout

The amount of time, in seconds, a TCP connection waits in the "fin-sent" state before timing out. The timeout ranges from 1 to 21474836.

#### **Configuration mode**

```
system {
    session {
        timeout {
            tcp {
               fin-sent timeout
               }
        }
    }
}
```

Use the set form of this command to set the timeout for TCP connections that are in the "fin-sent" state.

Use the delete form of this command to restore the default timeout.

Use the show form of this command to display the current timeout.

# system session timeout tcp fin-wait

Sets the timeout for TCP connections that are in the "fin-wait" state.

#### Syntax:

set system session timeout tcp fin-wait timeout

# **Syntax:** delete system session timeout tcp fin-wait

**Syntax:** show system session timeout tcp fin-wait

#### 21600 seconds

#### timeout

The amount of time, in seconds, a TCP connection waits in the "fin-wait" state before timing out. The timeout ranges from 1 to 21474836.

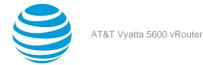

#### **Configuration mode**

```
system {
    session {
        timeout {
            tcp {
               fin-wait timeout
               }
        }
    }
}
```

Use the set form of this command to set the timeout for TCP connections that are in the "fin-wait" state.

Use the delete form of this command to restore the default timeout.

Use the show form of this command to display the current timeout.

# system session timeout tcp last-ack

Sets the timeout for TCP connections that are in the "last-ack" state.

#### Syntax:

set system session timeout tcp last-ack timeout

#### Syntax:

delete system session timeout tcp last-ack

#### Syntax:

show system session timeout tcp last-ack

#### 30 seconds

#### timeout

The amount of time, in seconds, a TCP connection waits in the "last-ack" state before timing out. The timeout ranges from 1 to 21474836.

#### **Configuration mode**

Use the set form of this command to set the timeout for TCP connections that are in the "last-ack" state.

Use the delete form of this command to restore the default timeout.

Use the show form of this command to display the current timeout.

# system session timeout tcp simsyn-sent

Sets the timeout for TCP connections that are in the "simsyn-sent" state.

#### Syntax:

set system session timeout tcp simsyn-sent timeout

#### Syntax:

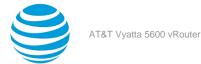

delete system session timeout tcp simsyn-sent

#### Syntax:

show system session timeout tcp simsyn-sent

30 seconds

#### timeout

The amount of time, in seconds, a TCP connection waits in the "simsyn-sent" state before timing out. The timeout ranges from 1 to 21474836.

#### **Configuration mode**

Use the set form of this command to set the timeout for TCP connections that are in the "simsyn-sent" state.

Use the delete form of this command to restore the default timeout.

Use the show form of this command to display the current timeout.

# system session timeout tcp syn-received

Sets the timeout for TCP connections that are in the "syn-received" state.

#### Syntax:

set system session timeout tcp syn-received timeout

#### Syntax:

delete system session timeout tcp syn-received

#### Syntax:

show system session timeout tcp syn-received

60 seconds

#### timeout

The amount of time, in seconds, a TCP connection waits in the "syn-received" state before timing out. The timeout ranges from 1 to 21474836.

#### **Configuration mode**

Use the set form of this command to set the timeout for TCP connections that are in the "syn-received" state.

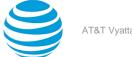

Use the delete form of this command to restore the default timeout.

Use the show form of this command to display the current timeout.

# system session timeout tcp syn-sent

Sets the timeout for TCP connections that are in the "syn-sent" state.

#### Syntax:

set system session timeout tcp syn-sent timeout

#### Syntax:

delete system session timeout tcp syn-sent

#### Syntax:

show system session timeout tcp syn-sent

30 seconds

#### timeout

The amount of time, in seconds, a TCP connection waits in the "syn-sent" state before timing out. The timeout ranges from 1 to 21474836.

#### **Configuration mode**

Use the set form of this command to set the timeout for TCP connections that are in the "syn-sent" state.

Use the delete form of this command to restore the default timeout.

Use the show form of this command to display the current timeout.

# system session timeout tcp time-wait

Sets the timeout for TCP connections that are in the "time-wait" state.

#### Syntax:

set system session timeout tcp time-wait timeout

#### Syntax:

delete system session timeout tcp time-wait

#### Syntax:

show system session timeout tcp time-wait

21600 seconds

#### timeout

The amount of time, in seconds, a TCP connection waits in the "time-wait" state before timing out. The timeout ranges from 1 to 21474836.

#### **Configuration mode**

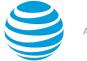

Use the set form of this command to set the timeout for TCP connections that are in the "time-wait" state.

Use the delete form of this command to restore the default timeout.

Use the show form of this command to display the current timeout.

# system session timeout udp established

Sets the timeout for UDP connections that are in the "established" state.

#### Syntax:

set system session timeout udp established  $\ensuremath{\textit{timeout}}$ 

#### Syntax:

delete system session timeout udp established

#### Syntax:

show system session timeout udp established

#### 60 seconds

#### timeout

The amount of time, in seconds, a UDP connection waits in the "established" state before timing out. The timeout ranges from 1 to 21474836.

#### **Configuration mode**

Use the set form of this command to set the timeout for UDP connections that are in the "established" state.

Use the delete form of this command to restore the default timeout.

Use the show form of this command to display the current timeout.

# system session timeout udp new

Sets the timeout for UDP connections that are in the "new" state.

#### Syntax:

set system session timeout udp new timeout

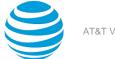

#### Syntax:

delete system session timeout udp new

#### Syntax:

show system session timeout udp new

30 seconds

#### timeout

The amount of time, in seconds, a UDP connection waits in the "new" state before timing out. The timeout ranges from 1 to 21474836.

#### **Configuration mode**

Use the set form of this command to set the timeout for UDP connections that are in the "new" state.

Use the delete form of this command to restore the default timeout.

Use the show form of this command to display the current timeout.

# system static-host-mapping host-name <name>

Statically maps to a host name and an IP address and one or more aliases.

#### Syntax:

```
set system static-host-mapping host-name name [ inet address | alias alias ]
```

#### Syntax:

```
delete system static-host-mapping host-name name [ inet | alias ]
```

#### Syntax:

```
show system static-host-mapping host-name name [ inet | alias ]
```

#### name

Multi-node. A Fully Qualified Domain Name (FQDN) name being statically mapped to an IP address; for example, router1@mydomain.com. The name can contain only letters, numbers, periods (.), and hyphens (-).

You can define multiple mappings by creating multiple host-name configuration nodes.

#### address

Mandatory. The IPv4 address of the interface being statically mapped to the host name.

#### alias

Optional. Multi-node. An alias for the interface. The name can contain only letters, numbers, and hyphens (-).

You can define multiple aliases for a host name by creating multiple alias configuration nodes.

#### **Configuration mode**

#### system {

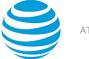

```
static-host-mapping {
    host-name name {
        inet address
        alias alias {
        }
    }
}
```

Use this command to statically map a host name to an IP address and one or more aliases.

Use the set form of this command to map a host name and an IP address, assign an address, or specify an alias. Note that you cannot use set to change the host name. To change the host name, delete the mapping entry and create a new entry with the correct host name.

Use the delete form of this command to remove a static mapping, an address, or an alias.

Use the show form of this command to view a static mapping, an address, or an alias.

## system time-zone <zone>

Sets the time zone for the local system clock.

#### Syntax:

}

set system time-zone ZONE

#### Syntax:

delete system time-zone

#### Syntax:

show system time-zone

The default time zone is Greenwich mean time (GMT).

#### zone

A time zone in the format of *region/location*; for example, **US/Pacific**Note that both *region* and *location* are case sensitive. Use command completion (that is, the <Tab> key) to display available time zones.

#### **Configuration mode**

```
system {
    time-zone zone
}
```

Use this command to set the time zone for the local system clock. To set the time, you specify a region and location. Use command completion (that is, the <Tab> key) to display time zones that are available.

In addition to the wide range of time zones available, backward compatibility is achieved by using Etc/<offset> and SystemV/<offset> as *region/location*. Note that Etc/<offset> uses Posix-style offsets. These offsets use plus signs (+) to indicate west of Greenwich rather than east of Greenwich as many systems do. For example, Etc/GMT+8 corresponds to 8 hours behind UTC (that is, west of Greenwich).

Use the set form of this command to set the time zone for the first time or to change the time zone setting.

Use the delete form of this command to remove the time zone setting. This command restores the time zone to the default (GMT).

Use the show form of this command to view the time zone.

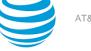

# **Role-based Access Control**

This chapter explains role-based access control (RBAC) and how to configure this feature.

# Overview

Role-based Access Control (RBAC) is a method of restricting access to part of the configuration to authorized users. RBAC allows an administrator to define the rules for a group of users that restrict which commands users of that group are allowed to run.

RBAC is performed by first creating a group assigned to the Access Control Management (ACM) rule set, adding a user to the group, creating a rule set to match the group to the paths in the system, then configuring the system to allow or deny those paths that are applied to the group.

Users are allowed to be in one of three class of users with defined privilege levels:

- *Operator*—Allowed to execute commands that are defined in the Vyatta CLI. Not allowed to into config mode.
- *Administrator*—Allowed to execute arbitrary Linux commands in addition to commands that are defined by the Vyatta CLI and to enter configuration mode.
- Superuser—Allowed to execute commands with root privileges through the sudo command in addition to having administrator class privileges.

By default, all users that are defined to be in the superuser or the administrator class belong to a common group called vyattacfg. This group allows a rule set to be defined that pertains to both the superuser and administrator classes without defining two group matches. The operator class users belong to the vyattaop group.

AT&T Vyatta vRouter allows a superuser to create new groups based on your requirements. AT&T recommends creating a group with the highest level of privileges, called a *security* group. A superuser can set rules so that only members of the *security* group are allowed to modify the ACM and login information. This prevents administrators from inadvertently compromising the system image or the ACM list.

# Path matching

System configuration is modeled after a tree structure and enables the user to filter any path of that tree. The system supports only absolute addressing that begins with / as the root and uses the wildcard operator (\*) as the path language.

Operational mode paths are absolute and do not match their children if a wildcard operator (\*) is not included at the end of the path. Therefore, not using the wildcard operator restricts the user to specific commands.

In the following example, rule 1 restricts the use of the show command to only show interfaces and rule 2 denies all other show commands.

```
rule 1 {
    action allow
    path "/show/interfaces"
}
rule 2 {
    action deny
    path "/show/*"
}
```

# Default rule set

The AT&T Vyatta vRouter is preconfigured with a default rule set for RBAC. The following example shows the default rule set in RBAC.

```
super@vyatta# show system acm
  create-default deny
```

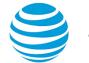

```
delete-default deny
enable
exec-default allow
operational-ruleset {
    rule 9988 {
        action deny
        command /show/configuration
        group vyattaop
    }
    rule 9989 {
       action allow
        command "/clear/*"
        group vyattaop
    }
    rule 9990 {
        action allow
        command "/show/*"
        group vyattaop
    }
    rule 9991 {
        action allow
        command "/monitor/*"
        group vyattaop
    }
    rule 9992 {
       action allow
        command "/ping/*"
        group vyattaop
    }
    rule 9993 {
        action allow
        command "/reset/*"
        group vyattaop
    }
    rule 9994 {
       action allow
        command "/release/*"
        group vyattaop
    }
    rule 9995 {
        action allow
        command "/renew/*"
        group vyattaop
    }
    rule 9996 {
        action allow
        command "/telnet/*"
        group vyattaop
    }
    rule 9997 {
       action allow
        command "/traceroute/*"
        group vyattaop
    }
    rule 9998 {
        action allow
        command "/update/*"
        group vyatta-op
    }
    rule 9999 {
        action deny
        command "*"
        group vyattaop
    }
read-default allow
```

}

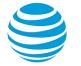

```
ruleset {
    rule 9999 {
        action allow
        group vyattacfg
        operation "*"
        path "*"
    }
    }
    update-default deny
}
```

# **Configuration examples**

As an example of RBAC configuration, this section shows how to add to the default rule set and create a new role for users who should be allowed to access information regarding only routing protocols on the system. Essentially, rules are being defined for a group of users that restrict which commands the users of that group are allowed to run.

## Example of a rule set in operational mode

Operational mode has a rule set like the configuration mode that allows administrators to specify which operation mode commands a user is allowed to run. For example, as a protocol administrator, the user needs to execute only the show interfaces and show ip families of commands and, therefore, should not be allowed to run other administrative actions.

To define the operation mode rules for the protocol administrator group (protoadmin), perform the following steps in configuration mode.

Defining the operational mode rules for the protocol administrator group

| Step | Description                                                                               | Command                                                                                                    |
|------|-------------------------------------------------------------------------------------------|----------------------------------------------------------------------------------------------------|
| 1    | Create a rule allowing all<br>operations on /show/ip for the<br>protoadmin group.         | <pre>vyatta@R1#set system acm<br/>operational-ruleset rule 10<br/>action 'allow'<br/>vyatta@R1#set system acm<br/>operational-ruleset rule 10<br/>command '/show/ip/*'<br/>vyatta@R1#set system acm<br/>operational-ruleset rule 10<br/>group 'protoadmin'</pre>              |
| 2    | Create a rule allowing all<br>operations on /show/interfaces<br>for the protoadmin group. | <pre>vyatta@R1#set system acm<br/>operational-ruleset rule 20<br/>action 'allow'<br/>vyatta@R1#set system acm<br/>operational-ruleset rule 20<br/>command '/show/interfaces/<br/>*'<br/>vyatta@R1#set system acm<br/>operational-ruleset rule 20<br/>group 'protoadmin'</pre> |

| Step | Description                                                                         | Command                                                                                                    |
|------|-------------------------------------------------------------------------------------|----------------------------------------------------------------------------------------------------|
| 3    | Create a rule allowing all<br>operations on /configure for the<br>protoadmin group. | <pre>vyatta@R1#set system acm<br/>operational-ruleset rule 30<br/>action 'allow'<br/>vyatta@R1#set system acm<br/>operational-ruleset rule 30<br/>command '/configure'<br/>vyatta@R1#set system acm<br/>operational-ruleset rule 30<br/>group 'protoadmin'</pre> |
| 4    | Deny all operations on all other paths for the protoadmin group.                    | <pre>vyatta@R1#set system acm<br/>operational-ruleset rule 40<br/>action 'deny'<br/>vyatta@R1#set system acm<br/>operational-ruleset rule 40<br/>command '*'<br/>vyatta@R1#set system acm<br/>operational-ruleset rule 40<br/>group 'protoadmin'</pre>           |

The following example shows the operational mode rule set that is configured in the table.

```
super@vyatta# show system acm operational-ruleset
rule 10 {
   action allow
    command "/show/ip/*"
    group protoadmin
}
rule 20 {
    action allow
    command "/show/interfaces/*"
    group protoadmin
}
rule 30 {
    action allow
    command /configure
    group protoadmin
}
rule 40 {
    action deny
    command "*"
    group protoadmin
}
```

The following example shows system login information regarding the protoadmin group with a user called john as a member of that group.

```
super@vyatta# show system login
group protoadmin {
}
user john {
authentication {
encrypted-password *******
}
group protoadmin
level admin
}
super@vyatta#
```

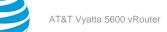

# **Rule set in operation**

After logging in as a user, the configuration command options are filtered to allow only what the user can access based on the permissions for the user. Output from the show command for the user configuration is also filtered.

This section displays the filtered output for a user called john in the protoadmin group. Notice that this user is restricted to the interfaces, policy, and protocols configuration commands as configured in the following example.

```
john@vyatta# set <tab>
Possible completions:
> interfaces Network interfaces
> policy PBR, QoS, & routing policy
> protocols Routing protocol parameters
```

In the following example, the resources, security, service, and system branches of the tree are missing, which indicates that the configuration command options for these branches are not available to the user called john.

```
[edit]
john@vyatta# show
 interfaces {
     dataplane dp0p2p1 {
         address dhcp
         description "foo bar"
         mtu 1500
     }
     dataplane dp0port2 {
         address dhcp
         mtu 1500
     loopback lo {
     }
}
policy {
    route {
        route-map test {
            rule 10 {
            action permit
            }
        }
    }
}
protocols {
     static {
         route 198.18.1.2/32 {
             next-hop 198.18.2.3 {
             }
         }
     }
}
[edit]
john@vyatta#
```

# Example of a rule set in configuration mode

To manage the routing protocols on the system, the user needs access to only the interface and the routing protocol subtrees in the configuration.

To configure RBAC, you must add the protocol administrator role or group.

To add the protocol administrator group and define the rules for this group of users, perform the following steps in configuration mode.

| Step | Description                                                                     | Command                                                                                                    |
|------|---------------------------------------------------------------------------------|----------------------------------------------------------------------------------------------------|
| 1    | Create a protocol administrator group.                                          | vyatta@R1# set system login<br>group protoadmin                                                                                                    |
| 2    | Add a user to the group.                                                        | vyatta@R1# set system login<br>user johngroup protoadmin                                                                                                    |
| 3    | Create a rule that allows all operations on /protocols.                         | <pre>vyatta@R1#set system acm<br/>ruleset rule 10 action<br/>allow<br/>vyatta@R1#set system acm<br/>ruleset rule 10 group<br/>protoadmin<br/>vyatta@R1#set system acm<br/>ruleset rule 10 operation *<br/>vyatta@R1#set system acm<br/>ruleset rule 10 path /<br/>protocols</pre>  |
| 4    | Create a rule that allows all operations on /policy.                            | <pre>vyatta@R1#set system acm<br/>ruleset rule 20 action<br/>allow<br/>vyatta@R1#set system acm<br/>ruleset rule 20 group<br/>protoadmin<br/>vyatta@R1#set system acm<br/>ruleset rule 20 operation *<br/>vyatta@R1#set system acm<br/>ruleset rule 20 path /<br/>policy</pre>     |
| 5    | Create a rule that allows all operations on /interfaces.                        | <pre>vyatta@R1#set system acm<br/>ruleset rule 30 action<br/>allow<br/>vyatta@R1#set system acm<br/>ruleset rule 30 group<br/>protoadmin<br/>vyatta@R1#set system acm<br/>ruleset rule 30 operation *<br/>vyatta@R1#set system acm<br/>ruleset rule 30 path /<br/>interfaces</pre> |
| 6    | Deny all operations on all other<br>paths for users of the protoadmin<br>group. | <pre>vyatta@R1#set system acm<br/>ruleset rule 40 action deny<br/>vyatta@R1#set system acm<br/>ruleset rule 40 group<br/>protoadmin<br/>vyatta@R1#set system acm<br/>ruleset rule 40 operation *<br/>vyatta@R1#set system acm<br/>ruleset rule 40 path *</pre>                     |

#### Table 28: Adding a protocol administrator group and defining the rules for the group

The following example shows the configuration mode rule set that is configured in the table above:

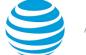

```
super@vyatta# show system acm ruleset
rule 10 {
    action allow
    group protoadmin
    operation "*"
    path /protocols
}
rule 20 {
    action allow
    group protoadmin
    operation "*"
    path /policy
}
rule 30 {
    action allow
    group protoadmin
    operation "*"
    path /interfaces
}
rule 40 {
    action deny
    group protoadmin
    operation "*"
    path "*"
}
```

The following example shows system login information regarding the protoadmin group with a user called john as a member of that group.

```
super@vyatta# show system login
group protoadmin {
}
user john {
authentication {
encrypted-password ******
}
group protoadmin
level admin
}
super@vyatta#
```

### **Rule set in operation**

After logging in as a user, the operational mode command options are filtered to allow only what the user can access based on the permissions for the user.

The following example displays the filtered output for a user called john in the protoadmin group. This example shows a subset of operational mode paths to which this user has been given access.

```
john@vyatta$ <tab>
Possible completions:
    configure Enter configure mode
    show Show system information
john@vyatta$
```

The following example shows that the user called john is limited to the specific show commands with access to only the show interfaces and show ip families of commands.

```
john@vyatta# run show <tab>
Possible completions:
    interfaces Show network interface information
    ip Show IPv4 routing informationjohn@vyatta$ show <tab>
```

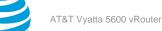

### Example of a rule set to create a security group

Consider an AT&T Vyatta vRouter where a superuser creates a new group called *security*. The superuser associates a rule set with the new group so that only members of this group can modify the ACM and login information. Additionally, a member called *secadmin*, who is part of the administrator group, is allowed to be a part of this new group.

To create the new group and to associate the rule set, perform the following steps in configuration mode.

| Step                                                                                                    | Command                                                                                                    |
|----------------------------------------------------------------------------------------------------|----------------------------------------------------------------------------------------------------|
| Create a group called <i>security</i> . Members of the group are allowed to adjust the security policy and system logins. | vyatta@vyatta# set system login group<br>'security'                                                                                                    |
| Promote a member called <i>secadmin</i> from the administrator group to the security group.                               | <pre>vyatta@vyatta# set system login user secadmin<br/>authentication plaintext-password #<enter>;<br/>enter password<br/>vyatta@vyatta# set system login user secadmin<br/>group 'security'</enter></pre>                                                                        |
| Allow the members of the security group access to all the possible vRouter operations.                                    | <pre>vyatta@vyatta# set system acm ruleset rule 1<br/>action 'allow'<br/>vyatta@vyatta# set system acm ruleset rule 1<br/>group 'security'<br/>vyatta@vyatta# set system acm ruleset rule 1<br/>operation '*'<br/>vyatta@vyatta# set system acm ruleset rule 1<br/>path '*'</pre> |

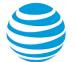

| Step                                                                                                | Command                                                                 |
|----------------------------------------------------------------------------------------------------|-------------------------------------------------------------------------|
|                                                                                                    | Command                                                                 |
| Prohibit changes to /system/acm and /system/login<br>unless the changes are made by a member of the |                                                                         |
| aroup called security.                                                                              | vyatta@vyatta# set system acm ruleset rule                              |
| group cance security.                                                                               | 9991 group 'vyattacfg'                                                  |
|                                                                                                    | vyatta@vyatta# set system acm ruleset rule                              |
|                                                                                                    | 9991 operation 'delete'<br>vyatta@vyatta# set system acm ruleset rule   |
|                                                                                                    | 9991 path '/system/acm'                                                 |
|                                                                                                    |                                                                         |
|                                                                                                    | vyatta@vyatta# set system acm ruleset rule                              |
|                                                                                                    | 9992 group 'vyattacfg'                                                  |
|                                                                                                    | vyatta@vyatta# set system acm ruleset rule                              |
|                                                                                                    | 9992 operation 'create'                                                 |
|                                                                                                    | vyatta@vyatta# set system acm ruleset rule<br>9992 path '/system/acm'   |
|                                                                                                    |                                                                         |
|                                                                                                    | vyatta@vyatta# set system acm ruleset rule                              |
|                                                                                                    | 9993 group 'vyattacfg'                                                  |
|                                                                                                    | vyatta@vyatta# set system acm ruleset rule                              |
|                                                                                                    | 9993 operation 'update'                                                 |
|                                                                                                    | vyatta@vyatta# set system acm ruleset rule<br>9993 path '/system/acm'   |
|                                                                                                    | sss path / system/atm                                                   |
|                                                                                                    | vyatta@vyatta# set system acm ruleset rule                              |
|                                                                                                    | 9994 group 'vyattacfg'                                                  |
|                                                                                                    | vyatta@vyatta# set system acm ruleset rule                              |
|                                                                                                    | 9994 operation 'update'                                                 |
|                                                                                                    | vyatta@vyatta# set system acm ruleset rule<br>9994 path '/system/login' |
|                                                                                                    | JJJ4 path / JJJStem/ iogin                                              |
|                                                                                                    | vyatta@vyatta# set system acm ruleset rule                              |
|                                                                                                    | 9995 group 'vyattacfg'                                                  |
|                                                                                                    | vyatta@vyatta# set system acm ruleset rule                              |
|                                                                                                    | 9995 operation 'delete'                                                 |
|                                                                                                    | vyatta@vyatta# set system acm ruleset rule<br>9995 path '/system/login' |
|                                                                                                    | 5555 pacit / 595 ccm/ 10g11                                             |
|                                                                                                    | vyatta@vyatta# set system acm ruleset rule                              |
|                                                                                                    | 9996 group 'vyattacfg'                                                  |
|                                                                                                    | vyatta@vyatta# set system acm ruleset rule                              |
|                                                                                                    | 9996 operation 'create'                                                 |
|                                                                                                    | vyatta@vyatta# set system acm ruleset rule<br>9996 path '/system/login' |
|                                                                                                    | JJJ Pach / JJJCm/ LOgIn                                                 |

The following rule set is displayed by entering the show acm command in operational mode after you perform the steps in the preceding section.

```
# show system acm
acm {
    enable
    operational-ruleset {
         rule 9977 {
            action allow
             command /show/tech-support/save
             group vyattaop
         }
         rule 9978 {
            action deny
             command "/show/tech-support/save/*"
             group vyattaop
         }
         rule 9979 {
             action allow
```

group vyattaop } rule 9980 { action deny command "/show/tech-support/save-uncompressed/\*" group vyattaop } rule 9981 { action allow command /show/tech-support/brief/save group vyattaop } rule 9982 { action deny command "/show/tech-support/brief/save/\*" group vyattaop } rule 9983 { action allow command /show/tech-support/brief/save-uncompressed group vyattaop } rule 9984 { action deny command "/show/tech-support/brief/save-uncompressed/\*" group vyattaop } rule 9985 { action allow command /show/tech-support/brief/ group vyattaop } rule 9986 { action deny command /show/tech-support/brief group vyattaop } rule 9987 { action deny command /show/tech-support group vyattaop } rule 9988 { action deny command /show/configuration group vyattaop } rule 9989 { action allow command "/clear/\*" group vyattaop } rule 9990 { action allow command "/show/\*" group vyattaop } rule 9991 { action allow command "/monitor/\*" group vyattaop } rule 9992 { action allow command "/ping/\*"

command /show/tech-support/save-uncompressed

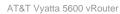

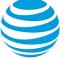

```
group vyattaop
   }
    rule 9993 {
        action allow
        command "/reset/*"
        group vyattaop
    }
   rule 9994 {
        action allow
        command "/release/*"
        group vyattaop
    }
    rule 9995 {
        action allow
        command "/renew/*"
        group vyattaop
    }
    rule 9996 {
        action allow
        command "/telnet/*"
        group vyattaop
    }
   rule 9997 {
        action allow
        command "/traceroute/*"
        group vyattaop
   }
    rule 9998 {
        action allow
        command "/update/*"
        group vyattaop
    }
    rule 9999 {
        action deny
        command "*"
        group vyattaop
    }
}
ruleset {
   rule 1 {
        action allow
        group security
        operation "*"
       path "*"
    }
    rule 9991 {
        group vyattacfg
        operation delete
        path /system/acm
    }
    rule 9992 {
        group vyattacfg
        operation create
        path /system/acm
    }
    rule 9993 {
        group vyattacfg
        operation update
        path /system/acm
    }
    rule 9994 {
        group vyattacfg
        operation update
        path /system/login
    }
    rule 9995 {
```

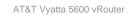

}

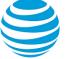

```
group vyattacfg
        operation delete
        path /system/login
    }
    rule 9996 {
        group vyattacfg
        operation create
        path /system/login
    }
    rule 9999 {
        action allow
        group vyattacfg
        operation "*"
        path "*"
    }
}
```

## Rule set in operation for the security group

After the security group is created, non members of the group are unable to change the ACM or login information, even if they are members of the administrator group.

Consider two users, *secadmin* and *cosadmin*, who belong to the administrator group. *Secadmin* is a member of the security group. *Cosadmin* is not a member of the security group.

As a member of the security group, *secadmin* can promote himself to a superuser. The following is an example of the login of a user called *secadmin* who is a member of the *security* group:

```
secadmin@vyatta:~$ configure
secadmin@vyatta# set system login user secadmin level superuser
secadmin@vyatta# commit
```

The following is an example of the login of a user called *cosadmin* who is not a member of the *security* group.

```
{\tt cosadmin@vyatta\#} set system login user {\tt cosadmin} level superuser access denied
```

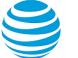

# Role-based Access Control Commands

# system acm create-default

Specifies the default action for the create operation.

#### Syntax:

set system acm create-default { allow | deny }

#### Syntax:

delete system acm create-default { allow | deny }

#### Syntax:

show system acm create-default

By default, the create operation is denied.

#### allow

Allows the operation.

#### deny

Denies the operation.

#### Configuration mode

```
acm {
    create-default {
        allow
        deny
    }
}
```

Use the set form of this command to specify the default action for the create operation.

Use the delete form of this command to delete the specified default action for the create operation.

Use the show form of this command to display the specified default action for the create operation.

## system acm delete-default

Specifies the default action for the delete operation.

```
Syntax:
set system acm delete-default { allow | deny }
```

#### Syntax:

delete system acm delete-default { allow | deny }

#### Syntax:

show system acm delete-default

By default, the delete operation is denied.

allow

Allows the operation.

deny

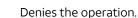

#### **Configuration mode**

```
system {
    delete-default {
        allow
        deny
     }
}
```

Use the set form of this command to specify the default action for the delete operation.

Use the delete form of this command to delete the specified default action for the delete operation.

Use the show form of this command to display the specified default action for the delete operation.

# system acm enable

Enables the ACM rule sets.

Syntax: set system acm enable

```
Syntax:
delete system acm enable
```

```
Syntax: show system acm enable
```

#### **Configuration mode**

```
system {
    acm {
        enable
    }
}
```

Use the set form of this command to enable the ACM rule sets.

Use the delete form of this command to disable the ACM rule sets.

Use the show form of this command to display the ACM rule sets.

# system acm exec-default

Specifies the default action for the execute operation.

```
Syntax:
set system acm exec-default { allow | deny }
```

```
Syntax:
delete system acm exec-default { allow | deny }
```

Syntax: show system acm exec-default

By default, the execute operation is allowed.

allow

Allows the operation.

deny

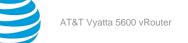

#### Denies the operation.

#### Configuration mode

```
system {
    acm {
        exec-default
        allow
        deny
    }
}
```

Use the set form of this command to specify the default action for the execute operation.

Use the delete form of this command remove the default action for the execute operation.

Use the show form of this command display default action for the execute operation.

# system acm operational-ruleset rule <number>

Enables an operational command rule set for ACM.

```
Syntax:
```

set system acm operational-ruleset rule [ number ]

#### Syntax:

delete system acm operational-ruleset rule[ number ]

#### Syntax:

show system acm operational-ruleset rule [ number ]

#### number

A rule number. The number ranges from 1 through 9999.

#### **Configuration mode**

```
system {
    acm {
        operational-ruleset {
            rule number
        }
    }
}
```

Use the set form of this command to enable an operational rule for ACM. Use the delete form of this command to disable an operational rule for ACM. Use the show form of this command to display an operational rule for ACM.

# system acm read-default

Specifies the default action for the read operation.

#### Syntax:

```
set system acm read-default { allow | deny }
```

#### Syntax:

```
delete system acm read-default { allow | deny }
```

#### Syntax:

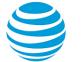

```
show system acm read-default
```

By default, the read operation is allowed.

allow

Allows the operation. denv

Denies the operation.

#### **Configuration mode**

```
system {
    acm {
        read-default {
            allow
            deny
        }
    }
}
```

Use the set form of this command to specify the default action for the read operation.

Use the delete form of this command to disable the specified default action for the read operation.

Use the show form of this command to display the specified default action for the read operation.

# system acm ruleset rule <number> action

Specifies the action to be taken for a specified ACM rule set.

#### Syntax:

set system acm ruleset rule number action { allow | deny }

#### Syntax:

delete system acm ruleset rule number action { allow | deny }

#### Syntax:

show system acm ruleset rule number action

#### allow

Allows the operation.

#### deny

Denies the operation.

#### **Configuration mode**

Use the set form of this command to specify the action to be taken for a specified rule set.

Use the delete form of this command to delete the specified action for an ACM rule set.

Use the show form of this command to display the actions settings for an ACM rule set.

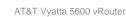

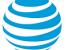

# system acm ruleset rule <number> group <name>

Defines a group operation to match for an ACM rule.

#### Syntax:

set system acm ruleset rule number group group-name

#### Syntax:

set system acm ruleset rule number group group-name

#### Syntax:

set system acm ruleset rule number group group-name

#### number

A rule number. The number range from 1 through 9999. *group-name* 

A group to match.

#### **Configuration mode**

```
system {
    acm {
        rule number
        group group-name
    }
}
```

Use the set form of this command to define a group operation to match for a ACM rule.

Use the delete form of this command to remove a group operation to match.

Use the show form of this command to display a group operation to match.

# system acm ruleset rule <number> log

Defines the log operation on a ACM rule.

#### Syntax:

set system acm ruleset rule number log

#### Syntax:

delete system acm ruleset rule number log

#### Syntax:

show system acm ruleset rule number log

#### number

A rule set number. The number ranges from 1 through 9999.

#### **Configuration mode**

```
ruleset {
    rule number {
        log
      }
}
```

Use this command to define the log operation on a ACM rule.

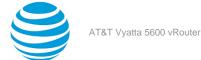

# system acm ruleset rule <number> operation <action>

Defines a path operation to match for an ACM rule.

### Syntax:

set system acm ruleset rule number operation { create | delete | read | update | \* }

#### Syntax:

delete system acm ruleset rule number operation [ create | delete | read | update | \* ]

### Syntax:

show system acm ruleset rule number

#### number

A rule number. The number ranges from 1 through 9999.

create Specifies a create path operation to match. read

Specifies a read path operation to match.

update

delete

Specifies an update path operation to match.

Specifies a delete path operation to match.

Specifies all paths operations to match.

### **Configuration mode**

```
system {
    acm {
        ruleset {
            rule number {
                operation create
               operation read
               operation update
               operation delete
               operation *
               }
        }
    }
}
```

You must have the path configured for the rule to commit this configuration. Use the set form of this command to define a path operation to match for an ACM rule. Use the delete form of this command to remove the path operation to match. Use the show form of this command to display the path operation to match.

# system acm ruleset rule <number> path <path>

Defines a path to match for an ACM rule.

### Syntax:

set system acm ruleset rule number path path

### Syntax:

delete system acm ruleset rule number path [ path ]

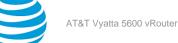

### Syntax:

show system acm ruleset rule number path

### number

path

A rule set number. The number ranges from 1 through 9999.

A path to match; for example, /protocols.

### **Configuration mode**

```
system {
    acm {
        ruleset {
            rule number
        }
        path path
    }
}
```

Use the set form of this command to define a path to match for an ACM rule. Use the delete form of this command to remove a path for an ACM rule.

Use the show form of this command to display the path for an ACM rule.

# system acm update-default

Specifies the default action for the update operation.

### Syntax:

```
set system acm update-default { allow | deny }
```

### Syntax:

```
delete system acm update-default { allow | deny }
```

### Syntax:

show system acm update-default { allow | deny }

By default, the update operation is denied.

allow

Allows the operation.

deny Denies the operation.

### **Configuration mode**

```
system {
    acm {
        update-default allow
        update-default deny
    }
}
```

Use the set form of this command to specify the default action for the update operation.

Use the delete form of this command to delete the specified default action for the update operation.

Use the show form of this command to display the specified default action for the update operation.

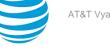

# User Management

This chapter explains how to set up user accounts and user authentication.

# **User management configuration**

This section presents the following topics:

- User management overview (page 147)
- Creating a login user account (page 151)
- GRUB menu configuration options (page 152)
- Configuring a system for a RADIUS authentication server (page 154)
- Configuring a system for a TACACS+ authentication server (page 155)
- Configuring a system for SSH access using shared public keys (page 157)

# **User management overview**

This section presents the following topics:

- Login authentication (page 147)
- RADIUS authentication (page 148)
- TACACS+ authentication (page 148)
- SSH access using shared public keys (page 150)

The AT&T Vyatta vRouter supports all the following methods of authentication:

- Role-based user account management through a local user database ("login" authentication)
- Remote Authentication Dial In User Service (RADIUS) authentication server
- Terminal Access Controller Access Control System Plus (TACACS+) authentication server
- SSH access using a shared public key for authentication

### Login authentication

The system creates a single login user account by default: the vyatta user with the vyatta password. It is highly recommended that, for security reasons, this password be changed.

If no RADIUS or TACACS+ server has been configured, the system authenticates users with the password established by using system login user <user> authentication (page 168).

You can change user account information by using lower-level operating system commands, but changes made in this way do not persist across reboots. For persistent changes to user account information, use the Vyatta CLI.

Note that in the AT&T Vyatta vRouter the Linux passwd command can be used only by administrative users.

The login configuration node is a mandatory node. It is created automatically with default information when the system is first started. If this node is subsequently deleted, the system recreates it with default information when restarted.

A login password is supplied in plain text. After configuration is committed, the system encrypts the password and stores the encrypted version internally. When you display user configuration, only the encrypted version of the password is displayed.

Note that the login authentication prompt has a total timeout interval of 60 seconds. The sum of all timeout intervals must fall within that limit; otherwise—that is, if cumulative RADIUS and TACACS+ server timeout intervals exceed 60 seconds—the login process times out and must be repeated.

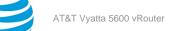

### **RADIUS** authentication

A RADIUS server is used only to authenticate user passwords. Using RADIUS authentication does not affect the privilege level of a user. RADIUS authentication is not supported for IPv6.

To configure RADIUS, you specify the location of a RADIUS server and specify the secret to be used to authenticate the user on the RADIUS server. A RADIUS secret is specified in plain text. It is stored in plain text on the system and used as part of a cryptographic operation for transferring authentication information securely over the network. When you view a RADIUS secret, it is displayed in plain text. A RADIUS secret must not contain spaces and is case sensitive.

Where RADIUS authentication is used, some delay can be expected; the amount of delay depends on the cumulative timeout values configured for all RADIUS servers.

If you are using RADIUS authentication, a user must still be configured in the Vyatta login database; otherwise, the user is not able to access the AT&T Vyatta vRouter and, therefore, is not able to query the RADIUS server.

### **TACACS+** authentication

This section presents the following topics:

- Mapping AT&T Vyatta vRouter user IDs to TACACS+ usernames (page 148)
- Specifying authentication level in TACACS+ (page 149)
- Restricting access through connection type (page 149)
- Troubleshooting TACACS+ authentication issues (page 149)

TACACS+ is a distributed access control system for routers that provides authentication, authorization, and accounting.

To configure TACACS+, you specify the location of the TACACS+ server and specify the secret to be used to authenticate the user on the server. A TACACS+ secret is specified in plain text and stored in plain text on the system and is used as part of a cryptographic operation for transferring authentication information securely over the network. A TACACS+ secret must not contain spaces and is case sensitive.

Where TACACS+ authentication is used, some delay can be expected as the TACACS+ server is queried; the amount of delay depends on the cumulative timeout values configured for all TACACS+ servers.

Unlike RADIUS, TACACS+ authentication does not require prior authentication in the login database of the AT&T Vyatta vRouter. A TACACS+ server can be used either as the only authentication server or as a supplement to the AT&T Vyatta vRouter, providing password authentication.

### Mapping AT&T Vyatta vRouter user IDs to TACACS+ usernames

You can map an AT&T Vyatta vRouter local user ID to a different username recorded on a TACACS+ server. The mapping is specified on the TACACS+ server.

For example, to map to the tac-user username on the TACACS+ server to the vyatta-user username on the local AT&T Vyatta vRouter, the (partial) configuration on the TACACS+ server looks as follows:

```
user = tac-user {
    default service = permit
    login = des "aXcnmMELgIKQQ" #vyatta
    service = vyatta-exec {
        local-user-name = "vyatta-user"
    }
}
```

Logging in to the local AT&T Vyatta vRouter by using the tac-user account ID actually logs the user in to the AT&T Vyatta vRouter as vyatta-user.

### Order of authentication

If the system is configured for authentication chaining, the order of authentication is based on the authentication chaining. For more information about the authentication chaining method, see Authentication chaining method (*page 168*).

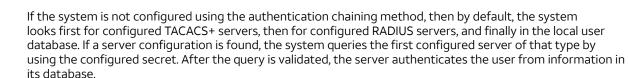

TACACS+ and RADIUS servers are queried in the order in which they were configured. If a query times out, the next server in the list is queried. If all queries fail, the system attempts to authenticate the user through the local AT&T Vyatta vRouter authentication database. If local authentication fails, the access attempt is rejected.

**Note:** The login process itself has a 60-second timeout. If a user cannot be authenticated in this time by a configured authentication server, then the login attempt times out.

When the system is configured for TACACS+ and a user is configured on it and on the local user database, the login attempt fails if the user fails authentication on TACACS+. The local user database is used only when the user does not exist on the TACACS+ server or that server becomes unavailable.

### Specifying authentication level in TACACS+

By default, TACACS+ authorized users on the AT&T Vyatta vRouter are given operator-level access. However, you can specify the authentication level for individual TACACS+ authorized users on the local AT&T Vyatta vRouter. Like the mapping of user IDs, this configuration is specified on the TACACS+ server, as shown in the following example:

```
user = administrator {
    default service = permit
    login = cleartext "vyatta"
    service = vyatta-exec {
        level = "admin"
}
```

Logging in to the local AT&T Vyatta vRouter as the administrator user in this instance provides administrative-level access. You can also configure an additional level on the TACACS+ server as superuser to provide superuser-level access.

### Restricting access through connection type

The AT&T Vyatta vRouter sends different connection-type information through the TACACS+ protocol based on the type of connection by which the user is accessing the AT&T Vyatta vRouter. This information can be used to restrict how certain types of users are allowed to access the system. For example, it is possible to restrict administrators to only login access through the physical console rather than remotely through SSH or Telnet.

| Connection type | Protocol value sent to TACACS+ |
|-----------------|--------------------------------|
| Console         | login                          |
| SSH             | sshd                           |
| Telnet          | telnet                         |

### Table 29: Protocol values sent to TACACS+ based on connection type

### Troubleshooting TACACS+ authentication issues

Because TACACS+ requires a secret, data is encrypted and, therefore, debugging authentication problems can be difficult. Tools such as tshark can be used, provided that the secret is known. For example, to debug a TACACS+ authentication problem by using tshark, given a secret of **mysecret** on the well-known TACACS+ port (**tacacs**, which is port 49), you enter either of the following commands:

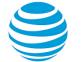

tshark -o tacplus.key:mysecret tcp port tacacs

tshark -o tacplus.key:mysecret tcp port 49

### SSH access using shared public keys

Remote access to the AT&T Vyatta vRouter is typically accomplished through Telnet or SSH. For either of these methods, passwords are authenticated by using the local login user database, a RADIUS server, or a TACACS+ server, as previously described. SSH is typically used when a secure session is required. One potential problem with password authentication, even by using SSH, is that password authentication is susceptible to brute-force password guessing. An alternative to password authentication, which mitigates this risk, is to authenticate SSH users by using shared public keys. With this authentication method, a private and public key pair are generated (typically by using the Linux ssh-keygen command) on a remote system. The public key file (typically with a extension) is loaded into the login configuration for the user who is accessing the system with it by using loadkey (*page 159*). In addition, the AT&T Vyatta vRouter must be configured to disable password authentication for SSH (refer to AT&T Vyatta Network Operating System Services Configuration Guide). So, SSH users can be authenticated by using passwords or shared public keys, but not both.

# Maintenance of SSH public keys of known hosts

The AT&T Vyatta vRouter uses the SSH client in various subsystems to allow secure data exchange or file transfer with other trusted systems in the network. The identity of SSH servers can be verified by an SSH public-key which gets checked upon each connection attempt by the SSH client. To prevent Man-in-the-Middle attacks, when a malicious system tries to act as the designated SSH server, the SSH public-key of the server gets verified on each connection attempt by the AT&T Vyatta vRouter.

### How it works

The AT&T Vyatta vRouter uses a global known hosts database to maintain the public keys of trusted and known SSH hosts. This SSH known hosts database needs to be pre-populated with the trusted SSH public keys of the systems that the AT&T Vyatta vRouter is likely to interact with by means of SSH. The AT&T Vyatta vRouter administrator populates the database. On a connection attempt, if the SSH server public key of a known or trusted host is a mismatch, the AT&T Vyatta vRouter prevents any file or data exchange with the potentially malicious SSH server.

### SSH known-hosts configuration on AT&T Vyatta vRouter subsystems

The following subsystems or functionality of the AT&T Vyatta vRouter rely on non-interactive SSH authorization where the SSH known-hosts of the target system need to be known:

- "system config-management commit-archive location" if configured for a "scp://" target
- Usage of the copy operational command with an "scp://" target
- All calls of SSH tools by AT&T Vyatta vRouter operators or administrators on the Vyatta shell

### Maintenance of SSH known hosts database

The following configuration parameters are used to populate the global SSH known hosts database:

- security ssh-known-hosts host [hostname]load-from-file [file]
- security ssh-known-hosts host [hostname] key "[key type][base64 encoded key]"
- security ssh-known-hosts host [hostname] fetch-from-server

### Configuration example: public key loaded from a local file

A public key can be loaded from a local file using:

security ssh-known-hosts host[hostname]load-from-file[file]

where the file is a plain-text file holding the SSH public-key as generated by the ssh-keyscan command. (<server address> <key type> <base64 encoded key>)

vyatta@vyatta# set security ssh-known-hosts host 192.168.122.1 load-from-file ~/192.168.122.1.pub Adding key for 192.168.122.1 with fingerprint:

### 2048 60:9e:25:55:31:ee:c9:e9:73:a2:22:a8:18:b0:80:0e 192.168.122.1 (RSA)

### Public key as base64 encoded key

If the key is available as a base64 encoded string, it can be also be imported to the database with the following configuration security parameter:

ssh-known-hosts host[hostname]key [key type][base64 encoded key]

Note: The key type and the base64 encoded key need to be one quoted string.

vyatta@vyatta# set security ssh-known-hosts host 192.168.122.1 key "ssh-rsa AAAAB3NzaC1y..."

### Import of SSH current public key from the server

The SSH current public key can be directly imported from the server by means of the network. This method fetches the SSH public key of the server from the target server on the given network. The SSH public key fetch is only done once initially. The SSH public key then gets stored persistently in the SSH known hosts database.

**Note:** We recommend that you use direct import only in a trusted network. This is to guarantee that on the initial fetch, no malicious system on the same network or in between performs a Man-in-the-middle attack.

vyatta@vyatta# set security ssh-known-hosts host 192.168.122.1 fetch-from-server

```
Adding key for 192.168.122.1 with fingerprint: 2048 60:9e:25:55:31:ee:c9:e9:73:a2:22:a8:18:b0:80:0e 192.168.122.1 (RSA)
```

# Creating a login user account

This section presents a sample configuration for a user account that is validated by using the local user database. The following figure shows the sample configuration.

### Figure 6: Login user account

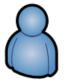

User ID: john Full name: John Smith Plaintext password: mypassword

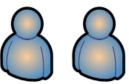

The following table shows how to create the John Smith user account. John has a user ID of john and uses a plain text password of mypassword. Note that after configuration has been committed, only the encrypted version of the password is displayed when configuration is shown.

**Note:** User information can be changed through the UNIX shell (providing you have sufficient permission). However, any changes to AT&T Vyatta vRouter user accounts or authentication through the UNIX shell are overwritten the next time you commit AT&T Vyatta vRouter CLI configuration.

**Caution:** If your login user is not a member of the login user group "secrets" and you save a configuration either through the REST API or use the save command, the encrypted passwords in the configuration file are replaced with the \*\*\*\*\*\*\* placeholder. If you load this configuration, the replaced password fields trigger validation errors because the placeholder does not match the format for an encrypted password. Do not commit this configuration. If you ignore the error message and perform a commit with this invalid configuration, the passwords are deleted.

To create a login user account, perform the following steps in configuration mode.

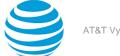

### Table 30: Creating a login user account

| Step                                                                                                    | Command                                                                                                    |
|----------------------------------------------------------------------------------------------------|----------------------------------------------------------------------------------------------------|
| Create the user configuration node, define the user ID, and give the full name of the user.                                                                   | vyatta@R1#set system login<br>user john full-name "John Smith"                                                                                                    |
| Specify the password for the user in plain text.                                                                                                    | vyatta@R1#set system login user john<br>authentication<br>plaintext-password mypassword                                                                                                    |
| Commit the changes. After a password has been committed, it can be displayed only in encrypted form, as the value of the <b>encrypted-password</b> attribute. | vyatta@R1# commit                                                                                                    |
| Show the contents of the <b>system login</b> configuration node.                                                                                              | <pre>vyatta@R1# show system login<br/>user vyatta {<br/>authentication {<br/>encrypted-password \$1\$<br/>\$ZbzUPUD24iyfRwCKIT16q0<br/>}<br/>}<br/>user john {<br/>authentication<br/>encrypted-password \$1\$<br/>\$Ht7gBYnxI1xCd0/JOnodh.<br/>plaintext-password ""<br/>}<br/>full-name "John Smith"<br/>}</pre> |

# **GRUB** menu configuration options

You can use the GRUB menu configuration options on an AT&T Vyatta vRouter at boot time to recover system user configuration and passwords for local system users.

### **Recovering system user configuration**

To recover system user configuration on an AT&T Vyatta vRouter, perform the following steps from a console window.

### Table 31: Recovering system user configuration

| Step                                                                                                    | Command                                                                                                    |
|----------------------------------------------------------------------------------------------------|----------------------------------------------------------------------------------------------------|
| Using the console, restart the AT&T Vyatta vRouter.<br>The GRUB menu appears.<br>Select the Configuration Recovery option for the<br>desired system software version.<br><b>Note:</b> Versions earlier than 17.1 do not<br>support configuration recovery from the<br>GRUB menu.                                                                                                    | ONU GRUE version 2.02"beta2-22+debRu1<br>sprite image 12.1.0-8EV.01001223 (Configured console)<br>Write image 12.1.0-8EV.01001223 (Configured console)<br>according to the second second secon |
| Enter the relevant option from the Configuration<br>Recovery list and press Enter. The action of the<br>selected option is performed.<br>Up to five previous committed versions are<br>displayed on each screen. You can navigate to the<br>next or previous committed versions by using the<br>Next or Previous options.<br>Note: The number of previous<br>configurations displayed is set by the value<br>of the system configuration management<br>commit revisions. The default value is 20.<br>The commit configuration recovery menu also<br>displays the commit comment to help you<br>understand the details of the configurations. | Configuration Recovery<br>P Previous<br>5 2017-01-04 20:54:29 by vyatta<br>6 2017-01-04 20:48:10 by root<br>Restored '2017-01-04 20:46:28'<br>commit following reboot<br>7 2017-01-04 20:46:28 by vyatta<br>8 2017-01-04 20:31:55 by root<br>Restored '2017-01-04 20:29:35'<br>commit following reboot<br>9 2017-01-04 20:29:35 by vyatta<br>justTesting<br>N Next<br>Q Quit and reboot<br>Please choose option: 8<br>Restoring configuration version 8<br>System will reboot in 10 seconds                                                                                                    |

### Recovering a system user password

To recover a system user password on an AT&T Vyatta vRouter, perform the following steps from a console window.

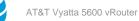

### Table 32: Recovering a system user password

| Step                                                                                                    | Command                                                                                                    |
|----------------------------------------------------------------------------------------------------|----------------------------------------------------------------------------------------------------|
| Using the console, restart the AT&T Vyatta vRouter.<br>The GRUB menu appears.<br>Select the relevant option from the GRUB menu<br>and press <b>Enter</b> . The option must start with "Lost<br>password change."<br>The stand-alone user-password recovery tool<br>starts running and prompts you to reset the local<br>system user password. | GRU GRUB version 1.99-27+deb7a2                                                                                                    |
| Enter y and follow the instructions to reset the<br>password.<br>After the AT&T Vyatta vRouter starts, log in by<br>using the new password.                                                                                                    | <pre>Standalone user password recovery tool.<br/>Do you wish to reset the local system user<br/>password? (y or n)<br/>y<br/>Starting process to reset the password<br/>Re-mounting root filesystem read/write<br/>Enter the local username for password<br/>reset:<br/>vyatta<br/>Setting the user (vyatta) password<br/>Enter vyatta password:<br/>Retype vyatta password:<br/>System will reboot in 10 seconds</pre> |

# Configuring a system for a RADIUS authentication server

This section provides a sample configuration of an AT&T Vyatta vRouter for a RADIUS authentication server, as shown in the following figure.

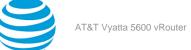

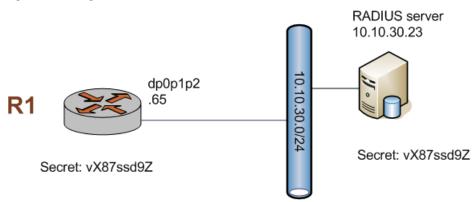

### Figure 9: Configuration of a RADIUS authentication server

The example shows how to define a RADIUS authentication server at the 10.10.30.23 IP address. The system is to access the RADIUS server by using a secret of vX87ssd9Z. Configuring the server address and the secret are the minimal configuration requirements. The port and timeout values can be changed, if required.

**Note:** Carefully select the shared secret because this secret (string of characters) prevents snooping attacks on passwords. This secret, or key, is used on every packet, so it is important to choose a key that makes brute-force attacks more difficult; this key should be harder to guess than any password on the system.

To define this RADIUS authentication server, perform the following steps in configuration mode.

| Step                                                                       | Command                                                                                      |
|----------------------------------------------------------------------------|----------------------------------------------------------------------------------------------|
| Provide the location of the server and the secret to be used to access it. | vyatta@R1# set system login radius-server<br>10.10.30.23 secret vX87ssd9Z                    |
| Commit the change.                                                         | vyatta@R1# commit                                                                            |
| Save the configuration so that the changes persist after reboot.           | <pre>vyatta@R1# save Saving configuration to '/config/ config.boot' Done</pre>               |
| Show the contents of the <b>system radius-server</b> configuration node.   | vyatta@R1# show system radius-server<br>radius-server 10.10.30.23 {<br>secret vX87ssd9Z<br>} |

### Table 33: Configuring a system for a RADIUS authentication server

# Configuring a system for a TACACS+ authentication server

This section provides a sample configuration of an AT&T Vyatta vRouter for a TACACS+ authentication server, as shown in the following figure.

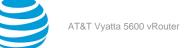

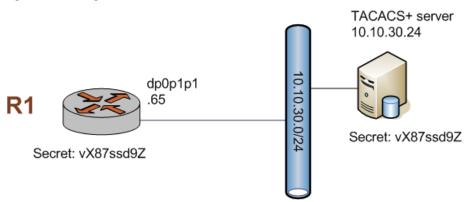

### Figure 10: Configuration of a TACACS+ authentication server

The example shows how to define a TACACS+ authentication server at the 10.10.30.24 IP address. The system is to access the TACACS+ server by using a secret of **vX87ssd9Z**. Configuring the server address and the secret are the minimal configuration requirements. The port and timeout values can be changed, if required. The default port is 49 and the default timeout is 3 seconds.

**Note:** Carefully select the shared secret because this secret (string of characters) prevents snooping attacks on passwords. This secret, or key, is used on every packet, so it is important to choose a key that makes brute-force attacks more difficult; this key should be harder to guess than any password on the system.

To define this TACACS+ authentication server, perform the following steps in configuration mode. Run \$ configure to enter the configuration mode.

| Step                                                                       | Command                                                                                                    |
|----------------------------------------------------------------------------|----------------------------------------------------------------------------------------------------|
| Provide the location of the server and the secret to be used to access it. | vyatta@R1# set system login tacplus-server<br>10.10.30.24 secret vX87ssd9Z                                    |
| Commit the change.                                                         | vyatta@R1# commit                                                                                             |
| Save the configuration so that the changes persist after reboot.           | <pre>vyatta@R1# save Saving configuration to '/config/ config.boot' Done</pre>                                |
| Show the contents of the <b>system tacplus-server</b> configuration node.  | <pre>vyatta@R1:~\$ show system login tacplus-server tacplus-server 10.10.30.24 {     secret "*******" }</pre> |

### Table 34: Configuring a system for a TACACS+ authentication server

| Step                        | Command                                                                                                    |
|-----------------------------|----------------------------------------------------------------------------------------------------|
| Show the status of TACACS+. | <pre>vyatta@R1:~\$ show system tacplus status<br/>Server address: 10.10.30.24 (active)<br/>Server port: 49<br/>Authentication requests/replies: 1/1<br/>Authorization requests/replies: 2/2<br/>Accounting requests/replies: 5/5<br/>Failed connects: 0</pre> |

# Configuring a system for SSH access using shared public keys

This section provides a sample configuration of an AT&T Vyatta vRouter for SSH access by using shared public keys, as shown in the following figure.

### Figure 11: Configuration for SSH access by using shared public keys

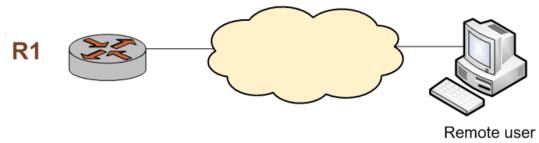

The example shows how to configure an AT&T Vyatta vRouter for SSH access that uses shared public keys for authentication and to disable password authentication (though disabling password authentication is not a prerequisite to using shared public keys for authentication). In this case, the John Smith user (username = john) already exists on the system. In addition, the public key (xxx.pub) was previously generated (by using the Linux ssh-keygen command) and is located in a directory owned by the j2 user on xyz.abc.com.

To configure a system for SSH access by using shared public keys, perform the following steps in configuration mode.

### Table 35: Configuring a system for SSH access by using shared public keys

| Step                                                                                                    | Command                                                                     |
|----------------------------------------------------------------------------------------------------|-----------------------------------------------------------------------------|
| Set the system to disable password authentication<br>for SSH. Note that this step is not strictly necessary<br>but required if users are to use only shared public<br>key authentication. | <pre>vyatta@R1# set service ssh disable-password-<br/>authentication</pre>  |
| Commit the change.                                                                                                    | vyatta@R1# commit                                                           |
| Display the changes.                                                                                                    | <pre>vyatta@R1# show service ssh disable-password-<br/>authentication</pre> |

| Step                                                                                                    | Command                                                                                                    |
|----------------------------------------------------------------------------------------------------|----------------------------------------------------------------------------------------------------|
| Load the shared public key (xxx.pub) from the<br>system on which it is located and associate it with<br>the user named john. In this case, it is located on<br>xyz.abc.com in a directory owned by the j2 user. | vyatta@R1# loadkey john<br>scp://j2@xyz.abc.com/home/j2/.ssh/xxx.pub<br>Enter host password for user 'j2':<br>####################################                                                                                                    |
| Commit the change.                                                                                                    | vyatta@R1# commit                                                                                                    |
| Save the configuration so that the changes persist after reboot.                                                                                                    | <pre>vyatta@R1# save Saving configuration to '/config/ config.boot' Done</pre>                                                                                                    |
| Display the change.                                                                                                    | <pre>vyatta@R1# show system login<br/>user vyatta {<br/>authentication {<br/>encrypted-password \$1\$<br/>\$ZbzUPUD24iyfRwCKIT16q0<br/>}<br/>}<br/>user john {<br/>authentication<br/>encrypted-password \$1\$<br/>\$Ht7gBYnxI1xCd0/JOnodh.<br/>plaintext-password ""<br/>public-keys j2@xyz.abc.com {<br/>key AAAAB3NzaC1yc2EAAAABIwAAAIEA<br/>+qaCtQr8hr6iUEvvQD3hGyryR5k+/<br/>UjFRFrHbqHNhjxd1YviXveVXoZrKAKHtANRp5E<br/>+j4wZMbSd4oYt9P9IFevyZv3xmdZE<br/>+ukuP1QBBAUnL29k1FtJ+G7I5tXGun9VR07JzUpEb8/<br/>KP1U4ajYClc3HxpOLpu5AU5u7jvKu/wA0=<br/>type ssh-rsa<br/>}<br/>}<br/>full-name "John Smith"<br/>} </pre> |

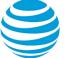

# User Management Commands

# loadkey

Loads a shared public key for a Secure Shell (SSH) user.

### Syntax:

loadkey userfile-name

### user

The name of a user with which to associate a public key. The user must already be defined on the AT&T Vyatta vRouter.

### file-name

The name of a shared public key file, including the full path to its location. A shared public key files is typically generated on the remote system by using the Linux ssh-keygen command and has a .pub extension. Its contents include the authentication type (for example, ssh-rsa or ssh-dsa), key, and remote system user ID (for example, name@domain.com).

### **Configuration mode**

Use this command to load a shared public key for SSH from a file into the public-keys configuration for a user (refer to the system login user <user> authentication public-keys <key-id> (page 169). Loading a key from a file avoids having to manually enter the shared public key.

Note: This command can be run only if there are no uncommitted changes.

The shared public key, generated on the remote system, can be loaded from a hard disk (including a Flash disk or USB device), a TFTP server, an FTP server, an SCP server, or an HTTP server.

If a public key is loaded that contains a remote system user ID that is the same as an existing public-keys name for a user, the existing key is overwritten.

The following table shows how to specify the syntax for files from different file locations.

### Table 36: Specifying locations for the shared public key file

| Location                             | Specification                                                                                                    |
|--------------------------------------|----------------------------------------------------------------------------------------------------|
| An absolute path on the local system | Use standard UNIX file specification.                                                                                                    |
| FTP server                           | Use the following syntax for <i>file-name</i> :<br>ftp:// <i>user:passwd@host /key-file</i><br>where <i>user</i> is the username on the host, <i>passwd</i> is<br>the password associated with the username, <i>host</i> is<br>the host name or IP address of the FTP server, and<br><i>key-file</i> is the key file, including the path. |
|                                      | If you do not specify <i>user</i> and <i>passwd</i> , you are prompted for them.                                                                                                    |

| Location    | Specification                                                                                                    |
|-------------|----------------------------------------------------------------------------------------------------|
| SCP server  | Use the following syntax for <i>file-name</i> :<br>scp:// <i>user:passwd@host /key-file</i><br>where <i>user</i> is the username on the host, <i>passwd</i> is<br>the password associated with the username, <i>host</i> is<br>the host name or IP address of the SCP server, and<br><i>key-file</i> is the key file, including the path.<br>If you do not specify <i>user</i> and <i>passwd</i> , you are<br>prompted for them. |
| HTTP server | Use the following syntax for file-name:<br>http://host/key-file<br>where host is the host name or IP address of the<br>HTTP server, and key-file is the key file, including the<br>path.                                                                                                    |
| TFTP server | Use the following syntax for <i>file-name</i> :<br>tftp:// <i>host /key-file</i><br>where <i>host</i> is the host name or IP address of the<br>TFTP server, and <i>key-file</i> is the key file, including the<br>path relative to the TFTP root directory.                                                                                                    |

# show login

Displays the login credentials of the current user.

### Syntax:

show login [ groups | level | user ]

Displays all credentials of the current user.

### groups

Displays the groups to which the user belongs.

# level

Displays the login level of the user.

#### user

Displays the login ID of the user.

### **Operational mode**

Use this command to display the login credentials of the current user.

The following example shows how to display the login credentials of the current user.

```
vyatta@R1:~$ show login
login : vyatta pts/0 Aug 11 17:19 (192.168.1.150)
level : admin
user : vyatta
groups : users adm disk sudo dip vyattacfg
vyatta@R1:~$
```

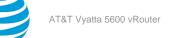

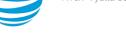

# show system login users

Displays information about user accounts.

### Syntax:

show system login users [ all | locked | other | vyatta ]

Displays information about AT&T Vyatta vRouter accounts.

| all    | Dicplays information about all accounts                      |
|--------|--------------------------------------------------------------|
| locked | Displays information about all accounts.                     |
|        | Displays information about locked accounts.                  |
| other  | Displays information about non-AT&T Vyatta vRouter accounts. |
| vyatta |                                                              |

Displays information about AT&T Vyatta vRouter accounts.

### **Operational mode**

Use this command to display information about system accounts including information about the last time each user logged in.

```
The following example shows how to display information about AT&T Vyatta vRouter user accounts on R1.
vyatta@vyatta# show system login user
user vyatta {
    authentication {
        encrypted-password $1$4XHPj9eT$G3ww9B/pYDLSXC8YVvazP0
        }
        level admin
    }
```

# show system tacplus status

Displays the status of TACACS+.

**Syntax:** show system tacplus status

Server port: 60

### **Operational mode**

Use this command to display the status of TACACS+.

The following example shows how to display the status of TACACS+. In this example, the (active) label, which appears next to a server address, has no bearing on the success of the attempted connection. This label identifies the last TACACS+ server to which the vRouter tried to connect.

```
vyatta@vyatta:~$ show system tacplus status
Server address: 192.168.122.7 (active)
Server port: 49
Authentication requests/replies: 1/1
Authorization requests/replies: 2/2
Accounting requests/replies: 5/5
Failed connects: 0
Server address: 192.168.122.6
```

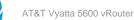

| Authentication requests/replies: 0/0<br>Authorization requests/replies: 0/0<br>Accounting requests/replies: 0/0<br>Failed connects: 1                                                                                                    |
|----------------------------------------------------------------------------------------------------|
| The following example shows the message that is displayed if TACACS+ is not configured.                                                                                                    |
| vyatta@vyatta:~\$ show system tacplus status<br> <br>Tacplus daemon is not running.                                                                                                    |
| The following example shows that the TACACS+ server at 1.1.1.1 runs in the VRF named red.                                                                                                    |
| <pre>vyatta@vyatta:~\$ show system tacplus status VRF red Server address: 1.1.1.1 (active) Server port: 49 Authentication requests/replies: 1/1 Authorization requests/replies: 2/2 Accounting requests/replies: 4/4 Failed connects: 0</pre> |

# system login

Creates the configuration node for user management and authentication.

### Syntax:

set system login

Syntax: delete system login

Syntax: show system login

### **Configuration mode**

```
system {
    login {
    }
}
```

Use this command to create the configuration node for user management and authentication.

The login configuration node is a mandatory node. It is created automatically with default information when the system is first started. If this node is subsequently deleted, the system recreates it with default information.

Use the set form of this command to create the login configuration node.

Use the delete form of this command to restore default user and authentication information.

Use the show form of this command to display user and authentication configuration.

# system login banner post-login <banner>

Creates the text of the post-login banner.

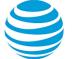

set system login banner post-login banner

#### Syntax:

delete system login banner post-login

#### Syntax:

show system login banner post-login

The system displays information about the operating system and copyright.

#### banner

The text (banner) to be displayed during login after a user enters a valid password. The banner must be enclosed in double quotation marks ("). Special characters such as new line (\n) and tab (\t) can also be entered.

### **Configuration mode**

```
system {
    login {
        banner {
            post-login banner
        }
    }
}
```

Use this command to create the text (banner) that appears when a user logs in to the system successfully.

Use the set form of this command to create the post-login banner.

Use the delete form of this command to return to the default post-login banner, which is information about the operating system and copyright.

Use the show form of this command to display the post-login banner.

# system login banner pre-login <banner>

Create the text of the pre-login banner.

#### Syntax:

```
set system login banner pre-login banner
```

#### Syntax:

delete system login banner pre-login

### Syntax:

show system login banner pre-login

The system displays a welcome message.

#### banner

The text (banner) to be displayed during login after a user enters a login ID. The banner must be enclosed in double quotation marks ("). Special characters such as new line (n) and tab (t) can also be entered.

### **Configuration mode**

```
system {
    login {
        banner {
            pre-login banner
        }
    }
```

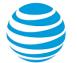

### }

Use this command to create the text (banner) that appears when a user enters a login ID.

Use the set form of this command to create the pre-login banner.

Use the delete form of this command to return to the default pre-login banner which is a welcome message.

Use the show form of this command to display the pre-login banner.

# system login group <group-name>

Specifies the text of the group name.

#### Syntax:

set system login group group-name

#### Syntax:

delete system login group group-name

#### Syntax:

show system login group

The system displays a welcome message.

#### group

The group to be named.

### **Configuration mode**

```
system {
    login {
        group group-name
    }
}
```

Use the set form of this command to create the group name.

Use the delete form of this command to delete the group name.

Use the show form of this command to display the group name.

# system login radius-server <address>

Defines a Remote Authentication Dial-In User Service (RADIUS) server for user authentication.

### Syntax:

```
set system login radius-server address [ port port | secret secret | timeout imeout ]
```

### Syntax:

delete system login radius-server address [ port | secret | timeout ]

### Syntax:

show system login radius-server address [ port | secret | timeout ]

### address

Multinode. The IP address of a remote authentication server running the RADIUS protocol. This server authenticates multiple users.

You can define multiple RADIUS servers by creating multiple radius-server configuration nodes.

### port

Optional. A port to be used for RADIUS traffic. The default port is 1812.

#### secret

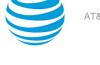

The secret (password) for the RADIUS server. This secret must be the same as that recorded on the RADIUS server.

The secret consists of alphanumeric and printable special characters (for example, the space character is not permitted). The secret is case sensitive.

timeout

Optional. The time-out (interval), in seconds, after which, if the RADIUS server has not responded, the next configured RADIUS server should be queried. The time-out ranges from 1 through 30. The default time-out is 2.

### **Configuration mode**

```
system {
    login {
        radius-server address {
            port port
        }
    }
}
```

Use this command to define a RADIUS server and specify the information necessary to log in to it.

The RADIUS secret is specified and stored in plain text on the system and is used as part of a cryptographic operation for transferring authentication information securely over the network. When you view a RADIUS secret, it is displayed in plain text.

Note: RADIUS servers are currently not supported in IPv6.

Use the set form of this command to define a RADIUS server.

Use the delete form of this command to remove a RADIUS server.

Use the show form of this command to display RADIUS server configuration.

# system login session-timeout

Defines system idle session timeout value in seconds.

#### Syntax:

```
set system login session-timeout { 0 | 0-4294967295 }
```

### Syntax:

delete system login session-timeout [ 0 | 0-4294967295 ]

#### Syntax:

show system login session-timeout

Disabled.

0

Disables session time out.

### 0-4294967295

Session idle duration in seconds before timeout.

### **Configuration mode**

```
system {
    login {
        session-timeout value
    }
}
```

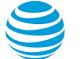

Use the set form of this command to define the system idle session timeout value in seconds.

Use the delete form of this command to remove the system idle session timeout value and to restore the default configuration.

Use the show form of this command to display the system idle session timeout value.

# system login tacplus-server <address>

Defines a Terminal Access Controller Access Control System Plus (TACACS+) server for user authentication.

### Syntax:

set[ routing routing-instance vrf-name ] system login tacplus-server address [ port port | secret secret | source-address source-address | timeout limeout ]

#### Syntax:

delete[ routing routing-instance vrf-name ] system login tacplus-server address [ port | secret |
source-address | timeout ]

#### Syntax:

show [ routing routing-instance vrf-name ] show system login tacplus-server address [ port | secret |
source-address | timeout ]

### vrf-name

The name of the VRF instance for which this command is configured.

### address

Multinode. The IP address or host name of a remote authentication server running TACACS+. This server authenticates multiple users.

You can define multiple TACACS+ servers by creating multiple tacplus-server configuration nodes. Multiple servers are prioritized in the order in which they are configured.

#### port

A port to be used for TACACS+ traffic. The default port is 49.

#### secret

The secret (password) for the TACACS+ server. This secret must be the same as that recorded on the TACACS+ server.

The secret consists of alphanumeric and printable special characters (for example, the space character is not permitted). The secret is case sensitive.

#### source-address

An IP address to use as the source address when connecting to the TACACS+ server. This address is typically not required.

#### timeout

Optional. The time-out (interval), in seconds, after which, if the TACACS+ server has not responded, the next configured TACACS+ server should be queried. The time-out ranges from 1 through 30. The default time-out is 3.

#### **Configuration mode**

# }

}

Use this command to define a TACACS+ server and specify the information necessary to log in to it.

The TACACS+ secret is specified in plain text and stored in plain text on the system and is used as part of a cryptographic operation for transferring authentication information securely over the network. When you view a TACACS+ secret, it is displayed in plain text.

Note: TACACS+ servers are not supported for IPv6.

Users doing packet capture need to see the encrypted TACACS+ traffic.

Use the set form of this command to define a TACACS+ server.

Use the delete form of this command to remove a TACACS+ server.

Use the show form of this command to display TACACS+ server configuration.

# system login user <user>

Creates a user account.

### Syntax:

set system login user USEr

### Syntax:

delete system login user USEr

### Syntax:

show system login user USEr

### user

Multinode. A unique user ID of up to 32 characters, including alphanumeric characters or hyphens (-). You can define multiple user accounts by creating multiple user configuration nodes.

### **Configuration mode**

```
system {
    login {
        user user
    }
}
```

Use this command to define a user that is authenticated by using the internal mechanism of the system: "login" authentication.

Note that, although user account and authentication information can be changed by using the operating system shell, the system overwrites these changes the next time you commit configuration in the Vyatta shell. For persistent changes to user or authentication information, use Vyatta CLI commands.

In addition, a user cannot be added to the local authentication database if the same username already exists in an accessible remote authentication database (for example, TACACS+).

Use the set form of this command to create a user configuration node.

Use the delete form of this command to remove a user configuration node. Note that you cannot delete the account you are currently using.

Use the show form of this command to display user configuration.

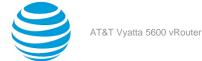

# system login user <user> authentication

Sets an authentication password for a user.

#### Syntax:

set system login user USer authentication { encrypted-password epwd | plaintext-password ppwd }

#### Syntax:

delete system login user *user* authentication [ encrypted-password | plaintext-password ]

### Syntax:

show system login user USEr authentication [ encrypted-password | plaintext-password ]

#### user

A user ID.

#### epwd

The encrypted password. This password consists of the encrypted characters of the actual password. You can obtain the encrypted characters of the actual password by using the mkpasswd command on the VM.

ppwd

The password for the user, specified in plain text. Most special characters can be used with the exception of single quotation marks ('), double quotation marks ("), and backslashes (\).

### **Configuration mode**

```
system {
    login {
        user user {
            authentication {
            encrypted-password epwd
            plaintext-password ppwd
            }
        }
    }
}
```

Use this command to set a password to authenticate a user. When the encrypted password is displayed, the encrypted value is shown. The plain text password appears as double quotation marks in the configuration.

**Caution:** If your login user is not a member of the login user group "secrets" and you save a configuration either through the REST API or use the save command, the encrypted passwords in the configuration file are replaced with the \*\*\*\*\*\*\* placeholder. If you load this configuration, the replaced password fields trigger validation errors because the placeholder does not match the format for an encrypted password. Do not commit this configuration. If you ignore the error message and perform a commit with this invalid configuration, the passwords are deleted.

To disable a user account without deleting it, you can simply set the value of the encrypted-password option to an asterisk (\*).

Use the set form of this command to set the password for a user.

Use the delete form of this command to remove the password for a user.

Use the show form of this command to display user password configuration.

# system login auth-chain method

Sets the order of the authentication.

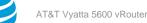

set system login auth-chain [ method tacplus | method local ]

### Syntax:

delete system login auth-chain [ method tacplus | method local ]

### Syntax:

show system login

The default order for the authentication method is TACAS+ server followed by local system-user login.

### auth-chain { method tacplus; method login}

#### method tacplus

Specifies the authentication method as TACACS+ server.

method local

Specifies the authentication method as local system-user login.

### **Configuration mode**

```
system {
    login {
        auth-chain {
            method tacplus
            method local
        }
    }
}
```

Use this command to set the order of authentication by using the authentication chaining method. The system performs authentication in the order of the authentication chain. The scenarios for authentication chaining follow.

- If you specify the authentication method as local, the system uses the local system-user login to authenticate.
- If you specify the authentication method as TACACS +, the system uses the TACACS + authentication. The
  authentication chain does not proceed to use the local authentication unless the TACAS+ authentication is
  configured but not working.
- If you use both the TACACS + and local authentication methods, the system attempts the first method. If
  the first method is successful, the chain does not proceed. If the first method fails, the authentication chain
  proceeds and the system attempts the next method.

Use the set form of this command to set the order of the authentication chain.

Use the delete form of this command to remove the order of the authentication chain.

Use the show form of this command to display the order of the authentication chain.

# system login user <user> authentication public-keys <keyid>

Specifies parameters for a Secure Shell (SSH) shared public key user authentication.

### Syntax:

set system login user user authentication public-keys key-id [ key key-value | options key-options |
type key-type ]

### Syntax:

delete system login user USEr authentication public-keys key-id [ key | options | type ]

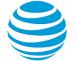

show system login user USer authentication public-keys key-id [ key | options | type ]

user

A user ID. *key-id* 

A key identifier. This identifier is typically in the form *user@host* and is generated by the ssh-keygen command when used to create the private and public key pair.

key-value

The shared public key.

key-options

Additional options separated by commas. See the "AUTHORIZED\_KEYS FILE FORMAT" section of the sshd manual page ( man sshd) for a detailed description of the available options.

#### key-type

The key (authentication) type to be used, which must be specified. They key is either of the following:

ssh-dsa—Specifies DSA authentication.

ssh-rsa—Specifies RSA authentication.

### **Configuration mode**

Use this command to specify the parameters to be used for shared public key authentication for logins by using SSH. During commit, these values are placed in the /home/<user>/.ssh/authorized\_keys file. Changes to this file can be made only by using this command. All direct user changes to this file are lost.

Rather than specifying these parameters directly by using the set form of this command, the recommended method is to use the loadkey (*page 159*). It populates the *key-id*, *key-value*, *key-options*, and *key-type* arguments for a specified user given a shared public key file generated by the Linux ssh-keygen command on the remote system.

Shared public key authentication for SSH can be available in addition to password authentication for SSH or it can be used exclusively. If both methods are made available at the same time, then a login prompt appears if a shared public key is not provided at the start of the SSH session. To use only shared public keys for SSH authentication, password authentication for SSH must first be disabled. For information on disabling password authentication for SSH, refer to AT&T Vyatta Network Operating System Services Configuration Guide.

Use the set form of this command to set the public key parameters.

Use the delete form of this command to remove the public key parameters.

Use the show form of this command to display public key parameters.

# system login user <user> full-name <name>

Records the full name of a user.

#### Syntax:

set system login user User full-name name

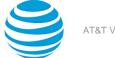

delete system login user USEr full-name

#### Syntax:

show system login user USEr full-name

user

A user ID.

### name

A character string that represents the name of the user, including alphanumeric characters, space, and hyphens (-). A character string that includes spaces must be enclosed in double quotation marks (").

### Configuration mode

```
system {
    login {
        user user {
            full-name name
        }
    }
}
```

Use this command to record the full name of a user.

Use the set form of this command to specify the name of a user.

Use the delete form of this command to remove the name of a user.

Use the show form of this command to display the name of a user.

# system login user <user> group <group>

Assigns a user to a group.

#### Syntax:

set system login user user group group

#### Syntax:

delete system login user USEr group

#### Syntax:

show system login user USEr group

#### user

A user ID.

### group

A character string that represents the group to which the user is to be assigned. Groups are defined in the /etc/group directory.

#### **Configuration mode**

```
system {
    login {
        user user {
            group group
        }
    }
}
```

Use this command to assign a user to a group. A user can be a member of multiple groups by running this command once for each group to which the user is to be assigned.

Use the set form of this command to make a user a member of a group.

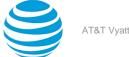

Use the delete form of this command to remove a user from a group.

Use the show form of this command to display the groups to which a user is assigned.

# system login user <user> home-directory <dir>

Specifies the home directory of a user.

### Syntax:

set system login user USEr home-directory dir

### Syntax:

delete system login user USEr home-directory

### Syntax:

show system login user USEr home-directory

The home directory is /home/user.

user

A user ID.

dir

A character string that represents the home directory of the user. The following is an example: /home/ vyatta

### **Configuration mode**

```
system {
    login {
        user user {
            home-directory dir
            }
        }
}
```

Use this command to specify the home directory of a user.

Use the set form of this command to specify the home directory of a user.

Use the delete form of this command to restore the default home directory of a user, which is /home/user.

Use the show form of this command to display the home directory of a user.

# system login user <user> level <level>

Specifies the privilege level and system access of a user.

### Syntax:

set system login user user level level

### Syntax:

delete system login user USEr level

### Syntax:

show system login

A user is assigned administrative privileges.

### user

A user ID. *level* 

The privilege level of the user. The level is either of the following:

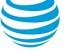

admin—Assigns administrative privilege to the user. The user can run any command in the Vyatta CLI or the underlying operating system.

operator—Assigns restricted privilege to the user. The user can run operational commands in the Vyatta CLI plus restricted forms of the ping and traceroute commands. The user cannot enter configuration mode or run configuration commands.

superuser—A superuser has the privilege of an **admin** user. In addition to that, a superuser has access to install or update additional packages, and access or modify internal system files and so on.

### **Configuration mode**

```
system {
    login {
        user user {
            level level
        }
    }
}
```

Use this command to assign role-based system access to a user.

The system supports two system roles:

- Administrator (admin): A user that is assigned a role of admin has full access to all Vyatta-specific commands plus all operating system shell commands. Access to operating system shell commands is direct: the user does not need exit to another shell mode before running these commands. Although admin users can run any command implemented in the system, command completion and CLI help show only AT&T Vyatta vRouter commands.
- Operator: A user that is assigned a role of operator has access to the AT&T Vyatta vRouter operational command set but no access to configuration commands. An operator also has limited access to operating system commands. At this time, command completion and CLI help show all AT&T Vyatta vRouter commands for a user with the operator role.

Use the set form of this command to assign the privilege level to a user.

Use the delete form of this command to restore the privilege level of a user to the default level, which is administrative level.

Use the show form of this command to display the privilege level of a user.

# system tacplus-options command-accounting

Enables logging of accounting records for interactive shell (vbash) commands.

### Syntax:

set system tacplus-options command-accounting

#### Syntax:

delete system tacplus-options command-accounting

### Syntax:

show system tacplus-options

Accounting records are not logged.

### **Configuration mode**

```
system {
    tacplus-options {
        command-accounting
    }
```

### }

Use this command to enable logging of accounting records for interactive shell commands.

Connections to the system for which commands are logged include SSH, Telnet, console, and serial. Command logging is not limited to TACACS+ authenticated users and accounts for interactive shell commands. Accounting records are logged to the TACACS+ server.

Use the set form of this command to enable logging of accounting records for interactive shell commands.

Use the delete form of this command to restore the default behavior for command accounting, that is, accounting records are not logged.

Use the show form of this command to display the configuration of command accounting.

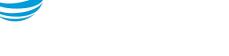

# Service-user Management

This chapter describes service-user management on the AT&T Vyatta vRouter.

# Overview

Service-user management handles authentication for services and is not intended to be used to access the AT&T Vyatta vRouter for administrative purposes. The administration of service-user management is done at the system-login configuration level.

This chapter describes service-user management, which is controlled at the resources service-users configuration level. Configuration is set in a central location within the resources service-users configuration section.

Other services that require service-user authentication, such as OpenVPN, refer to authentication profiles, or group of users, in the resource service-users section.

The AT&T Vyatta vRouter allows you to connect to existing Lightweight Directory Access Protocol (LDAP) services in your organization for authentication purposes and maintain a local user database that does not require any pre-existing identity service in your environment.

All changes for service users do not require any service interruption or service restart.

**Note:** Service-user management includes revoking access or deleting user accounts, which does not terminate an existing service-user session of services.

All service users are granted access to the Service-User Web Portal, which is available at the following address:

URL: https://<IP address of AT&T Vyatta vRouter>/service

To enable this portal, use the following command:

```
vyatta@vyatta# set service https service-users
```

# Local service user

This section covers how to grant and allow access to services to a local service user.

A local service user is maintained at the local service-user configuration level under resources service-users.

Authentication for a local service user is gained by using a username and password. The password in the CLI is provided as a plain-text password or as an encrypted SHA-512 hash. A plain-text password is stored as an SHA-512 hash after the configuration is committed.

# Setting a username and password

You must set a username and an authentication password to create the minimum configuration that is required of a local service user.

To create the alice user with the password of secretpw, use the following command:

vyatta@vyatta# set resources service-users local user alice auth plaintext-password secretpw

## Granting service access to a user

Setting a username and password does not grant the alice user access to service. Users are not granted access to any service by default.

To grant access to OpenVPN for alice, you must give alice access to the vtun0 tunnel interface by entering the following command:

vyatta@vyatta#set openvpn vtun0 auth local user alice

The alice user is now granted access to vtun0 and authenticated by the specified username and password.

**Note:** For OpenVPN, additional settings are required to allow authentication by the username and password. For details, see the "SSL-VPN Client Bundler" section in AT&T Vyatta Network Operating System OpenVPN Configuration Guide.

In general, granting or revoking access to any service does not require a restart of the service—that is, a service interruption.

## **Revoking service access for a user**

To revoke access to vtun0 for the alice user, use the following command:

vyatta@vyatta# delete openvpn vtun0 auth local user alice

**Note:** By revoking access to vtun0, the existing service session (for example, an OpenVPN tunnel connection) is not interrupted or terminated—termination must be done manually.

# Locking services from a user

Alternatively, a local service user can be temporarily locked from all services on the AT&T Vyatta vRouter by locking the user.

To lock a user, use the following command:

vyatta@vyatta# set resources service-users local user alice lock

Note: Revoking access to individual services does not interrupt or terminate an existing service session.

## Unlocking services from a user

To remove the service-user lock, use the following command:

vyatta@vyatta# delete resources service-users local user alice lock

### Granting access service to a group

To maintain a larger set of local users, you must group the users and reference the service configuration to which the group of users should be granted access.

To grant access to an OpenVPN endpoint that is dedicated for use by the sales department to the alice and bob local service users, both of whom work in the sales department, use the following commands:

vyatta@vyatta# set resources service-users local group sales-dep

vyatta@vyatta# set resources service-users local user alice group sales-dep

vyatta@vyatta# set resources service-users local user bob group sales-dep

To grant the sales-dep group access to the OpenVPN vtun1 interface, use the following command:

vyatta@vyatta# set interfaces openvpn vtun1 auth local group sales-dep

# Service-user authentication through LDAP

To create an LDAP profile to allow authentication against an existing LDAP service in your network, the following are required:

· Existing network connection or a route to the LDAP server

 LDAP server that is configured for Transport Layer Security (TLS) with StartTLS or LDAP over Secure Sockets Layer (SSL) (Idaps://)

Note: Encryption is required for the exchange of the authentication token.

# **Creating an LDAP authentication profile**

To create an LDAP authentication profile, configured with minimum settings, the following are required:

- Authentication that is granted against the Example corporate LDAP server, which can be reached through the fully qualified domain name (FQDN) of Idap.example.com
- Authentication that is configured with TLS and supports StartTLS

To configure the LDAP server URL with StartTLS 1dap:// (for LDAP+SSL: ldaps:), use the following command:

vyatta@vyatta# set resources service-users ldap example.com url ldap://ldap.example.com

If a custom port is required, the port can be specified in the URL by appending the port number to the FQDN; for example: ldap://ldap.example.com:1234.

The default FQDN ports, according to a generally accepted standard, are as follows if not otherwise specified.

### Table 37: Default ports for FQDN

| FQDN     | Port Number |
|----------|-------------|
| ldap://  | 389         |
| ldaps:// | 636         |

# Setting the base distinguished name

To set the Base Distinguished Name (Base DN) of an LDAP v3 server for an organization that is used for authorization, use the following command:

vyatta@vyatta# set resources service-users ldap example.com base-dn ou=People,dc=example,dc=com

# Applying the LDAP search filter to an LDAP entry

To apply the LDAP search filter to each LDAP entry that matches the username and LDAP member attribute, use the following command:

```
vyatta@vyatta# set resources service-users ldap example.com search-filter
(objectClass=posixAccount)
```

The LDAP search filter also supports more-complex search filters, as described in RFC2254.

The following are the minimum required attributes that must be set for the LDAP authentication of service users.

- URL
- Base-dn
- Search-filter

# Configuring the bind user and bind password

If the LDAP server does not allow anonymous binding, an LDAP bind user and bind password must be configured by using the following commands:

```
vyatta@vyatta# set resources service-users ldap example.com bind-dn
bind-username
```

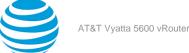

vyatta@vyatta# set resources service-users ldap example.com password bindpw

# Specifying a trusted CA certificate

If the TLS or SSL certificate that is issued by a corporate certificate authority (CA) is not trusted or known to the AT&T Vyatta vRouter, the required certificate must be explicitly specified.

To specify this certificate, use the following command:

vyatta@vyatta# set resources service-users ldap example.com tls cacert /config/auth/ldap-ca.pem

Alternatively, to reduce the number of checks on the TLS or SSL LDAP server certificate, use the following command:

vyatta@vyatta# set resources service-users ldap example.com tls reqcert {never | allow | try | demand}

If no option is explicitly specified, the demand option is set by default.

#### Table 38: Variable definitions

| Option | Description                                                                              |
|--------|------------------------------------------------------------------------------------------|
| never  | Performs no request and no checks on the server certificate.                             |
| allow  | Requests and checks the certificate, if available.<br>Tolerates bad server certificates. |
| try    | Requests and checks the certificate, if available. Bad server certificates get rejected. |
| demand | Requests a valid server certificate (default).                                           |

# Gaining authentication from multiple LDAP servers

To gain authentication for a service from multiple different LDAP servers and LDAP trees, you must create two different LDAP authentication profiles by using the following commands:

vyatta@vyatta# set resources auth ldap example.com url ldap://ldap.example.com

vyatta@vyatta# set resources auth ldap example.com ...

vyatta@vyatta# set resources auth ldap emea.example.com url ldap://ldap.emea.example.com

vyatta@vyatta# set resources auth ldap emea.example.com ...

To specify both LDAP profiles in the configuration of a service authentication, use the following commands:

vyatta@vyatta# set interfaces openvpn vtunX auth ldap example.com

vyatta@vyatta# set interfaces openvpn vtunX auth ldap emea.example.com

When a service user tries to authenticate the OpenVPN vtunX interface, the provided credentials are authenticated against all the provided LDAP profiles.

A single access-granting LDAP profile is sufficient for the service user to successfully establish the OpenVPN connection. Access is not required to be granted by all the configured LDAP profiles.

**Note:** The OpenVPN service authentication could be mixed with LDAP authentication profiles, local service users, or groups of local-service users.

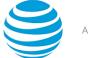

To allow SSL-VPN clients to connect without a TLS client certificate that is specific to an end user, you must set the client-cert-not-required option. Even if client certificates were created, they are not included in any SSL-VPN client bundles.

# set interfaces openvpn vtunX client-cert-not-required

# Performing group-based LDAP authorization

If the LDAP search filter is configured to perform a group-based LDAP authorization, you might need to restrict (that is, adapt) the search base to search for groups.

To adjust the search base for groups, use the following command:

```
vyatta@vyatta# set resources service-users ldap example.com group base-dn
ou=Groups,dc=example,dc=com
```

Depending on the defined LDAP schema (RFC2307 or RFC2307bis), the member attribute is either memberuid or member for the group-based authentication.

If the LDAP schema used by the server requires a third variant that is not covered by either schema standard, use the following command:

vyatta@vyatta# set resources service-users ldap example.com group member-attribute memberAttr

# **Setting advanced LDAP options**

LDAP referrals are not used by the LDAP server by default.

To configure the server to follow LDAP referrals, use the following command:

vyatta@vyatta# set resources service-users ldap example.com follow-referrals

LDAP service-user management supports two LDAP schema standards: RFC2307 and RFC2307bis. The main difference between the two standards is how the member attribute of groups is stored.

According to RFC2307, the members of a group are stored in the LDAP attribute memberuid. According to RFC2307bis, the members of a group are stored in member. These settings depend on the LDAP schema that is used on the LDAP server.

To set the RFC2307bis schema standard as the default, use the following command:

vyatta@vyatta# set resources service-users ldap example.com schema rfc2307bis

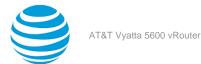

# IPv6

This chapter describes commands for enabling IPv6 functionality on the system.

# **IPv6 overview**

The AT&T Vyatta vRouter includes extensive support of IPv6. An overview of that support is available in AT&T Vyatta Network Operating System IPv6 Support Configuration Guide.

# **IPv6 configuration**

Examples of configuring basic IPv6 functionality are located in AT&T Vyatta Network Operating System IPv6 Support Configuration Guide.

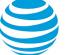

# IPv6 System Commands

# reset ipv6 neighbors address <ipv6>

Removes an IPv6 address from the IPv6 Neighbor Discovery (ND) cache.

## Syntax:

reset ipv6 neighbors address *ipv*6

## ipv6

An IPv6 address.

# **Operational mode**

Use this command to remove an IPv6 address from the ND cache.

# reset ipv6 neighbors interface <interface\_name>

Removes an interface from the IPv6 Neighbor Discovery (ND) cache.

## Syntax:

reset ipv6 neighbors interface interface\_name

## interface\_name

The identifier of an interface. Supported interface types are:

- Data plane
- Loopback

For more information about these interface types, refer to Loopback and Data Plane Interfaces (*page 215*).

# **Operational mode**

Use this command to remove an Ethernet interface from the IPv6 ND cache.

# show ipv6 neighbors

Displays the IPv6 Neighbor Discovery (ND) cache.

## Syntax:

show ipv6 neighbors

# **Operational mode**

Use this command to display the IPv6 ND cache.

The following table shows possible ND states.

## Table 39: ND states

| State      | Description                                                                                                    |
|------------|----------------------------------------------------------------------------------------------------|
| incomplete | Address resolution is currently being performed on<br>this neighbor entry. A neighbor solicitation message<br>has been sent, but a reply has not yet been received. |

| State     | Description                                                                                                    |
|-----------|----------------------------------------------------------------------------------------------------|
| reachable | Address resolution has determined that the<br>neighbor is reachable. Positive confirmation has<br>been received, and the path to this neighbor is<br>operationable.                                                                                |
| stale     | More than the configured elapsed time has passed since reachability confirmation was received from this neighbor.                                                                                                    |
| delay     | More than the configured elapsed time has passed<br>since reachability confirmation was received from<br>this neighbor. This state allows TCP to confirm the<br>neighbor. If not, a probe should be sent after the<br>next delay time has elapsed. |
| probe     | A solicitation has been sent, and the router is waiting for a response from this neighbor.                                                                                                    |
| failed    | Neighbor reachability state detection failed.                                                                                                    |
| noarp     | The neighbor entry is valid. There are no attempts to validate it, but the neighbor can be removed from the cache when its lifetime expires.                                                                                                    |
| permanent | The neighbor entry is valid indefinitely and should not be cleared from the cache.                                                                                                    |
| none      | No state is defined.                                                                                                    |

# system ipv6 disable

Disables the assignment of IPv6 addresses on all interfaces.

# Syntax:

```
set system ipv6 disable
```

## Syntax:

```
delete system ipv6 disable
```

```
Syntax: show system ipv6 disable
```

IPv6 addresses are assigned on all interfaces.

# **Configuration mode**

```
system {
    ipv6 {
        disable
    }
}
```

Use this command to disable the assignment of IPv6 addresses on all interfaces.

Use the set form of this command to disable IPv6 address assignment on all interfaces.

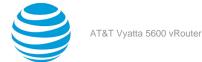

Use the delete form of this command to enable IPv6 address assignment on all interfaces.

Use the show form of this command to display IPv6 disabling configuration.

# system ipv6 disable-forwarding

Disables IPv6 forwarding on all interfaces.

#### Syntax:

```
set system ipv6 disable-forwarding
```

#### Syntax:

```
delete system ipv6 disable-forwarding
```

#### Syntax:

show system ipv6 disable-forwarding

IPv6 packets are forwarded.

#### **Configuration mode**

```
system {
    ipv6 {
        disable-forwarding
    }
}
```

Use this command to disable IPv6 forwarding on all interfaces. IPv6 forwarding can also be disabled for each interface by using the ipv6 disable-forwarding command associated with the interface (for example, interfaces dataplane dp0p1p1 ipv6 disable-forwarding). These commands are documented in the guides that describe the individual interfaces. For example, Ethernet interface commands are described in AT&T Vyatta Network Operating System LAN Interfaces Configuration Guide.

Use the set form of this command to disable IPv6 packet forwarding on all interfaces.

Use the delete form of this command to enable IPv6 packet forwarding on all interfaces.

Use the show form of this command to display IPv6 packet forwarding configuration.

# system ipv6 strict-dad

Disables IPv6 operation on an interface when Duplicate Address Detection (DAD) fails for a link-local address.

## Syntax:

```
set system ipv6 strict-dad
```

## Syntax:

delete system ipv6 strict-dad

# Syntax:

show system ipv6 strict-dad

IPv6 operation is not disabled on an interface when DAD fails for a link-local address.

# **Configuration mode**

```
system {
    ipv6 {
        strict-dad
    }
```

# }

Use this command to disable IPv6 operation on an interface when DAD fails for a link-local address.

Link-local addresses are formed from an interface identifier that is partly derived from the hardware address of a device, which is assumed to be uniquely assigned.

By default, the duplicate address is not assigned to the interface, but IPv6 continues to operate. This command disables IPv6 on the interface when a duplicate of the link-local address is detected.

Use the set form of this command to disable IPv6 operation on an interface when DAD fails for a link-local address.

Use the delete form of this command to leave IPv6 operational on an interface when DAD fails for a link-local address.

Use the show form of this command to display DAD failure configuration.

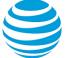

# Hot-plugging Interfaces

# Overview

A AT&T Vyatta vRouter supports *hot-plugging*, which allows a running AT&T Vyatta vRouter to automatically discover a PCI network interface that is virtually plugged into the AT&T Vyatta vRouter, that is, a guest virtual machine (VM), without having to restart the router. After the interface is discovered, you can configure it as a data plane interface as described in *LAN Interfaces Reference Guide*.

AT&T Vyatta vRouter hot-plugging is supported on the VMware ESX and Linux Kernel-based Virtual Machine (KVM) virtualization platforms.

**Note:** Ubuntu 14.04 comes with Linux kernel version 3.13.0, which does not support hot-plugging. To get hot-plugging to work on Ubuntu 14.04, you must upgrade your Ubuntu software to use Linux kernel version 3.13.1.

# How hot-plugging works on the VMware ESX platform

Hot-plugging an interface into an AT&T Vyatta vRouter that runs in a VMware ESX host VM is automatic.

When you add a network interface to a running AT&T Vyatta vRouter by using VMware vSphere Client, the router automatically detects the interface and registers it with the kernel. Similarly, when you delete an interface from a running AT&T Vyatta vRouter, it unregisters the interface with the kernel.

**Note:** On a VMware ESX platform, as many as 10 interfaces can be hot-plugged into an AT&T Vyatta vRouter. The following table lists the names that are assigned to hot-plugged interfaces.

| Slot | Interface Name |
|------|----------------|
| 1    | dp0p160p1      |
| 2    | dp0p192p1      |
| 3    | dp0p224p1      |
| 4    | dp0p256p1      |
| 5    | dp0p161p1      |
| 6    | dp0p193p1      |
| 7    | dp0p225p1      |
| 8    | dp0p257p1      |
| 9    | dp0p162p1      |
| 10   | dp0p194p1      |

## **Table 40: Interface names**

# **PCI slot assignment**

When you hot-plug a network interface into an AT&T Vyatta vRouter, the router assigns the first virtualized PCI slot that is available to the interface. For example, if the first, second, and third PCI slots are in use, the

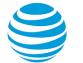

new interface is hot-plugged into the fourth slot. In this case, the name of the new interface is dp0p256p1. However, if the interface that is associated with the second slot is deleted later, when you hot-plug a new interface, the new interface is plugged into the second slot (dp0p192p1).

# Persistence

On the VMware ESX virtualization platform, by default, hot-plugged network interfaces persist through AT&T Vyatta vRouter restarts.

# How hot-plugging works on the Linux KVM platform

On the KVM platform, to create and hot-plug an interface into an AT&T Vyatta vRouter, you can use the following command on the host KVM system.

virsh attach-device <vm-name>[--persistent]<xml-filename>

To detach interfaces from a running AT&T Vyatta vRouter, you can use the following command.

virsh detach-device <vm-name>[ --persistent ] <xml-filename>

**Note:** On a Linux KVM platform, as many as 32 interfaces can be hot-plugged into an AT&T Vyatta vRouter.

Note: The virsh tool is available through the libvirt toolkit.

# **PCI slot assignment**

On the KVM platform, when hot-plugging a network interface into an AT&T Vyatta vRouter, unless you explicitly specify the PCI slot address, the router plugs the interface into the next available PCI slot with the higher slot number.

## **Example: Example**

If the first and third slots are in use, and a new interface is introduced, the new interface will take the next available PCI slot with the higher slot number. In this case, it will take PCI slot-4 and not PCI slot-2. The reason is that slot-2 is unavailable because it was previously used after the system was booted.

# Persistence

On the Linux KVM virtualization platform, by default, hot-plugged network interfaces do not persist through AT&T Vyatta vRouter restarts. To ensure persistence, you can run the following command on the host KVM system:

virsh attach-device <vm-name> --persistent <xml-filename>

# Naming of interfaces

During the boot sequence of an AT&T Vyatta vRouter, the VM assigns PCI slots in the order that interfaces are discovered.

To avoid the renaming of interfaces, either ensure that no temporary hot-plugged interfaces exist before the persistent interfaces or use the <address .../> clause in the XML file that is associated with the interface to specify the PCI slot into which to plug the interface.

# Persistence of interface configurations

You can detach a network interface from an AT&T Vyatta vRouter by using the virsh detach-device <vm-name> [ --persistent ] <xml-filename> command. However, because the router configuration is independent of hot-plugging, when detaching an interface, the configuration that is associated with this interface remains in the config/config.boot file on the router.

If you attach an interface into the PCI slot that corresponds to the name of an existing interface in the config/ config.boot file, then the router reuses the existing configuration by interface name.

Note: When you detach an interface, the router resets all MIB counters.

# Hot-plugging Interfaces on the VMware ESX Platform

On the VMware ESX platform, perform the following steps to hot-plug a network interface into an AT&T Vyatta vRouter:

- 1. Log in to vSphere Client.
- 2. Add an Ethernet network adapter to your router and set the adapter type to VMXNET 3.

**Note:** VMXNET 3 is the only supported network adapter type for hot-plugging on the VMware ESX platform.

The router hot-plugs the new interface.

# Hot-plugging interfaces on the KVM platform

On the KVM virtualization platform, perform the following steps to hot-plug a network interface into an AT&T Vyatta vRouter:

- 1. Add an Ethernet network interface.
- 2. On the host KVM system, create an XML file that specifies the following information:
  - Interface type.
  - MAC address of the interface. You must ensure that this address is unique.
  - Label or name of the network device to which your router is connected.
  - (Optional) Virtualized PCI slot to which the interface is plugged.
  - Model type.

For more information about the contents of the XML file, refer to XML file contents (page 187).

3. Use the **virsh attach-device <vm-name**> [--persistent] **<xml-filename**> command to hot-plug the interface into the router.

**Note:** The **virsh attach-device** command does not check whether a MAC address is already assigned to another network interface. As a result, if you assign the same MAC address to multiple network interfaces and try to configure them, an AT&T Vyatta vRouter might display error messages. To avoid these error messages, ensure that the MAC addresses you assign to hot-plugged interfaces are unique.

# Creating XML files for hot-plugging interfaces

On the KVM platform, before hot-plugging an interface into an AT&T Vyatta vRouter, you must create an XML file on the host VM. This XML file describes the parameter of the network interface.

# XML file contents

The following table describes the elements that the XML file for a hot-plugged interface can contain.

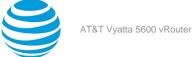

## Table 41: XML file contents

| Element        | Description                                                                                                    |
|----------------|----------------------------------------------------------------------------------------------------|
| interface type | <ul> <li>Interface type. The following values are supported:</li> <li>network: Specifies a network interface.</li> <li>bridge: Specifies a bridge interface. Use this value when hot-plugging an interface that is connected to a Spirent port.</li> <li>direct: Specifies a management interface.</li> </ul> |
| mac address    | MAC address of the interface. You must ensure that this address is unique.                                                                                                    |
| source network | (Applies to network interfaces only) Label or name of the network to which the interface connects.                                                                                                    |
| source bridge  | (Applies to bridge interfaces only) Label or name of the bridge device to which the interface connects.                                                                                                    |
| model type     | Type of the network virtualization model. Currently, the only supported model on the KVM platform is virtio.                                                                                                    |
| address type   | (Optional) The virtualized PCI slot into which the interface is plugged. You must use the hexadecimal notation to specify the slot number.                                                                                                    |

# XML file examples

The following table lists a few AT&T Vyatta vRouter hot-plugging scenarios. For each scenario, this table shows the contents of the corresponding sample XML file.

## Table 42: Sample hot-plugging XML files

| Hot-plugging Scenario                                                                                                    | Description                                                                                                    |
|----------------------------------------------------------------------------------------------------|----------------------------------------------------------------------------------------------------|
| <ul> <li>XML file for hot-plugging a network interface and connecting it to the net300 network. A PCI slot is not specified.</li> <li>Note: The net300 network is created using virt-manager.</li> </ul> | <pre><interface type="network">         <mac address="52:54:00:ff:ff:ff"></mac>         <source network="net300"/>         <model type="virtio"></model>         </interface></pre> |
| XML file for hot-plugging a network interface into the tenth PCI slot.                                                                                                    | <pre><interface type="network"></interface></pre>                                                                                                    |

| Hot-plugging Scenario                                                                                                | Description                                                                                                    |
|----------------------------------------------------------------------------------------------------|----------------------------------------------------------------------------------------------------|
| XML file for hot-plugging a network interface and connecting it to a Spirent interface. A PCI slot is not specified. | <pre><interface type="bridge"></interface></pre>                                                                                                    |
| XML file for hot-plugging a management interface.<br>A PCI slot is not specified.                                    | <pre><interface type="direct">         <mac address="52:54:00:d2:87:1d"></mac>         <source dev="em1" mode="bridge"/>         <model type="virtio"></model> </interface></pre>                                                                              |
| XML file for hot-plugging a management interface.<br>The interface is to be hot-plugged into the third PCI<br>slot.  | <pre><interface type="direct">     <mac address="52:54:00:d2:87:1d"></mac>     <source dev="em1" mode="bridge"/>     <model type="virtio"></model>     <address bus="0x00" domain="0x0000" function="0x0" slot="0x03" type="pci"></address> </interface></pre> |

# Naming sequence

The following table describes how an AT&T Vyatta vRouter assigns names to interfaces and whether they persist.

| Table 43: AT&T Vyatta vRouter interface namin | g on the KVM platform |
|-----------------------------------------------|-----------------------|
|-----------------------------------------------|-----------------------|

| Hot-plugging sequence<br>example                                                               | Naming Sequence                                                                                                    | Naming sequence after restarting the router | Naming sequence after<br>shutting down the<br>router and starting it |
|------------------------------------------------------------------------------------------------|----------------------------------------------------------------------------------------------------|---------------------------------------------|----------------------------------------------------------------------|
| A nonpersistent<br>interface is hot-plugged.                                                   | The interface is hot-<br>plugged into the next<br>available PCI slot with<br>the higher slot number.<br>For example, dp0s3.                                          | dp0s3                                       | The dp0s3 interface no<br>longer exists.                             |
| A persistent interface is hot-plugged.                                                         | The interface is hot-<br>plugged into the next<br>available PCI slot with<br>the higher slot number.<br>For example, dp0s3.                                          | dp0s3                                       | The dp0s3 interface persists.                                        |
| A nonpersistent<br>interface is hot-plugged<br>followed by another<br>nonpersistent interface. | The interfaces are<br>hot-plugged into<br>the next available<br>and consecutive PCI<br>slots with the higher<br>numbers. For example,<br>dp0s3 followed by<br>dp0s4. | dp0s3<br>dp0s4                              | The dp0s3 and dp0s4<br>interfaces no longer<br>exist.                |

| Hot-plugging sequence<br>example                                                                                               | Naming Sequence                                                                                                    | Naming sequence after restarting the router | Naming sequence after<br>shutting down the<br>router and starting it                                                     |
|----------------------------------------------------------------------------------------------------|----------------------------------------------------------------------------------------------------|---------------------------------------------|----------------------------------------------------------------------------------------------------|
| A nonpersistent<br>interface is hot-plugged<br>followed by a persistent<br>interface.                                          | The interfaces are<br>hot-plugged into<br>the next available<br>and consecutive PCI<br>slots with the higher<br>numbers. For example,<br>dp0s3 followed by<br>dp0s4.       | dp0s3<br>dp0s4                              | The dp0s3 interface is<br>detached and the dp0s4<br>interface persists, but it<br>is plugged into PCI slot 3<br>(dp0s3). |
| A persistent interface<br>is hot-plugged followed<br>by a nonpersistent<br>interface.                                          | The interfaces are<br>hot-plugged into<br>the next available<br>and consecutive PCI<br>slots with the higher<br>numbers. For example,<br>dp0s3 followed by<br>dp0s4.       | dp0s3<br>dp0s4                              | The dp0s3 interface<br>persists, but the dp0s4<br>interface is detached<br>and no longer exists.                         |
| A persistent interface<br>is hot-plugged into PCI<br>slot 10.                                                                  | The interface is hot-<br>plugged into PCI slot 10.                                                                                                    | dp0s10                                      | The dp0s10 interface persists.                                                                                           |
| A nonpersistent<br>interface is hot-plugged<br>into PCI slot 10.                                                               | The interface is hot-<br>plugged into PCI slot 10.                                                                                                    | dp0s10                                      | The dp0s10 interface is detached and no longer exists.                                                                   |
| A nonpersistent<br>interface is hot-plugged<br>followed by a persistent<br>interface that is hot-<br>plugged into PCI slot 10. | The nonpersistent<br>interface is plugged into<br>the next available slot<br>with the higher number<br>(for example, dp0s3).<br>The persistent interface<br>takes slot 10. | dp0s3<br>dp0s10                             | The dp0s10 interface<br>persists.<br>The dp0s3 interface is<br>detached and no longer<br>exists.                         |
| A persistent interface<br>is hot-plugged followed<br>by a nonpersistent<br>interface that is hot-<br>plugged into PCI slot 10. | The persistent interface<br>takes the next available<br>higher slot.<br>The nonpersistent<br>interface takes slot 10.                                                      | dp0s3<br>dp0s10                             | The dp0s3 interface<br>persists.<br>The dp0s10 interface is<br>detached and no longer<br>exists.                         |
| A persistent interface<br>is hot-plugged followed<br>by a persistent interface<br>that is hot-plugged into<br>PCI slot 10.     | The first persistent<br>interface takes the next<br>available higher slot.<br>The second persistent<br>interface takes slot 10.                                            | dp0s3<br>dp0s10                             | The dp0s3 interface<br>persists.<br>The dp0s10 interface<br>persists.                                                    |

| Hot-plugging sequence<br>example                                                                                                    | Naming Sequence                                                                                                    | Naming sequence after restarting the router | Naming sequence after<br>shutting down the<br>router and starting it                                                        |
|----------------------------------------------------------------------------------------------------|----------------------------------------------------------------------------------------------------|---------------------------------------------|----------------------------------------------------------------------------------------------------|
| A nonpersistent<br>interface is hot-<br>plugged followed by a<br>nonpersistent interface<br>that is hot-plugged into<br>PCI slot 10.       | The first nonpersistent<br>takes the next available<br>higher slot.<br>The second<br>nonpersistent interface<br>takes slot 10. | dp0s3<br>dp0s10                             | The dp0s3 interface is<br>detached and no longer<br>exists.<br>The dp0s10 interface is<br>detached and no longer<br>exists. |
| A persistent interface<br>is hot-plugged followed<br>by a persistent interface<br>(dp0s4) and then the<br>former interface is<br>detached. | The second interface persists.                                                                                                 | dp0s4                                       | The dp0s4 interface persists.                                                                                               |

# Interface hot-plugging examples (KVM)

This section provides examples of how to hot-plug network interfaces into AT&T Vyatta vRouters that are running in a host KVM system.

# Hot-plugging a nonpersistent network interface

The following figure shows how to hot-plug a nonpersistent network interface into an AT&T Vyatta vRouter and connect the interface to the net100 network.

# Figure 12: Hot-plugging a nonpersistent interface

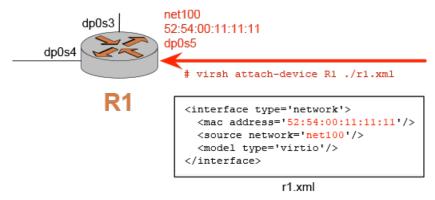

To configure hot-plugging for the scenario that is shown in this figure, perform the following steps on the host VM:

- 1. Log in to the host VM.
- 2. Change the directory to /home/vyatta/.
- 3. Create the r1.xml file and set its contents to the following:

4. Save the r1.xml file in the /home/vyatta/ directory.

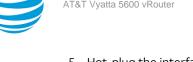

5. Hot-plug the interface into the R1 router by entering the following command:

# virsh attach-device R1 ./r1.xml

The router hot-plugs the interface into the next available PCI slot with the higher number.

Note: In this instance, which is the default case, the interface is nonpersistent. This means that the interface is automatically detached during the shutdown sequence of the guest VM.

To detach this interface, enter the following command:

# virsh detach-device R1 ./r1.xml

# Hot-plugging a persistent network interface

To hot-plug the interface that is specified by the r1.xml file (shown in the figure in Hot-plugging a nonpersistent network interface (page 191)) in a persistent manner, enter the following command:

# virsh attach-device R1 --persistent ./r1.xml

For a persistent interface, to detach the interface in a persistent manner, enter the following command on your VM guest:

# virsh detach-device R1 --persistent ./r1.xml

# Hot-plugging two persistent network interfaces to connect two routers

The following figure shows how to hot-plug two persistent network interfaces on two routers so that the two routers are connected to the same network.

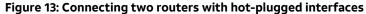

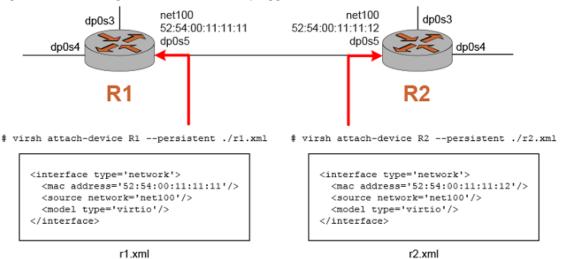

To configure hot-plugging for the scenario that is shown in this figure, perform the following steps on the host VM:

- 1. Log in to the VM guest.
- 2. Change the directory to /home/vyatta/.
- 3. Create the r1.xml file and set its contents to the following:

```
<interface type='network'>
   <mac address='52:54:00:11:11:11'/>
```

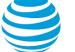

<source network='net100'/>
 <model type='virtio'/>
</interface>

- 4. Save the r1.xml file in the /home/vyatta/ directory.
- 5. Create the r2.xml file and set its contents to the following:

```
<interface type='network'>
    <mac address='52:54:00:11:11:12'/>
    <source network='net100'/>
    <model type='virtio'/>
</interface>
```

The only difference between r1.xml and r2.xml is the MAC address. Because these two interfaces are on the same network, the MAC addresses must be unique.

- 6. Save the r2.xml file in the /home/vyatta/ directory.
- 7. Hot-plug an interface into the R1 router by entering the following command:

```
# virsh attach-device R1 --persistent./r1.xml
```

8. Hot-plug an interface into the R2 router by entering the following command:

```
# virsh attach-device R2 --persistent./r2.xml
```

# Commands for attaching and detaching interfaces on the KVM platform

You can use the following KVM commands to attach and detach network interfaces from an AT&T Vyatta vRouter. These commands are available through the libvirt library on the KVM platform.

- virsh attach-device <vm-name> [--persistent] <xml-filename> (page 193)
- virsh detach-device <vm-name> [--persistent] <xml-filename> (page 193)

# virsh attach-device <vm-name> [--persistent] <xml-filename>

Attaches a network interface to an AT&T Vyatta vRouter.

## Syntax:

virsh attach-device vm-name[ --persistent ] xml-filename

Nonpersistent. The interface is detached during the router shutdown sequence.

## vm-name

The name of the guest VM (the AT&T Vyatta vRouter).

#### persistent

Causes the interface to remain attached to the device after the router is powered on after being shut down.

## xml-filename

The name of the XML file that specifies the interface parameters.

Use this command to attach a network interface to an AT&T Vyatta vRouter. If you do not use the **persistent** keyword, the interface is detached during the router shutdown sequence. To ensure that the interface remains attached, use the **persistent** keyword.

# virsh detach-device <vm-name> [--persistent] <xml-filename>

Detaches a network interface from an AT&T Vyatta vRouter.

#### Syntax:

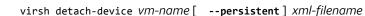

Nonpersistent. The interface is reattached after VM restarts or is powered on.

#### vm-name

The name of the guest VM (the AT&T Vyatta vRouter).

persistent

Causes the interface to remain detached from the device after the router is powered on after being shut down.

## xml-filename

The name of the XML file that specifies the interface parameters.

Use this command to detach a network interface from an AT&T Vyatta vRouter. If you do not use the **persistent** keyword, the interface remains attached, even after the router is restarted or powered on after being shut down. To ensure that the interface remains detached, use the **persistent** keyword.

If you hot-plug two interfaces and give them the same MAC address by mistake, use this command to detach one of these interfaces. In the XML file, specify the PCI slot to which the interface is plugged, as shown in the following example:

```
<interface type='network'>
<mac address='52:54:00:dd:dd'/>
<address type='pci' domain='0x0000' bus='0x00' slot='0x08' function='0x0'/>
<source network='net200'/>
<model type='virtio'/>
</interface>
```

# Logging

This chapter describes the AT&T Vyatta vRouter logging mechanism.

# Logging configuration

# **Logging overview**

Significant system events are captured in log messages (also called syslog messages), which you can view on the console, save to a file, forward to an external server such as a syslog server, or direct to the terminal session of one or more specific users.

Depending on the level of message severity you choose to log, system log messages include notices of ordinary and routine operations as well as warnings, failure, and error messages.

The logging function of the AT&T Vyatta vRouter uses the UNIX syslogd process. Logging configuration performed within the system CLI is stored in the /etc/sylogd.conf file.

By default, local logging is enabled and sends messages to the /var/log/messages file.

# Logging facilities

The AT&T Vyatta vRouter supports the following standard syslog facilities.

| Facility | Description                      |
|----------|----------------------------------|
| auth     | Authentication and authorization |
| authpriv | Nonsystem authorization          |
| cron     | Cron daemon                      |
| daemon   | System daemons                   |
| kern     | Kernel                           |
| lpr      | Line printer spooler             |
| mail     | Mail subsystem                   |
| mark     | Time stamp                       |
| news     | USENET subsystem                 |
| security | Security subsystem               |
| syslog   | System logging                   |
| user     | Application processes            |
| ииср     | UUCP subsystem                   |
| local0   | Local facility 0 (unused)        |

# Table 44: Syslog facilities

| Facility | Description                          |
|----------|--------------------------------------|
| local1   | Local facility 1 (unused)            |
| local2   | Local facility 2 (unused)            |
| local3   | Local facility 3 (unused)            |
| local4   | Local facility 4 (unused)            |
| local5   | Local facility 5 (user commands)     |
| local6   | Local facility 6 (data plane)        |
| local7   | Local facility 7 (routing protocols) |
| all      | All facilities excluding "mark"      |

In addition, logging can be selectively enabled for some specific routing components. For more information, refer to Enabling and disabling logging for specific features (*page 198*).

# Log destinations

When logging is enabled, system log messages are always written to the messages file in the **/var/log** directory of the local file system. In addition, system logs can be sent to the console, a named file in the local file system, a server running the syslogd utility (that is, a syslog server), or the terminal session of one or more specific users.

- To direct syslog messages to the console, use the system syslog console command.
- To direct syslog messages to a named file in the local file system, use the system syslog file command.
- To direct syslog messages to a remote machine running the syslogd utility, use the system syslog host command.
- To direct syslog messages to the terminal of a specific user, multiple users, or all users logged in to the routing platform, use the system syslog user command.

# Log file locations and archiving

Messages are written either to the main log file (the default) or a file that you specify. User-defined log files are written to the /var/log/user directory under the user-specified file name.

The system uses standard UNIX log rotation to prevent the file system from filling with log files. When log messages are written to a file, the system writes up to 250 KB of log messages into the *logfile* file, where *logfile* is either the main log file or a name you have assigned to a user-defined file. When the log file reaches its maximum size, the system closes it and compresses it into an archive file. The archive file is named *logfile*.

At this point, the logging utility opens a new log file and begins to write system messages to it. When the new log file is full, the first archive file is renamed *logfile*.2.gz and the new archive file is named *logfile*.1.gz.

The system archives log files in this way until a maximum number of log files exist. By default, the maximum number of archive files is five (that is, up to *logfile*.5.gz), where *logfile*.1.gz always represents the most recent file. After the fifth file, the oldest archive log file is deleted as it is overwritten by the next oldest file.

To change the properties of log file archiving, configure the system syslog archive node with the following parameters.

- Use the size parameter to specify the maximum size of each archive log file.
- Use the files parameter to specify the maximum number of archive files to be maintained.

# Log severities

Log messages generated by the AT&T Vyatta vRouter are associated with one of the following levels of severity.

# Table 45: Syslog message severities

| Severity | Meaning                                                                                                    |
|----------|----------------------------------------------------------------------------------------------------|
| emerg    | Emergency. A general system failure or other serious failure has occurred, such that the system is unusable.                                                                                            |
| alert    | Alert. Immediate action is required to prevent the<br>system from becoming unusable; for example,<br>because a network link has failed or the database<br>has become compromised.                       |
| crit     | Critical. A critical condition exists, such as resource<br>exhaustion—for example, the system is out of<br>memory, CPU processing thresholds are being<br>exceeded, or a hardware failure has occurred. |
| err      | Error. An error condition has occurred, such as<br>a failed system call. However, the system is still<br>functioning.                                                                                   |
| warning  | Warning. An event has occurred that has the<br>potential to cause an error, such as invalid<br>parameters being passed to a function. This<br>situation should be monitored.                            |
| notice   | Notice. A normal but significant event has occurred,<br>such as an unexpected event. It is not an error, but<br>could potentially require attention.                                                    |
| info     | Informational. Normal events of interest are being reported as they occur.                                                                                                    |
| debug    | Debugging level. Trace-level information is being provided.                                                                                                    |

# Caution:

Risk of service degradation. Debugging severity is resource intensive. Setting logging levels to Debug can affect performance.

# Logging configuration example

The following table shows how to create a log file that captures kernel-related alerts of critical and higher severity.

To create a log file to capture kernel-related critical alerts, perform the following steps in configuration mode.

| Step                                                                                                    | Command                                                                                   |
|----------------------------------------------------------------------------------------------------|-------------------------------------------------------------------------------------------|
| Create a log file called <b>kernel-log</b> and log kernel-<br>related messages of critical and higher severity. | <pre>vyatta@R1# set system syslog file kernel-log facility kern level crit</pre>          |
| Commit the configuration.                                                                                       | vyatta@R1# commit<br>Restarting system log daemon<br>vyatta@R1#                           |
| Verify the configuration.                                                                                       | <pre>vyatta@R1# show system syslog file kernel-log facility kern {     level crit }</pre> |

## Table 46: Creating a log file to capture kernel-related alerts of critical and higher severity

The show log file *kernel-log* command can then be used in operational mode to display the contents of the *kernel-log* log file.

# Enabling and disabling logging for specific features

Some features of the AT&T Vyatta vRouter—for example, BGP, OSPF, and IPsec VPN—produce feature-specific log messages that can be enabled and disabled within the configuration node for that feature. When you enable logging for a system feature, the log messages are sent to whatever destinations are configured for syslog.

By default, log messages are sent to the main log file. You can configure syslog to send log messages to a file you specify in the /var/log/user directory.

# Overriding the host syslog logging facility for log entries

The system syslog configuration on an AT&T Vyatta vRouter provides the capability to send log entries to a host system. You can designate which log entries are sent by specifying the facility and log level by using the set system syslog host <host> facility <facility> level <level> (page 210) command. You can use this command multiple times to specify different facility values for the log entries sent to the specified host.

You can also configure a facility override value that replaces the facility fields in all log entries sent to a specified host. For example, you can specify multiple facility values for a set of log entries sent by the AT&T Vyatta vRouter to a log host. Before sending the entries to the host, the facility values are replaced with the override value. When the host receives these log entries, their facility field value is designated by the facility override value.

## Note:

A facility override only affects log entries sent to a host and does not affect entries set to a user, console, or file.

A facility override is specific to a host. Different hosts can have different override values.

The following example provides a configuration of multiple host syslog logging facilities with a facility overrride.

| Step                                                                                                    | Command                                                                                                    |
|----------------------------------------------------------------------------------------------------|----------------------------------------------------------------------------------------------------|
| Specify the facilities messages that are sent to a host.                                                   | <pre>vyatta@R1# set system syslog host 10.10.10.10 facility auth level crit vyatta@R1# set system syslog host 10.10.10.10 facility user level err</pre>                                               |
| Specify the facility override value that replaces the facility values of the log entries sent to the host. | vyatta@R1# set system syslog host 10.10.10.10<br>facility-override local7                                                                                                    |
| Commit the configuration.                                                                                  | vyatta@R1# commit                                                                                                    |
| Verify the configuration.                                                                                  | <pre>vyatta@R1#show system syslog<br/>syslog {<br/>host 10.10.10.10 {<br/>facility auth {<br/>level crit<br/>}<br/>facility user {<br/>level err<br/>}<br/>facility-override local7<br/>}<br/>}</pre> |

# Configuring rate limiting for syslog logging

You can use the following commands to enable and configure rate limiting for syslog logging. These commands let you set the burst count, which specifies the maximum number of messages that a process can log during a logging interval, and the logging interval.

- system syslog rate-limit burst (*page 212*) Limits the number of messages that a process can log during a logging interval
- system syslog rate-limit interval (page 213) Sets the logging interval for processes

# **Enabling and disabling rate limiting**

To enable rate limiting for syslog logging, you must configure the burst count, logging interval, or both.

If you configure only the burst count, the logging interval is 5 seconds (default). For example, if you set the burst count to 300, a process can log up to 300 messages every 5 seconds. The system discards extra messages and adds a syslog entry to that effect.

If you configure only the logging interval, the burst count is 200 (default). For example, if you set the interval to 20 seconds, a process can log up to 200 messages every 20 seconds. The system discards extra messages and adds a syslog entry to that effect.

If you configure the logging interval and burst count, the system enforces the configured limits. For example, if you set the burst count to 250 and the logging interval to 10 seconds, a process can log up to 250 messages every 10 seconds. The system discards extra messages and adds a syslog entry to that effect.

The system enforces syslog rate limiting on a single-process basis. For example, if the burst count is 200 and the logging interval is 10 seconds, each process running on the system can log up to 200 messages during the 10-second interval.

To disable rate limiting, use the **delete system syslog rate-limit** command. When rate limiting is disabled, there are no limits on the number of messages that a process can log.

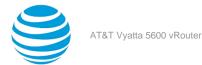

# Configuring the burst count

To limit the number of messages that a process can log during an interval to 250, perform the following steps in configuration mode.

| Step                      | Command                                                                              |
|---------------------------|--------------------------------------------------------------------------------------|
| Set the burst count.      | vyatta@vyatta# set system syslog rate-limit<br>burst 250                             |
| Commit the configuration. | vyatta@vyatta# commit                                                                |
| Verify the configuration. | <pre>vyatta@vyatta# show system syslog rate-limit rate-limit {     burst 250 }</pre> |

# Configuring the logging interval

To set the logging interval to 10 seconds, perform the following steps in configuration mode.

| Step                      | Command                                                                                |
|---------------------------|----------------------------------------------------------------------------------------|
| Set the logging interval. | vyatta@vyatta# set system syslog rate-limit<br>interval 10                             |
| Commit the configuration. | vyatta@vyatta# commit                                                                  |
| Verify the configuration. | <pre>vyatta@vyatta# show system syslog rate-limit rate-limit {     interval 10 }</pre> |

# Configuring the burst count and logging interval

To set the burst count to 300 messages and logging interval to 15 seconds, perform the following steps in configuration mode.

| Step                      | Command                                                    |
|---------------------------|------------------------------------------------------------|
| Set the burst count.      | vyatta@vyatta# set system syslog rate-limit<br>burst 300   |
| Set the logging interval. | vyatta@vyatta# set system syslog rate-limit<br>interval 15 |
| Commit the configuration. | vyatta@vyatta# commit                                      |

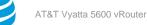

| Step                      | Command                                                                                              |
|---------------------------|----------------------------------------------------------------------------------------------------|
| Verify the configuration. | <pre>vyatta@vyatta# show system syslog rate-limit rate-limit {     burst 300     interval 15 }</pre> |

# Logging all user commands

You can configure the syslog system to log all commands that a user runs to a local or remote syslog destination.

The syslog system uses specific values of the following attributes to identify user-command log entries:

- Facility: Log entries for user commands have a facility value of local5.
- Severity level: Log entries for user commands have a severity level of info.

To log user commands, configure the syslog system to send log entries with a local5 facility and info severity level to a local or remote syslog destination. A local destination is a user-defined file. A remote destination is a syslog server.

The following example shows how to configure the syslog system to log user commands to the /var/log/user/ cmds.log file.

| Step                                                                                                    | Command                                                                                                    |
|----------------------------------------------------------------------------------------------------|----------------------------------------------------------------------------------------------------|
| Configure the system to send user-command log<br>entries to the cmds.log file. If not present, this<br>command creates the cmds.log file in the /var/log/<br>user directory.                                                                                                    | <pre>vyatta@vyatta# set system syslog file   cmds.log facility local5 level info</pre>                             |
| <b>Note:</b> For security reasons, the system restricts user-defined files to the /var/log/ user directory, which is why this commands requires only the filename (in this example, cmds.log) and not the path. If the filename includes the path, this command returns an error. |                                                                                                    |
| Commit the configuration.                                                                                                    | vyatta@vyatta# commit                                                                                              |
| Verify the configuration.                                                                                                    | <pre>vyatta@vyatta# show system syslog file file cmds.log {     facility local5 {         level info     } }</pre> |

The following example shows entries from the cmds.log file.

2017-01-17T17:13:19.876844+00:00 localhost -vbash[3392]: HISTORY: PID=3392 UID=1000 configure 2017-01-17T17:15:06.544493+00:00 localhost vbash[3641]: HISTORY: PID=3641 UID=1000 set protocols rip interface lo 2017-01-17T17:16:10.351281+00:00 localhost vbash[3641]: HISTORY: PID=3641 UID=1000 set protocols ospf 2017-01-17T17:16:33.016625+00:00 localhost vbash[3641]: HISTORY: PID=3641 UID=1000 set protocols ospf log lsa all 2017-01-17T17:17:11.450432+00:00 localhost vbash[3641]: HISTORY: PID=3641 UID=1000 commit

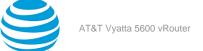

The following example shows how to configure the syslog system to log user commands to the syslog server at 192.168.1.2.

| Step                                                                                       | Command                                                                                                    |
|--------------------------------------------------------------------------------------------|----------------------------------------------------------------------------------------------------|
| Configure the system to send user-command log entries to the syslog server at 192.168.1.2. | <pre>vyatta@vyatta# set system syslog host 192.168.1.2 facility local5 level info</pre>                                   |
| Commit the configuration.                                                                  | vyatta@vyatta# commit                                                                                                    |
| Verify the configuration.                                                                  | <pre>vyatta@vyatta# show system syslog host<br/>host 192.168.1.2 {<br/>facility local5 {<br/>level info<br/>}<br/>}</pre> |

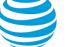

# Logging Commands

# delete log file

Deletes a user-defined log file, including all its archive files.

## Syntax:

delete log file *file-name* 

## file-name

A user-defined log file in the /var/log/user directory.

# **Operational mode**

Use this command to delete a user-defined log file.

User-defined log files are created in the /var/log/user directory. When you enter this command, the specified file and all associated archive files are deleted from this directory.

Note that deleting the user-defined log file does not stop the system from logging events. If you use this command while the system is logging events, old log events are deleted, but events after the delete operation are recorded in the new file. To delete the file altogether, first disable logging to the file by using the system syslog (*page 204*), and then delete it.

# show log

Displays the contents of a log file or files.

## Syntax:

```
show log [ all | authorization | directory | file file-name | tail [ lines ] | component ]
```

## all

Displays the contents of all master log files.

authorization

Displays all authorization attempts.

directory

Displays a listing of all user-defined log files.

file *file-name* 

Displays the contents of the specified user-defined log file.

tail

Displays the last 10 lines of the system log.

# lines

The number of lines that **tail** displays at the end of the system log.

## component

A specific system component. The component is any of the following:

- dhcp—Displays the log for dhcp
- dns—Displays the log for dns
- firewall—Displays the log for firewall
- https—Displays the log for https
- image—Displays the log from an image
- nat—Displays the log for nat
- openvpn—Displays the log for openvpn
- snmp—Displays the log for snmp
- vpn—Displays the log for vpn
- vrrp—Displays the log for vrrp

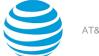

#### **Operational mode**

Use this command to display the contents of a log file or files.

When used with no option, this command displays the contents of the main system log, which is the default log to which the system writes syslog messages.

When used with the authorization option, this command displays all authorization attempts.

When used with the directory option, this command displays a list of all user-defined log files. Syslog messages can be written to these or the main system log file. User-specified log files are defined by using the system syslog file <filename> facility <facility> level <level> (page 208).

When filefile-name is specified, this command displays the contents of the specified user-defined log file.

When used with the tail option, this command displays the last 10 lines of the system log file and continues to display log messages as they are added to the log file. This command can be interrupted by using <Ctrl+C>.

When *lines* is specified, the last *lines* lines of the system log are to be displayed.

When *component* is specified, log messages that relate to that component are displayed.

# show log image <image-name>

Displays the contents of a log file or files on an image other than the currently active image.

## Syntax:

show log image image-name [ all | authorization | directory | file file-name | tail [ lines ] ]

When used with no option, this command displays the contents of the main system log. The system writes syslog messages to this default log.

a11

Displays the contents of all master log files for the specified image.

Displays all authorization attempts for the specified image. directory

authorization

Displays a listing of all user-defined log files for the specified image.

file *file-name* 

Displays the contents of the specified user-defined log file for the specified image.

tail

Displays the last 10 lines of the system log for the specified image.

lines

The number of lines to be displayed. If not specified, 10 lines are displayed.

#### **Operational mode**

Use this command to display the contents of a log file or files on an image other than the currently active image.

# system syslog

Configures the syslog utility of the system.

Syntax: set system syslog

Syntax: delete system syslog

Syntax: show system syslog

**Configuration mode** 

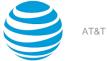

```
system {
    syslog {
    }
}
```

Use this command to configure the syslog utility of the system.

Using this command, you can set the destinations for log messages from different routing components (facilities) and specify what severity level of message should be reported for each facility.

Log messages generated by the AT&T Vyatta vRouter are associated with one of the following levels of severity.

## Table 47: Syslog message severities

| Severity | Meaning                                                                                                    |
|----------|----------------------------------------------------------------------------------------------------|
| emerg    | Emergency. A general system failure or other serious failure has occurred, such that the system is unusable.                                                                                            |
| alert    | Alert. Immediate action is required to prevent the<br>system from becoming unusable; for example,<br>because a network link has failed or the database<br>has become compromised.                       |
| crit     | Critical. A critical condition exists, such as resource<br>exhaustion—for example, the system is out of<br>memory, CPU processing thresholds are being<br>exceeded, or a hardware failure has occurred. |
| err      | Error. An error condition has occurred, such as<br>a failed system call. However, the system is still<br>functioning.                                                                                   |
| warning  | Warning. An event has occurred that has the<br>potential to cause an error, such as invalid<br>parameters being passed to a function. This<br>situation should be monitored.                            |
| notice   | Notice. A normal but significant event has occurred,<br>such as an unexpected event. It is not an error, but<br>could potentially require attention.                                                    |
| info     | Informational. Normal events of interest are being reported as they occur.                                                                                                    |
| debug    | Debugging level. Trace-level information is being provided.                                                                                                    |

The AT&T Vyatta vRouter supports the following standard syslog facilities.

# **Table 48: Syslog facilities**

| Facility | Description                      |
|----------|----------------------------------|
| auth     | Authentication and authorization |
| authpriv | Nonsystem authorization          |

| Facility | Description                          |
|----------|--------------------------------------|
| cron     | Cron daemon                          |
| daemon   | System daemons                       |
| kern     | Kernel                               |
| lpr      | Line printer spooler                 |
| mail     | Mail subsystem                       |
| mark     | Time stamp                           |
| news     | USENET subsystem                     |
| security | Security subsystem                   |
| syslog   | System logging                       |
| user     | Application processes                |
| ииср     | UUCP subsystem                       |
| local0   | Local facility 0 (unused)            |
| local1   | Local facility 1 (unused)            |
| local2   | Local facility 2 (unused)            |
| local3   | Local facility 3 (unused)            |
| local4   | Local facility 4 (unused)            |
| local5   | Local facility 5 (user commands)     |
| local6   | Local facility 6 (data plane)        |
| local7   | Local facility 7 (routing protocols) |
| all      | All facilities excluding "mark"      |

Messages are written either to the main log file (the default) or a file that you specify. User-defined log files are written to the /var/log/user directory under the user-specified file name.

The system uses standard UNIX log rotation to prevent the file system from filling with log files. When log messages are written to a file, the system writes up to 250 KB of log messages into the *logfile* file, where *logfile* is either the main log file or a name you have assigned to a user-defined file. When the log file reaches its maximum size, the system closes it and compresses it into an archive file. The archive file is named *logfile*.1.gz.

At this point, the logging utility opens a new log file and begins to write system messages to it. When the new log file is full, the first archive file is renamed *logfile*.2.gz and the new archive file is named *logfile*.1.gz.

The system archives log files in this way until a maximum number of log files exist. By default, the maximum number of archive files is 5 (that is, up to *logfile*.5.gz), where *logfile*.1.gz always represents the most recent file. After the fifth file, the oldest archive log file is deleted as it is overwritten by the next oldest file.

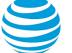

To change the properties of log file archiving, configure the **system syslog archive** node with the following parameters.

- Use the size parameter to specify the maximum size of each archive log file.
- Use the files parameter to specify the maximum number of archive files to be maintained.

Use the set form of this command to create the syslog configuration.

Use the delete form of this command to remove the syslog configuration.

Use the show form of this command to view the syslog configuration.

# system syslog console facility <facility > level <level>

Specifies which messages are sent to the console.

#### Syntax:

set system syslog console facility facility level level

#### Syntax:

delete system syslog console facility [ facility [ level ] ]

#### Syntax:

show system syslog console facility [ facility [ level ] ]

#### facility

Multi-node. The kinds of messages that are sent to the console. Refer to "Usage Guidelines" for the system syslog command for supported facilities.

You can send the log messages of multiple facilities to the console by creating multiple facility configuration nodes within the console node.

#### level

The minimum severity level of log message that are reported to the console. The level is any of emerg, alert, crit, err, warning, notice, info, or debug. Refer to "Usage Guidelines" for the system syslog command for the meanings of these levels.

By default, messages of err severity are logged to the console.

# Configuration mode

Use this command to specify which messages are sent to the console.

Use the set form of this command to specify which messages are sent to the console.

Use the delete form of this command to restore the default console message configuration.

Use the show form of this command to display the configuration of console messages.

# system syslog file <filename> archive

Specifies the settings for log file archiving of a user-defined log file.

#### Syntax:

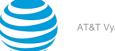

set system syslog file filename archive { files files | size size }

#### Syntax:

delete system syslog file filename archive { files | size }

#### Syntax:

show system syslog file filename archive { files | size }

#### filename

Multi-node. A file to which the specified log messages are written. A file name can include numbers, letters, and hyphens (-). Full path specifications are not accepted.

You can send log messages to multiple files by creating multiple file configuration nodes.

## files

The maximum number of archive files that are maintained for this log file. After the maximum number has been reached, logs are rotated with the oldest file being overwritten. The default maximum number is 10.

size

The maximum size in bytes of archive files for this log file. After the maximum has been reached, the file is closed and archived in compressed format. The default maximum size is 1 MB.

#### **Configuration mode**

```
system {
    syslog {
        file filename{
            archive {
               files files
               size size
            }
        }
}
```

Use this command to specify settings for log file archiving of a user-defined log file.

Use the set form of this command to specify settings for log file archiving of a user-defined log file.

Use the delete form of this command to restore the default archiving configuration for a user-defined log file.

Use the show form of this command to display the configuration of the user-defined log file archiving.

# system syslog file <filename> facility <facility> level <level>

Specifies which messages are sent to a user-defined log file.

#### Syntax:

set system syslog file filename facility facility level level

#### Syntax:

delete system syslog file filename facility [ facility [ level ] ]

#### Syntax:

show system syslog file filename facility [ facility [ level ] ]

#### filename

Multi-node. A file to which the specified log messages are written. A file name can include numbers, letters, and hyphens (-). Full path specifications are not accepted.

You can send log messages to multiple files by creating multiple file configuration nodes.

## facility

Multi-node. The kinds of messages that are sent to the user-defined log file. Please see the Usage Guidelines in system syslog command for supported logging facilities.

You can send the log messages of multiple facilities to this log file by creating multiple facility configuration nodes within the file configuration node.

level

The minimum severity level of log message that are reported. The level is any of emerg, alert, crit, err, warning, notice, info, or debug. Refer to "Usage Guidelines" for the system syslog command for the meanings of these levels.

By default, messages of warning severity are logged to the file.

The AT&T Vyatta vRouter supports the sending of log messages to the main system log file, the console, a remote host, a user-specified file, or a user account.

#### **Configuration mode**

Use this command to specify which messages are sent to a user-defined log file.

Use the set form of this command to specify which messages are sent to a user-defined log file.

Use the delete form of this command to restore the default message configuration for a user-defined log file.

Use the show form of this command to display the configuration for user-defined log file messages.

# system syslog global archive

Specifies the settings for log file archiving of the main system log file.

## Syntax:

```
set system syslog global archive { files files | size size }
```

## Syntax:

```
delete system syslog global archive { files | size }
```

# Syntax:

```
show system syslog global archive { files | size }
```

# files

The maximum number of archive files that are maintained for the main system log file. After the maximum has been reached, logs are rotated with the oldest file being overwritten. The default maximum number is 10.

#### size

The maximum size in bytes of archive files for the main system log file. After the maximum has been reached, the file is closed and archived in compressed format. The default maximum size is 1 MB.

## **Configuration mode**

```
system {
    syslog {
        global {
            archive {
               files files
```

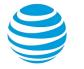

```
size size
}
}
}
```

Use this command to specify the settings for log file archiving of the main system log file. Use the set form of this command to specify the settings for log file archiving of the main system log file. Use the delete form of this command to restore the default configuration for log file archiving. Use the show form of this command to display the configuration for log file archiving.

# system syslog global facility <facility > level <level>

Specifies which messages are sent to the main system log file.

## Syntax:

}

set system syslog global facility facility level level

## Syntax:

delete system syslog global facility [ facility [ level ] ]

## Syntax:

show system syslog global facility [ facility [ level ] ]

#### facility

Multi-node. The kinds of messages that are sent to the main system log file. Refer to "Usage Guidelines" for the system syslog command for supported facilities.

You can send the log messages of multiple facilities to the main system log file by creating multiple facility configuration nodes within the global node.

#### level

The minimum severity level of log message that are reported. The level is any of emerg, alert, crit, err, warning, notice, info, or debug. Refer to "Usage Guidelines" for the system syslog command for the meanings of these levels.

By default, messages of warning severity are logged to the main system log file.

## Configuration mode

Use this command to specify which messages are sent to the main system log file.

Use the set form of this command to specify which messages are sent to the main system log file. Use the delete form of this command to restore the default configuration for the main system log file. Use the show form of this command to display the configuration for the main system log file.

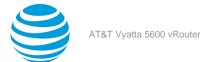

# system syslog host <hostname> facility <facility> level <level>

Specifies which messages are sent to the remote syslog server.

#### Syntax:

set system syslog host hostname facility facility level level

#### Syntax:

delete system syslog host hostname facility [ facility [ level ] ]

#### Syntax:

show system syslog host hostname facility [ facility [ level ] ]

#### hostname

Leaf-list. An IP address or a host name. The host must be running the syslog protocol. A host name can include numbers, letters, hyphens (-), and such other commonly used characters. The IP address must follow one of the addressing standards: *X.X.X.X* or [*x:x:x:x:x:X*]. All host formats may have a :port suffix. The IPv6 address must be enclosed in square brackets ([]) to delimit the address and port.

You can send log messages to multiple hosts by creating multiple host configuration nodes.

#### facility

Leaf-list. The kinds of messages that are sent to the host. See Usage Guidelines (*page 205*) for the system syslog command for supported logging facilities.

You can send the log messages of multiple facilities to a host by creating multiple facility configuration nodes within the host configuration node.

#### level

The minimum severity level of log message that are reported. The level is any of emerg, alert, crit, err, warning, notice, info, or debug. Refer to "Usage Guidelines" for the system syslog command for the meanings of these levels.

By default, messages of err severity are logged to hosts.

#### **Configuration mode**

Use this command to specify which messages are sent to the remote syslog server.

Use the set form of this command to specify which messages are sent to the remote syslog server.

Use the delete form of this command to restore the default file message configuration for the remote syslog server log.

Use the **show** form of this command to display the configuration for the remote syslog server.

# system syslog host <hostname> facility-override <facility>

Defines the facility override value that replaces the facility fields for all log entries sent to the specified host.

#### Syntax:

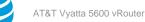

set system syslog host hostname facility-override facility

## Syntax:

delete system syslog host hostname facility-override

#### Syntax:

show system syslog [ host hostname facility-override [ facility ] ]

#### hostname

An IP address or a host name configured with system syslog host <hostname> facility <facility> level <level> (page 211).

#### facility

The overrride facility value that replaces the facility fields for all log entries to the specified host messages. See Usage Guidelines (*page 205*) for the system syslog command lists the supported logging facilities.

## **Configuration mode**

```
system {
    syslog {
        host hostname {
            facility-override facility
        }
    }
}
```

A facility override only affects log entries sent to a host and does not affect entries set to a user, console, or file.

A facility override is specific to a host. Different hosts can have different override values.

Use the set form of this command to define the facility override value for all log entries sent to the specified host.

Use the delete form of this command to restore the default facility values for the log entries sent to the specified host.

Use the **show** form of this command to display the configuration for the facility override configuation.

# system syslog rate-limit burst

Sets the burst count, that is, the maximum number of messages that a process can add to syslog during a logging interval.

#### Syntax:

```
set system syslog rate-limit burst number-of-log-entries
```

#### Syntax:

delete system syslog rate-limit burst

#### Syntax:

show system syslog rate-limit burst

#### number-of-log-entries

The burst count, a number that ranges from 1 through 4294967295 (4,294,967,295).

## **Configuration mode**

```
system {
    syslog {
        rate-limit{
            burst number-of-log-entries
        }
```

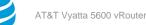

} }

Use this command to set the burst count. The system discards the extra messages that exceed the burst count and adds a syslog entry to that effect. To set the logging interval, refer to system syslog rate-limit interval (*page 213*). For more information about rate limiting for syslog logging, refer to Configuring rate limiting for syslog logging (*page 199*).

Use the set form of this command to set the burst count.

Use the delete form of this command to reset the burst count to 200 messages (default).

**Note:** If the interval for syslog logging is not configured, using the delete form of this command disables syslog rate liming; there are no limits on how many messages a process can log.

Use the show form of this command to display the burst count.

# system syslog rate-limit interval

Sets the interval (in seconds) during which the system allows a process to log as many as the maximum number of messages that is specified by the burst count parameter for syslog logging.

#### Syntax:

set system syslog rate-limit interval logging-interval

## Syntax:

delete system syslog rate-limit interval

#### Syntax:

show system syslog rate-limit interval

#### logging-interval

The interval (in seconds) during which a process can log as many as the maximum number of messages that is specified by the burst count parameter for syslog logging. The interval ranges from 1 through 4294967295 seconds (4,294,967,295).

## **Configuration mode**

```
system {
    syslog {
        rate-limit{
            interval logging-interval
        }
    }
}
```

Use this command to set the syslog logging interval. To set the maximum number of messages that a process can log during a logging interval, refer to system syslog rate-limit interval (*page 213*). For more information about rate limiting for syslog logging, refer to Configuring rate limiting for syslog logging (*page 199*).

Use the set form of this command to set the logging interval.

Use the delete form of this command to reset the logging interval to 5 seconds (default).

**Note:** If the burst count for syslog logging is not configured, using the delete form of this command disables syslog rate liming; there are no limits on how many messages a process can log.

Use the show form of this command to display the configured logging interval.

# system syslog user <userid> facility <facility> level <level>

Specifies which messages are sent to the terminal of a user.

## Syntax:

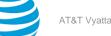

set system syslog user userid facility facility level level

#### Syntax:

delete system syslog user userid facility [ facility [ level ] ]

#### Syntax:

show system syslog user userid facility [ facility [ level ] ]

#### userid

Multi-node. A user ID.

You can send log messages to multiple users by creating multiple user configuration nodes.

#### facility

Multi-node. The kinds of messages that are sent to the user. Refer to "Usage Guidelines" for the system syslog command for supported logging facilities.

You can send the log messages of multiple facilities to a user account by creating multiple facility configuration nodes within the user configuration node.

## level

The minimum severity level of log message that are reported to the user. The level is any of emerg, alert, crit, err, warning, notice, info, or debug. Refer to "Usage Guidelines" for the system syslog command for the meanings of these levels.

By default, messages of err severity are logged to the terminal of the user.

## **Configuration mode**

Use this command to specify which messages are sent to the terminal of a user.

Use the set form of this command to specify which messages are sent to the terminal of a user.

Use the delete form of this command to restore the default configuration of terminal messages for a user.

Use the show form of this command to display the configuration of terminal messages for a user.

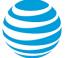

# Loopback and Data Plane Interfaces

Following are the supported formats of the interface name:

- 1o or 1onThe name of a loopback interface, where n ranges from 1 through 99999.
- dpxpypz—The name of a data plane interface, where
  - dpx specifies the data plane identifier (ID). Currently, only dp0 is supported.
  - py specifies a physical or virtual PCI slot index (for example, p129).
  - pz specifies a port index (for example, p1). For example, dp0p1p2, dp0p160p1, and dp0p192p1.
- dpxemy—The name of a data plane interface on a LAN-on-motherboard (LOM) device that does not have a
  PCI slot, where emy specifies an embedded network interface number (typically, a small number). For example,
  dp0em3.
- dpxsy—The name of a data plane interface in a system in which the BIOS identifies the network interface card to reside in a particular physical or virtual slot *y*, where *y* is typically a small number. For example, for the dp0s2 interface, the BIOS identifies slot 2 in the system to contain this interface.
- dpxPnpypz—The name of a data plane interface on a device that is installed on a secondary PCI bus, where Pn specifies the bus number. You can use this format to name data plane interfaces on large physical devices with multiple PCI buses. For these devices, it is possible to have network interface cards installed on different buses with these cards having the same slot ID. The value of n must be an integer greater than 0. For example, dp0P1p162p1 and dp0P2p162p1.

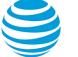

# VRF support

# VRF support for RADIUS authentication

RADIUS must run on a single routing instance. If you configure a RADIUS server without specifying the routing instance, the RADIUS server starts in the default routing instance. If you specify a nondefault routing instance, you must verify that all servers configured for AAA with the RADIUS server are accessible by way of the same routing instance.

The following examples show excerpts of RADIUS configurations that use these values:

- routing instance = BLUE
- radius-server-address = 42.42.42.42
- secret-code = secured
- port-no = 1820
- timeout = 2

The following example shows how to configure RADIUS for the default routing instance.

The following example shows the same configuration sequence for the BLUE routing instance.

```
vyatta@R1# set routing routing-instance BLUE system login radius-server 42.42.42.42
vyatta@R1# set routing routing-instance BLUE system login radius-server 42.42.42.42 secret secured
vyatta@R1# set routing routing-instance BLUE system login radius-server 42.42.42.42 port 1820
vyatta@R1# set routing routing-instance BLUE system login radius-server 42.42.42.42 timeout 2
vyatta@R1# commit
vyatta@R1# run show configuration
vyatta@R1# routing {
        routing-instance BLUE {
                system {
                        login {
                                radius-server 42.42.42.42 {
                                        secret secured
                                        port 1820
                                        timeout 2
                                }
                        }
                }
        }
}
```

For more information about RADIUS and configuring RADIUS, see AT&T Vyatta Network Operating System Basic System Configuration Guide.

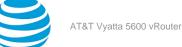

# VRF support for file transfer client connections

The AT&T Vyatta vRouter uses FTP that contains several commands. If the network configuration supports VRF, the syntax for each command includes optional VRF parameters. The optional VRF parameters specify the non-default VRF that is used when running the command.

FTPs used in commands that support non-default VRFs must access servers on non-default VRFs. Therefore, commands that support non-default VRF also must also be aware of the VRF parameter that is used in the configuration.

For example, a customer may have vRouter images stored on a server in the non-default VRF; so, the add system image command must be able to download from that server. The add system image command sytax consists of the routing instance parameter that specifies the non-default VRF that is used. The command follows:

```
vyatta@R1# add system image { iso-filename | [routing-instance <ri-name>] iso-URL [ username
  username password password ] }
```

An example of a routing instance follows:

vyatta@R1# add system image routing-instance red http://1.2.3.4/images/vrouter.iso

# **Command support for VRF routing instances**

VRF allows an AT&T Vyatta vRouter to support multiple routing tables, one for each VRF routing instance. Some commands in this guide support VRF and can be applied to particular routing instances.

Use the guidelines in this section to determine correct syntax when adding VRF routing instances to commands. For more information about VRF, refer to AT&T Vyatta Network Operating System Basic Routing Configuration Guide. This guide includes an overview of VRF, VRF configuration examples, information about VRF-specific features, and a list of commands that support VRF routing instances.

# Adding a VRF routing instance to a Configuration mode command

For most Configuration mode commands, specify the VRF routing instance at the beginning of a command. Add the appropriate VRF keywords and variable to follow the initial action (set, show, or delete) and before the other keywords and variables in the command.

## Example: Configuration mode example: syslog

The following command configures the syslog logging level for the specified syslog host. The command does not include a VRF routing instance, so the command applies to the default routing instance.

```
vyatta@R1# set system syslog host 10.10.10.1 facility all level debug
vyatta@R1# show system syslog
syslog {
    host 10.10.10.1 {
        facility all {
            level debug
        }
    }
}
```

The following example shows the same command with the VRF routing instance (GREEN) added. Notice that **routing routing-instance GREEN** has been inserted between the basic action (**set** in the example) and the rest of the command. Most Configuration mode commands follow this convention.

```
vyatta@R1# set routing routing-instance GREEN system syslog host 10.10.10.1 facility all
level debug
vyatta@R1# show routing
routing {
    routing-instance GREEN {
        system {
```

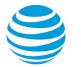

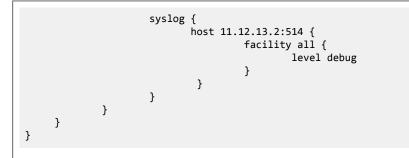

## Example: Configuration mode example: SNMP

Some features, such as SNMP, are not available on a per-routing instance basis but can be bound to a specific routing instance. For these features, the command syntax is an exception to the convention of specifying the routing instance at the beginning of Configuration mode commands.

The following example shows how to configure the SNMPv1 or SNMPv2c community and context for the RED and BLUE routing instances. The first two commands specify the RED routing instance as the context for community A and BLUE routing instance as the context for community B. The subsequent commands complete the configuration.

For more information about configuring SNMP, refer to AT&T Vyatta Network Operating System Remote Management Configuration Guide.

```
vyatta@R1# set service snmp community commA context RED
vyatta@R1# set service snmp community commB context BLUE
vyatta@R1# set service snmp view all oid 1
vyatta@R1# set service snmp community commA view all
vyatta@R1# set service snmp community commB view all
vyatta@R1# show service snmp community
 community commA {
        context RED
        view all
 }
 community commB {
        context BLUE
        view all
 }
[edit]
vyatta@vyatta#
```

## Adding a VRF routing instance to an Operational mode command

The syntax for adding a VRF routing instance to an Operational mode command varies according to the type of command parameters:

- If the command does not have optional parameters, specify the routing instance at the end of the command.
- If the command has optional parameters, specify the routing instance after the required parameters and before the optional parameters.

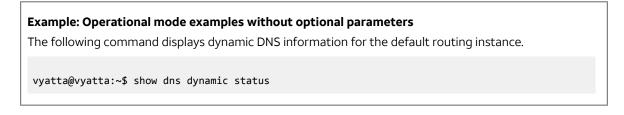

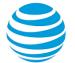

The following command displays the same information for the specified routing instance (GREEN). The command does not have any optional parameters, so the routing instance is specified at the end of the command.

vyatta@vyatta:~\$ show dns dynamic status routing-instance GREEN

#### Example: Operational mode example with optional parameters

The following command obtains multicast path information for the specified host (10.33.2.5). A routing instance is not specified, so the command applies to the default routing instance.

vyatta@vyatta:~\$ mtrace 10.33.2.5 detail

The following command obtains multicast path information for the specified host (10.33.2.5) and routing instance (GREEN). Notice that the routing instance is specified before the optional **detail** keyword.

vyatta@vyatta:~\$ mtrace 10.33.2.5 routing-instance GREEN detail

## Example: Operational mode example output: SNMP

The following SNMP **show** commands display output for routing instances.

| Routing Instance SNMP A                                                                                                    |                                            | ening on T                                  |                 | g neque      |          |                   |
|----------------------------------------------------------------------------------------------------|--------------------------------------------|---------------------------------------------|-----------------|--------------|----------|-------------------|
| Routing-Instance                                                                                                    |                                            |                                             |                 |              |          |                   |
| RED                                                                                                    | <br>5                                      |                                             |                 |              |          |                   |
| RED                                                                                                    | 5                                          |                                             |                 |              |          |                   |
| vyatta@vyatta:~\$ show s                                                                                                    | nmn community                              | -manning                                    |                 |              |          |                   |
| SNMPv1/v2c Community/Co                                                                                                    |                                            | 0                                           |                 |              |          |                   |
| Community                                                                                                    | Context                                    |                                             |                 |              |          |                   |
|                                                                                                    |                                            |                                             |                 |              |          |                   |
| commA                                                                                                    | 'RED'                                      |                                             |                 |              |          |                   |
| commB                                                                                                    | 'BLUE'                                     |                                             |                 |              |          |                   |
| deva                                                                                                    | 'default                                   |                                             |                 |              |          |                   |
|                                                                                                    |                                            |                                             |                 |              |          |                   |
| vyatta@vyatta:~\$ show s<br>SNMPv1/v2c Trap-targets                                                                                       |                                            | get                                         |                 |              |          |                   |
| vyatta@vyatta:~\$ show s<br>SNMPv1/v2c Trap-targets<br>Trap-target                                                                        |                                            | Routing-                                    | Instance C      |              | -        |                   |
| SNMPv1/v2c Trap-targets<br>Trap-target                                                                                                    | :<br>Port                                  | Routing-                                    |                 |              | -        |                   |
| SNMPv1/v2c Trap-targets<br>Trap-target<br><br>1.1.1.1<br>vyatta@vyatta:~\$ show s                                                         | :<br>Port<br>                              | Routing-<br><br>'RED'                       |                 |              | -        |                   |
| SNMPv1/v2c Trap-targets<br>Trap-target<br><br>1.1.1.1<br>vyatta@vyatta:~\$ show s<br>SNMPv3 Trap-targets:                                 | :<br>Port<br><br>nmp v3 trap-t             | Routing-<br><br>'RED'<br>carget             | 't              | est'         | -        | Pouting           |
| SNMPv1/v2c Trap-targets<br>Trap-target<br><br>1.1.1.1<br>vyatta@vyatta:~\$ show s<br>SNMPv3 Trap-targets:<br>Trap-target                  | :<br>Port<br><br>nmp v3 trap-t             | Routing-<br><br>'RED'<br>carget             | 't              | est'         | -        | Routing           |
| SNMPv1/v2c Trap-targets<br>Trap-target<br><br>1.1.1.1<br>vyatta@vyatta:~\$ show s<br>SNMPv3 Trap-targets:                                 | :<br>Port<br><br>nmp v3 trap-t             | Routing-<br><br>'RED'<br>carget<br>Protocol | 't<br>Auth Priv | est'<br>Type | -        | Routing           |
| SNMPv1/v2c Trap-targets<br>Trap-target<br><br>1.1.1.1<br>vyatta@vyatta:~\$ show s<br>SNMPv3 Trap-targets:<br>Trap-target<br>Instance User | :<br>Port<br><br>nmp v3 trap-t             | Routing-<br><br>'RED'<br>carget<br>Protocol | 't              | est'<br>Type | -        | Routing           |
| SNMPv1/v2c Trap-targets<br>Trap-target<br><br>1.1.1.1<br>vyatta@vyatta:~\$ show s<br>SNMPv3 Trap-targets:<br>Trap-target<br>Instance User | :<br>Port<br><br>nmp v3 trap-t<br>Port<br> | Routing-<br><br>'RED'<br>carget<br>Protocol | 't<br>Auth Priv | est'<br>Type | EngineID |                   |
| SNMPv1/v2c Trap-targets<br>Trap-target<br><br>1.1.1.1<br>vyatta@vyatta:~\$ show s<br>SNMPv3 Trap-targets:<br>Trap-target<br>Instance User | :<br>Port<br><br>nmp v3 trap-t<br>Port<br> | Routing-<br><br>'RED'<br>carget<br>Protocol | 't<br>Auth Priv | est'<br>Type | EngineID | Routing<br>'BLUE' |

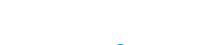

# List of Acronyms

| Acronym | Description                                       |  |
|---------|---------------------------------------------------|--|
| ACL     | access control list                               |  |
| ADSL    | Asymmetric Digital Subscriber Line                |  |
| АН      | Authentication Header                             |  |
| AMI     | Amazon Machine Image                              |  |
| API     | Application Programming Interface                 |  |
| AS      | autonomous system                                 |  |
| ARP     | Address Resolution Protocol                       |  |
| AWS     | Amazon Web Services                               |  |
| BGP     | Border Gateway Protocol                           |  |
| BIOS    | Basic Input Output System                         |  |
| BPDU    | Bridge Protocol Data Unit                         |  |
| CA      | certificate authority                             |  |
| ССМР    | AES in counter mode with CBC-MAC                  |  |
| СНАР    | Challenge Handshake Authentication Protocol       |  |
| CLI     | command-line interface                            |  |
| DDNS    | dynamic DNS                                       |  |
| DHCP    | Dynamic Host Configuration Protocol               |  |
| DHCPv6  | Dynamic Host Configuration Protocol version 6     |  |
| DLCI    | data-link connection identifier                   |  |
| DMI     | desktop management interface                      |  |
| DMVPN   | dynamic multipoint VPN                            |  |
| DMZ     | demilitarized zone                                |  |
| DN      | distinguished name                                |  |
| DNS     | Domain Name System                                |  |
| DSCP    | Differentiated Services Code Point                |  |
| DSL     | Digital Subscriber Line                           |  |
| eBGP    | external BGP                                      |  |
| EBS     | Amazon Elastic Block Storage                      |  |
| EC2     | Amazon Elastic Compute Cloud                      |  |
| EGP     | Exterior Gateway Protocol                         |  |
| ECMP    | equal-cost multipath                              |  |
| ESP     | Encapsulating Security Payload                    |  |
| FIB     | Forwarding Information Base                       |  |
| FTP     | File Transfer Protocol                            |  |
| GRE     | Generic Routing Encapsulation                     |  |
| HDLC    | High-Level Data Link Control                      |  |
| I/O     | Input/Output                                      |  |
| ICMP    | Internet Control Message Protocol                 |  |
| IDS     | Intrusion Detection System                        |  |
| IEEE    | Institute of Electrical and Electronics Engineers |  |

| Acronym | Description                                                  |  |
|---------|--------------------------------------------------------------|--|
| IGMP    | Internet Group Management Protocol                           |  |
| IGP     | Interior Gateway Protocol                                    |  |
| IPS     | Intrusion Protection System                                  |  |
| IKE     | Internet Key Exchange                                        |  |
| IP      | Internet Protocol                                            |  |
| IPOA    | IP over ATM                                                  |  |
| IPsec   | IP Security                                                  |  |
| IPv4    | IP Version 4                                                 |  |
| IPv6    | IP Version 6                                                 |  |
| ISAKMP  | Internet Security Association and Key Management<br>Protocol |  |
| ISM     | Internet Standard Multicast                                  |  |
| ISP     | Internet Service Provider                                    |  |
| KVM     | Kernel-Based Virtual Machine                                 |  |
| L2TP    | Layer 2 Tunneling Protocol                                   |  |
| LACP    | Link Aggregation Control Protocol                            |  |
| LAN     | local area network                                           |  |
| LDAP    | Lightweight Directory Access Protocol                        |  |
| LLDP    | Link Layer Discovery Protocol                                |  |
| MAC     | medium access control                                        |  |
| mGRE    | multipoint GRE                                               |  |
| MIB     | Management Information Base                                  |  |
| MLD     | Multicast Listener Discovery                                 |  |
| MLPPP   | multilink PPP                                                |  |
| MRRU    | maximum received reconstructed unit                          |  |
| MTU     | maximum transmission unit                                    |  |
| NAT     | Network Address Translation                                  |  |
| NBMA    | Non-Broadcast Multi-Access                                   |  |
| ND      | Neighbor Discovery                                           |  |
| NHRP    | Next Hop Resolution Protocol                                 |  |
| NIC     | network interface card                                       |  |
| NTP     | Network Time Protocol                                        |  |
| OSPF    | Open Shortest Path First                                     |  |
| OSPFv2  | OSPF Version 2                                               |  |
| OSPFv3  | OSPF Version 3                                               |  |
| PAM     | Pluggable Authentication Module                              |  |
| PAP     | Password Authentication Protocol                             |  |
| PAT     | Port Address Translation                                     |  |
| PCI     | peripheral component interconnect                            |  |
| PIM     | Protocol Independent Multicast                               |  |
| PIM-DM  | PIM Dense Mode                                               |  |
| PIM-SM  | PIM Sparse Mode                                              |  |
| PKI     | Public Key Infrastructure                                    |  |
| РРР     | Point-to-Point Protocol                                      |  |
| PPPoA   | PPP over ATM                                                 |  |

| Acronym | Description                                              |
|---------|----------------------------------------------------------|
| PPPoE   | PPP over Ethernet                                        |
| РРТР    | Point-to-Point Tunneling Protocol                        |
| PTMU    | Path Maximum Transfer Unit                               |
| PVC     | permanent virtual circuit                                |
| QoS     | quality of service                                       |
|         | Remote Authentication Dial-In User Service               |
| RADIUS  |                                                          |
| RHEL    | Red Hat Enterprise Linux                                 |
| RIB     | Routing Information Base                                 |
| RIP     | Routing Information Protocol                             |
| RIPng   | RIP next generation                                      |
| RP      | Rendezvous Point                                         |
| RPF     | Reverse Path Forwarding                                  |
| RSA     | Rivest, Shamir, and Adleman                              |
| Rx      | receive                                                  |
| S3      | Amazon Simple Storage Service                            |
| SLAAC   | Stateless Address Auto-Configuration                     |
| SNMP    | Simple Network Management Protocol                       |
| SMTP    | Simple Mail Transfer Protocol                            |
| SONET   | Synchronous Optical Network                              |
| SPT     | Shortest Path Tree                                       |
| SSH     | Secure Shell                                             |
| SSID    | Service Set Identifier                                   |
| SSM     | Source-Specific Multicast                                |
| STP     | Spanning Tree Protocol                                   |
| TACACS+ | Terminal Access Controller Access Control System<br>Plus |
| TBF     | Token Bucket Filter                                      |
| ТСР     | Transmission Control Protocol                            |
| ТКІР    | Temporal Key Integrity Protocol                          |
| ToS     | Type of Service                                          |
| TSS     | TCP Maximum Segment Size                                 |
| Тх      | transmit                                                 |
| UDP     | User Datagram Protocol                                   |
| VHD     | virtual hard disk                                        |
| vif     | virtual interface                                        |
| VLAN    | virtual LAN                                              |
| VPC     | Amazon virtual private cloud                             |
| VPN     | virtual private network                                  |
| VRRP    | Virtual Router Redundancy Protocol                       |
| WAN     | wide area network                                        |
| WAP     | wireless access point                                    |
| WPA     | Wired Protected Access                                   |
|         |                                                          |